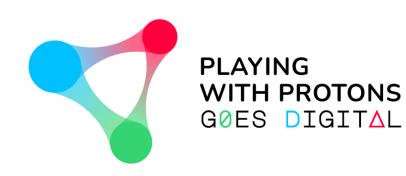

#### AUGMENTED REALITY AUTHORING TOOL

- USER GUIDE -

NAVIGATING THROUGH THE AUTHORING TOOL v. 1.2.0

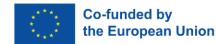

PLAYING WITH PROTONS GOES DIGITAL is a project funded by the Erasmus+ Programme of the European Union (REF: 2020-1-IT02-KA226-SCH-095525). The European Commission support for the production of this publication does not constitute an endorsement of the contents which reflects the views only of the authors, and the Commission cannot be held responsible for any use which may be made of the information contained therein.

#### WELCOME!

This Authoring Tool has been developed exclusively for the Playing with Protons Goes digital project. Its use under the scope of this Erasmus+ project is free for educational and non-commercial use.

• This is a walk-through document that will help you understand how the Playing with Protons AR Authoring Tool for Windows and Mac works.

• Here, you will learn to create, save and share your own AR-enhanced projects with multimedia contents such as 3D models, avatars, images, videos, gif files and more.

Also, don't miss the "Navigating through the Viewer" document to see how you can visualize your projects in your Android devices!

# **INITIAL WINDOW**

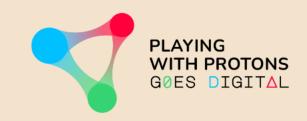

### The first time you enter, the tool will ask you for a code.

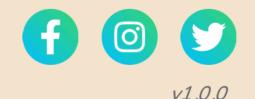

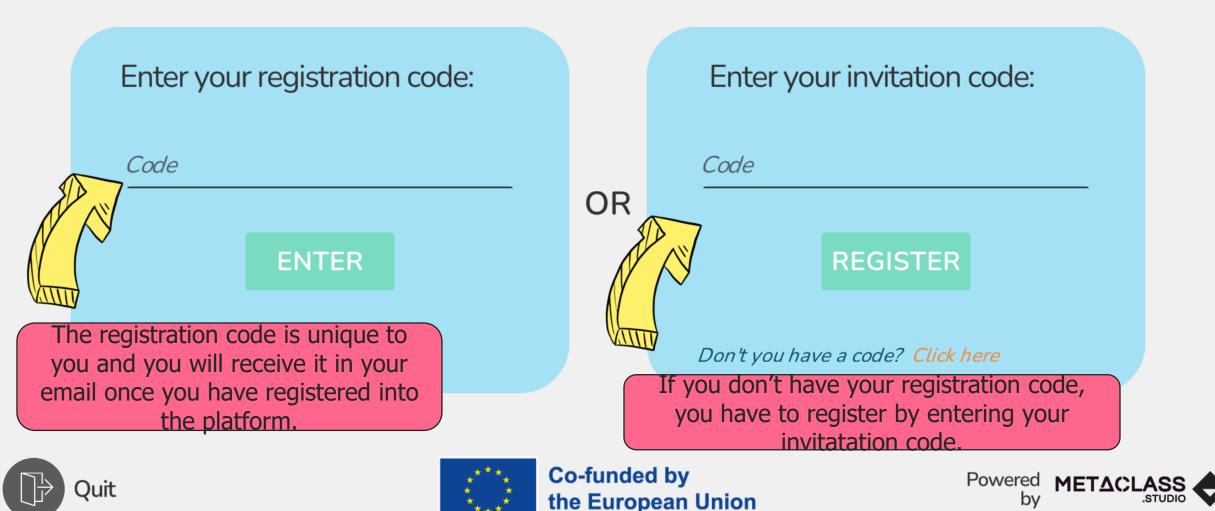

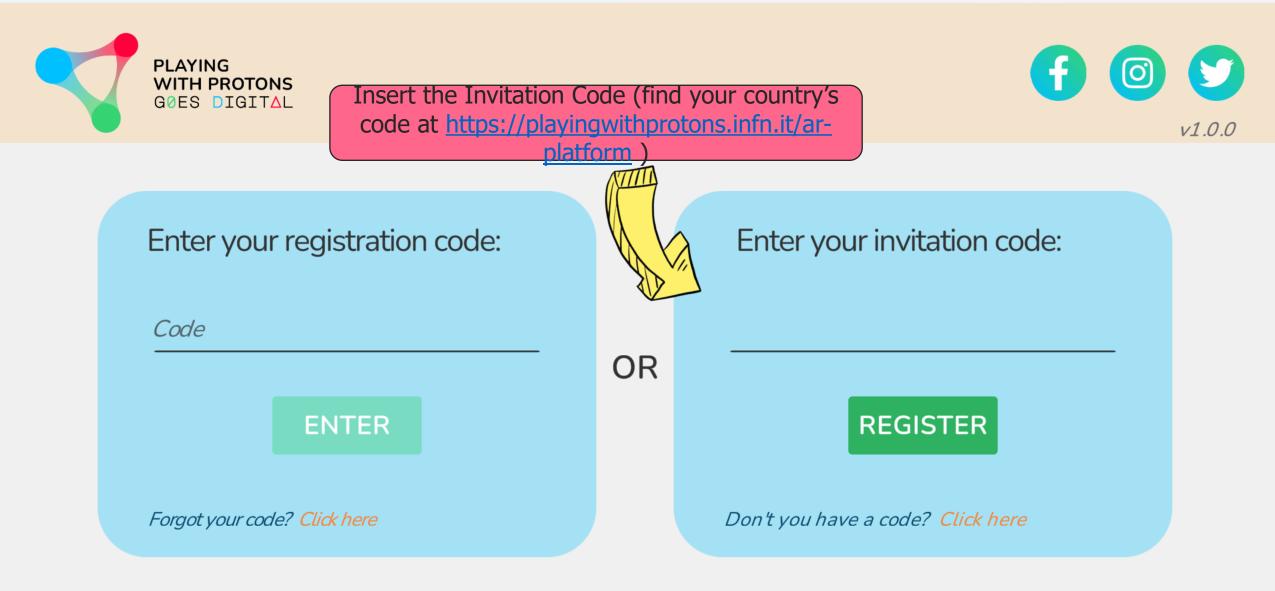

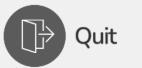

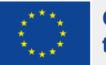

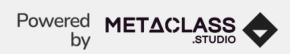

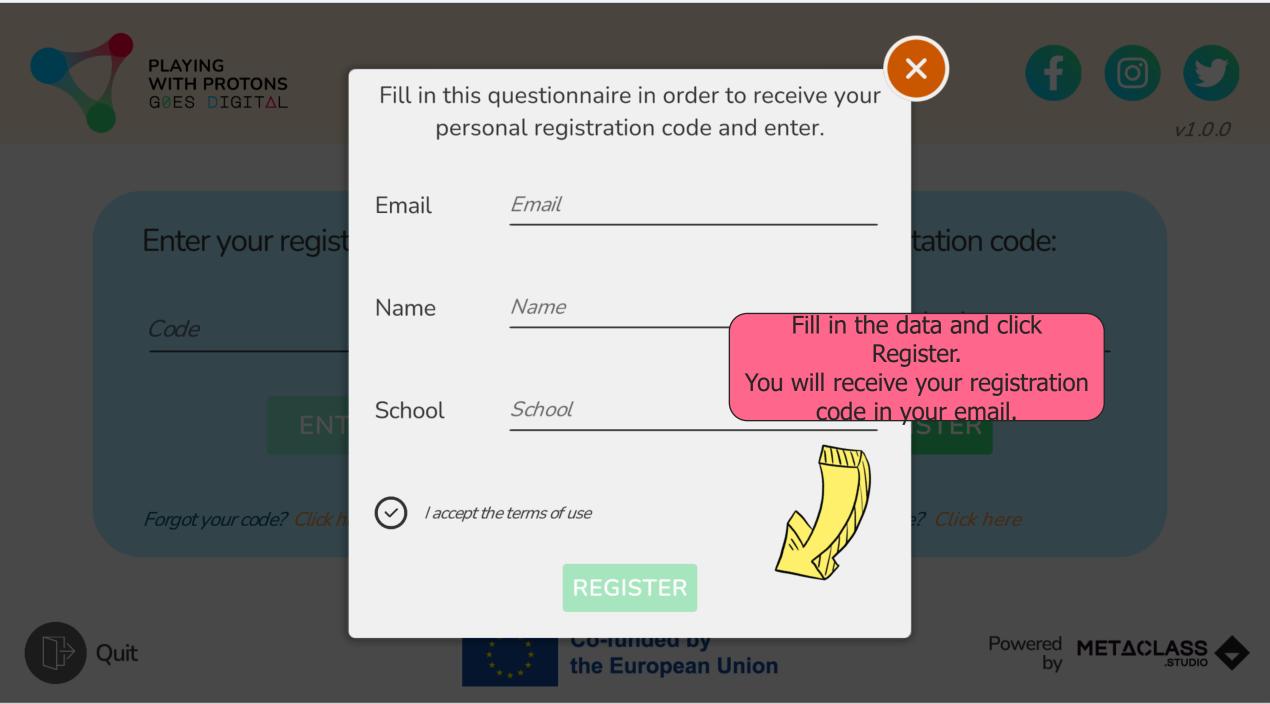

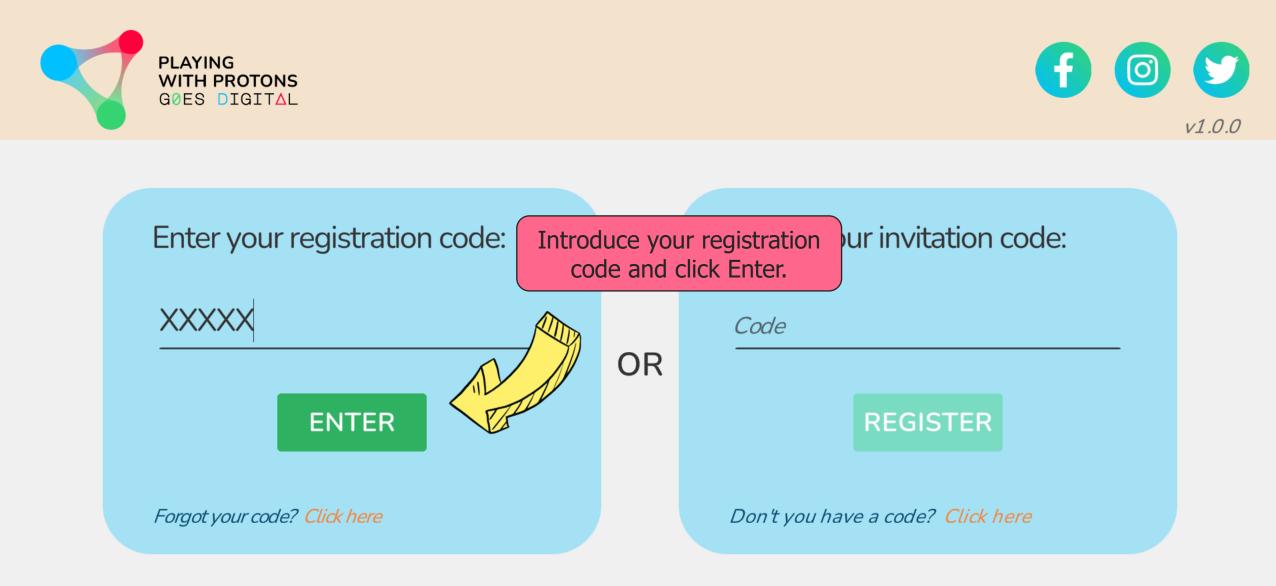

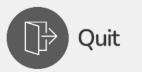

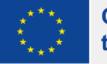

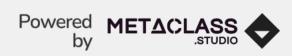

### **HOME PAGE**

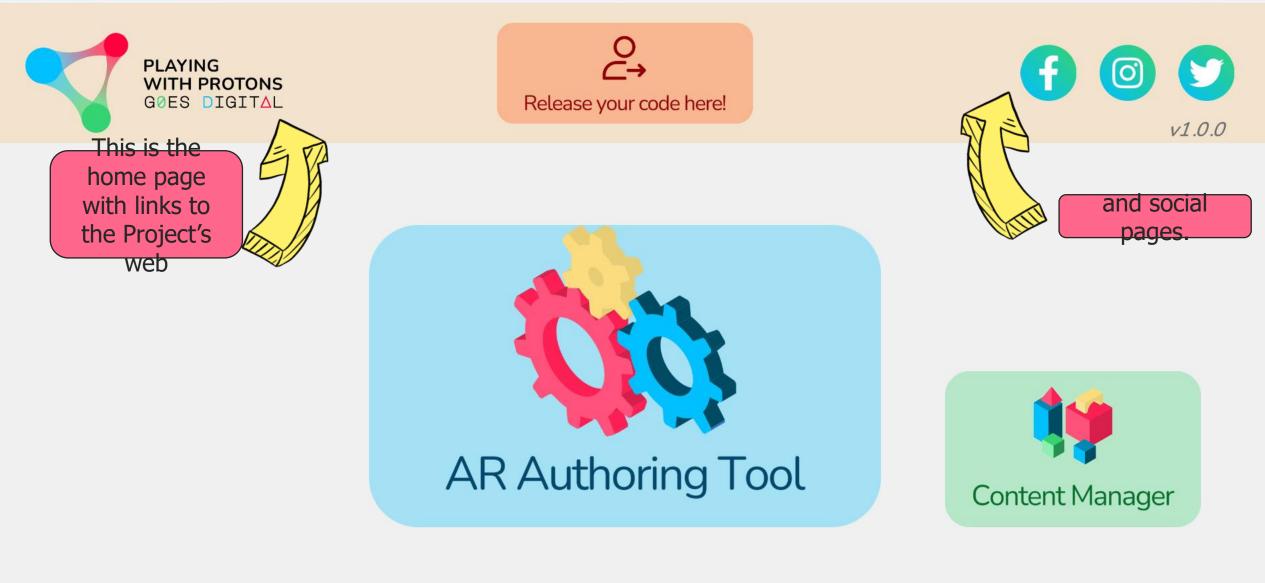

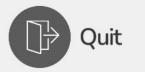

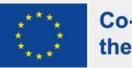

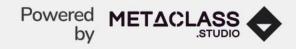

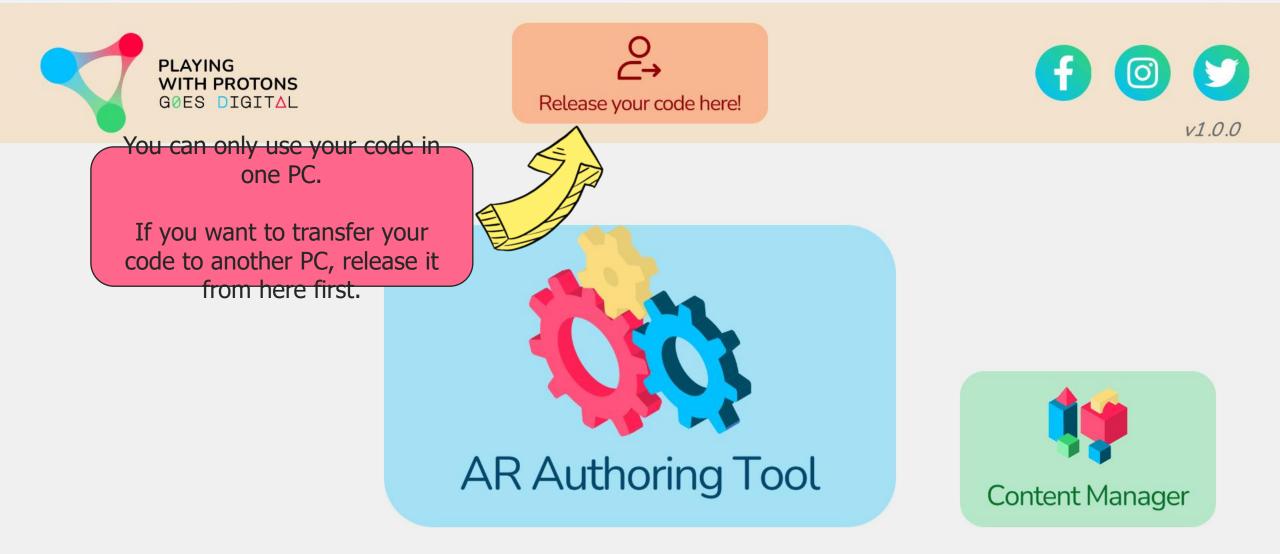

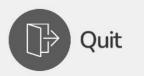

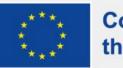

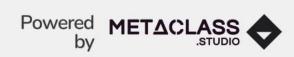

Y

v1.0.0

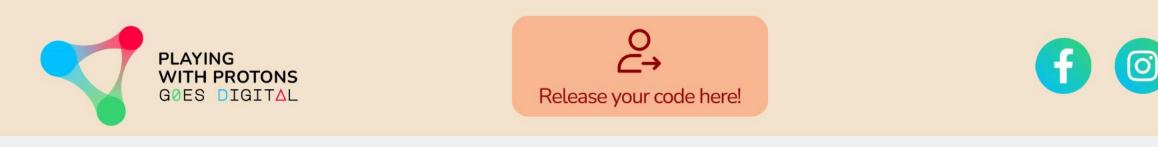

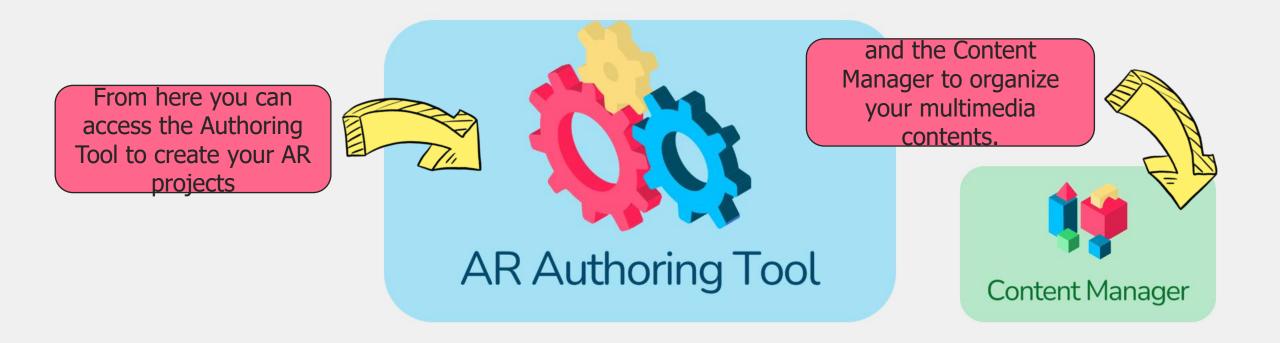

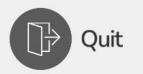

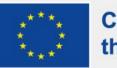

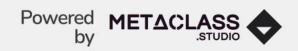

# **AR AUTHORING TOOL**

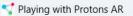

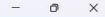

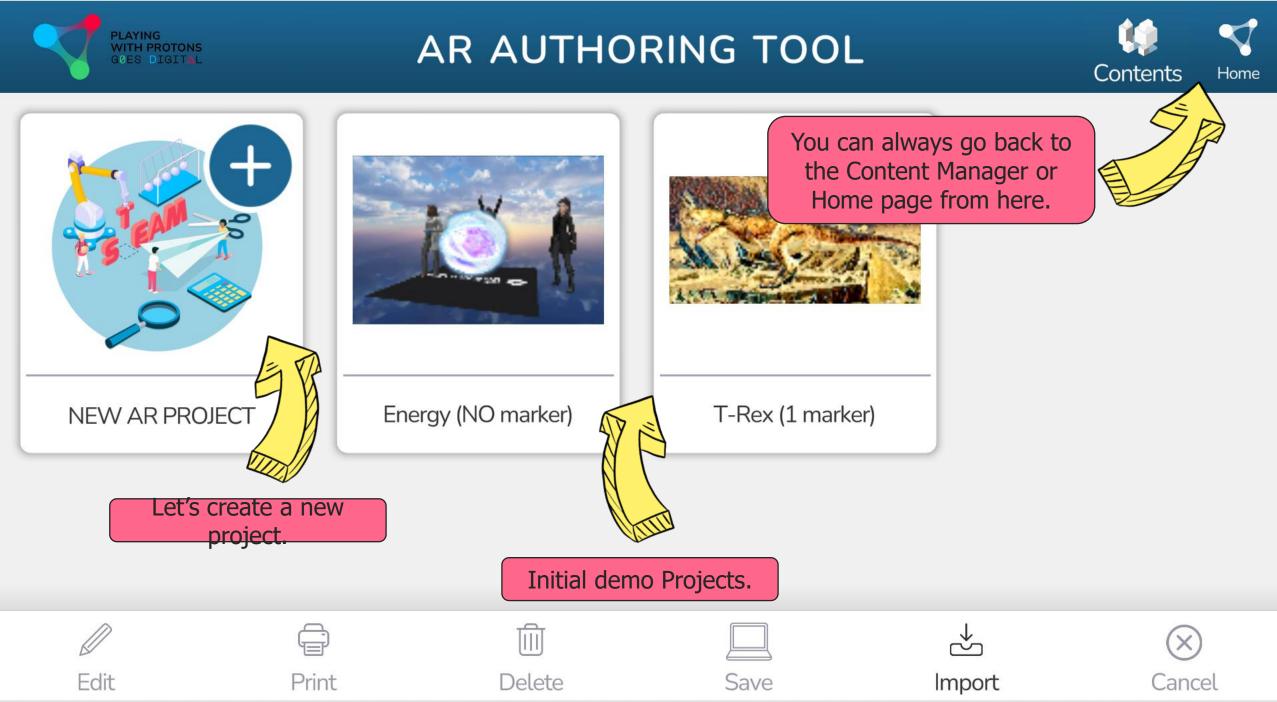

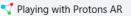

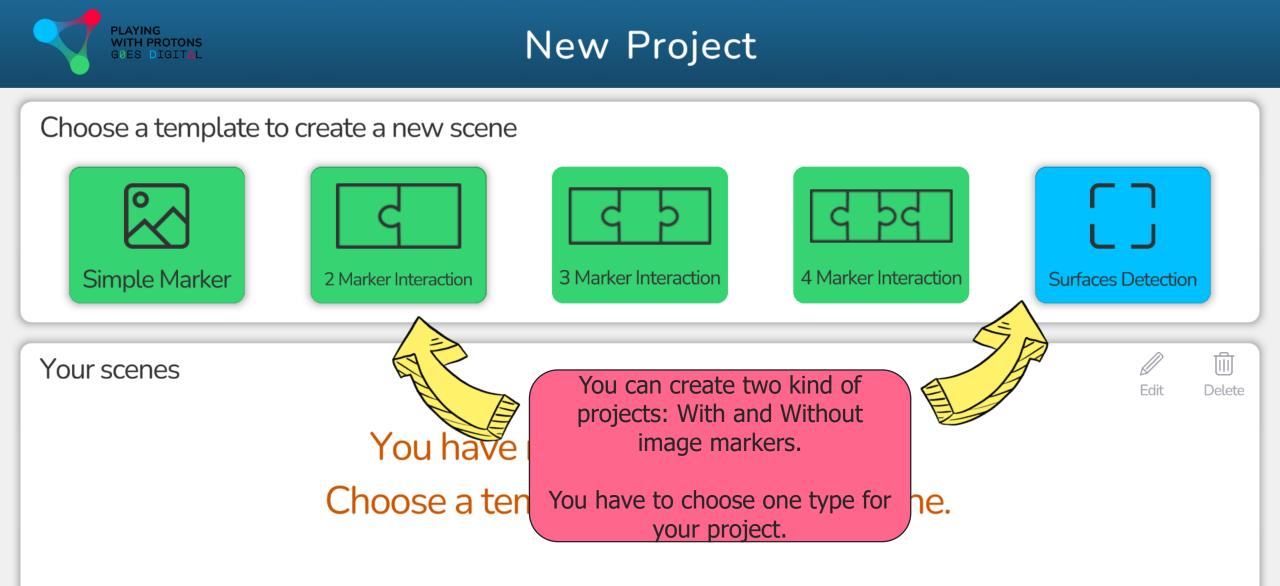

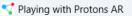

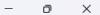

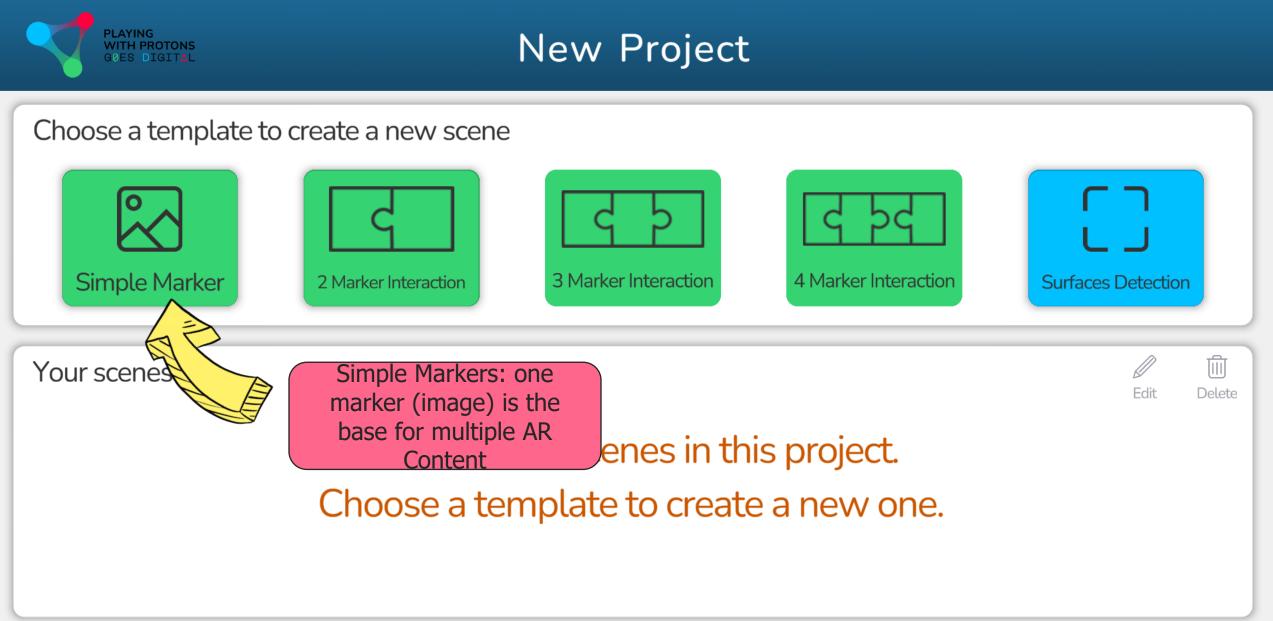

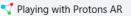

PLAYING WITH PROTONS GOES DIGITAL

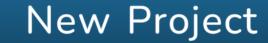

#### Choose a template to create a new scene

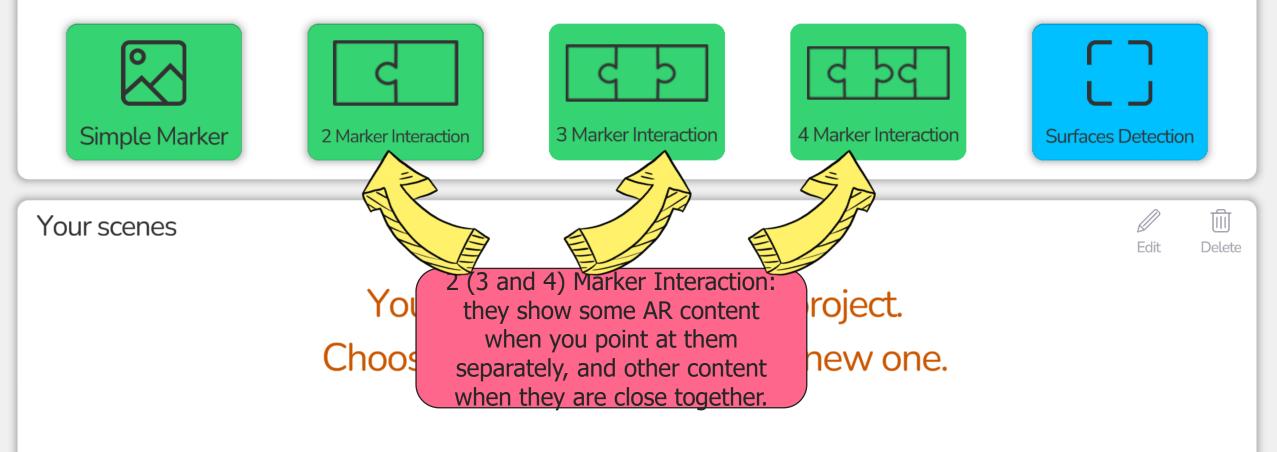

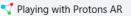

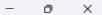

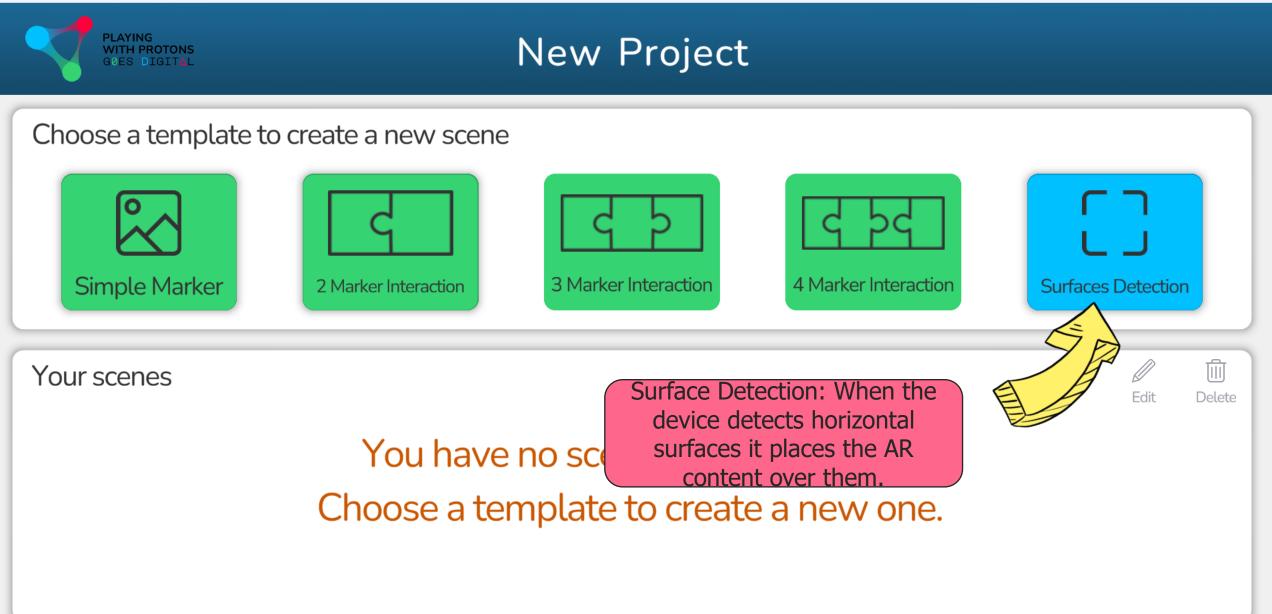

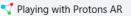

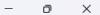

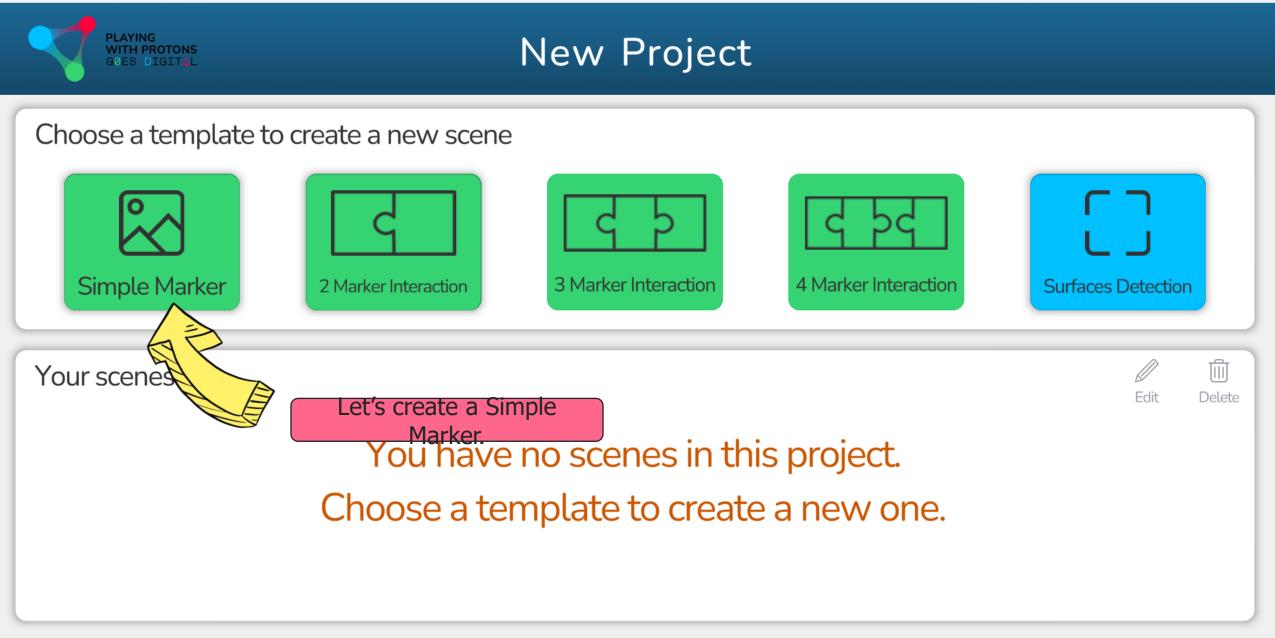

The second second secon

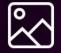

Marker

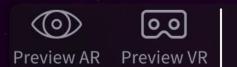

Marker Area

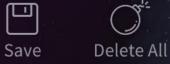

 $\times$ 

D

Right

Тор

Back

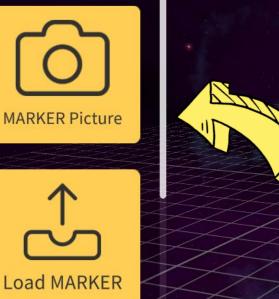

The first thing to do is to select an image for the marker.

You can do this by selecting it from the images already added to the tool, by taking a picture or uploading it (in .jpg or .png format) from the computer.

metaclass\_marker

Back

💎 Playing with Protons AR

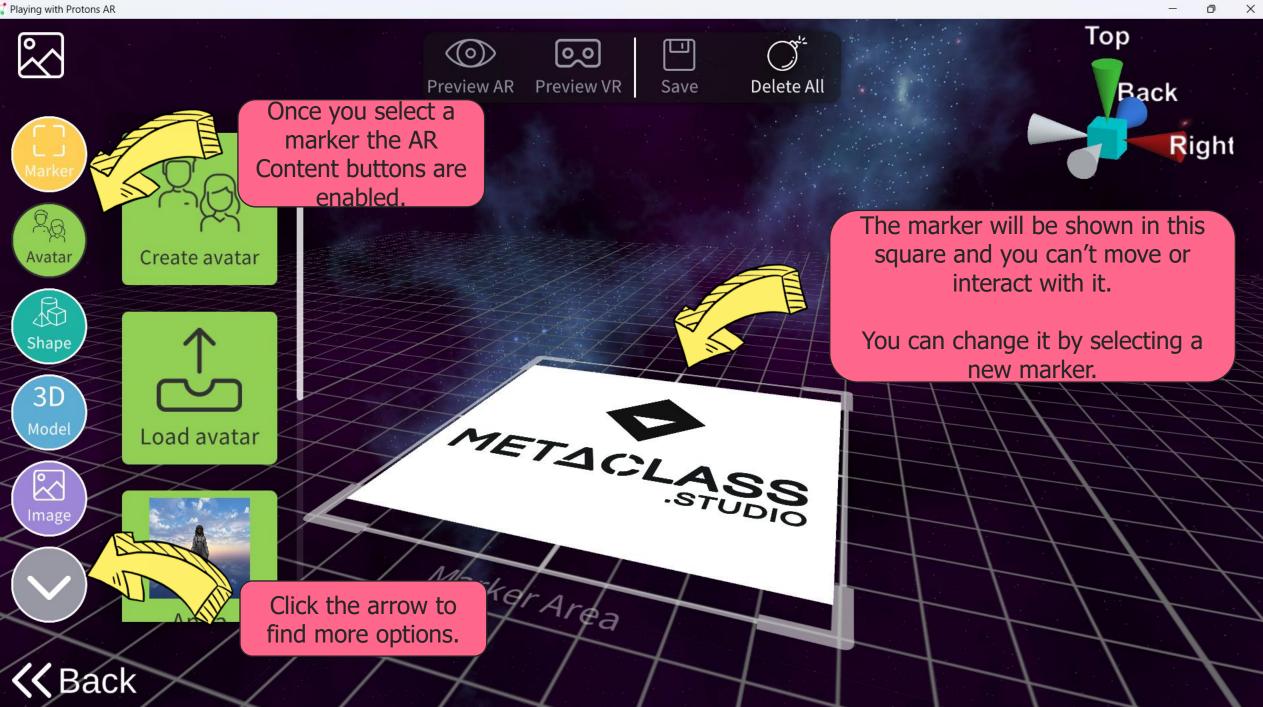

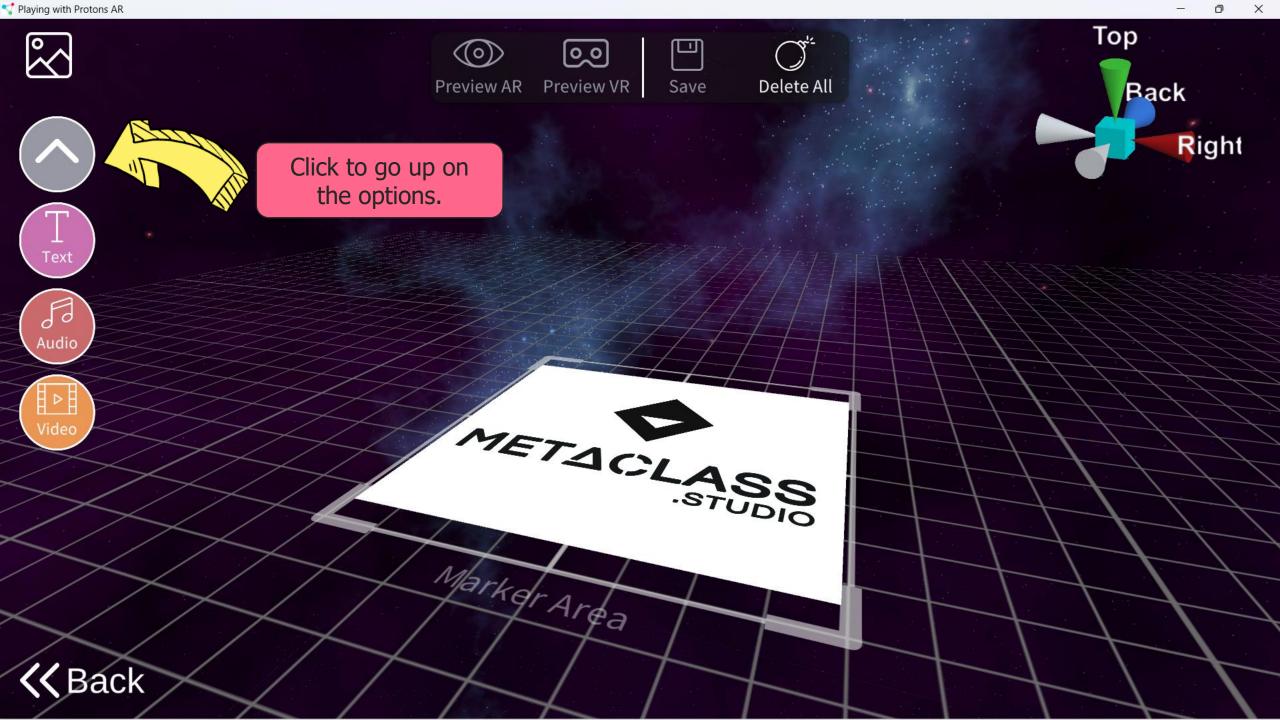

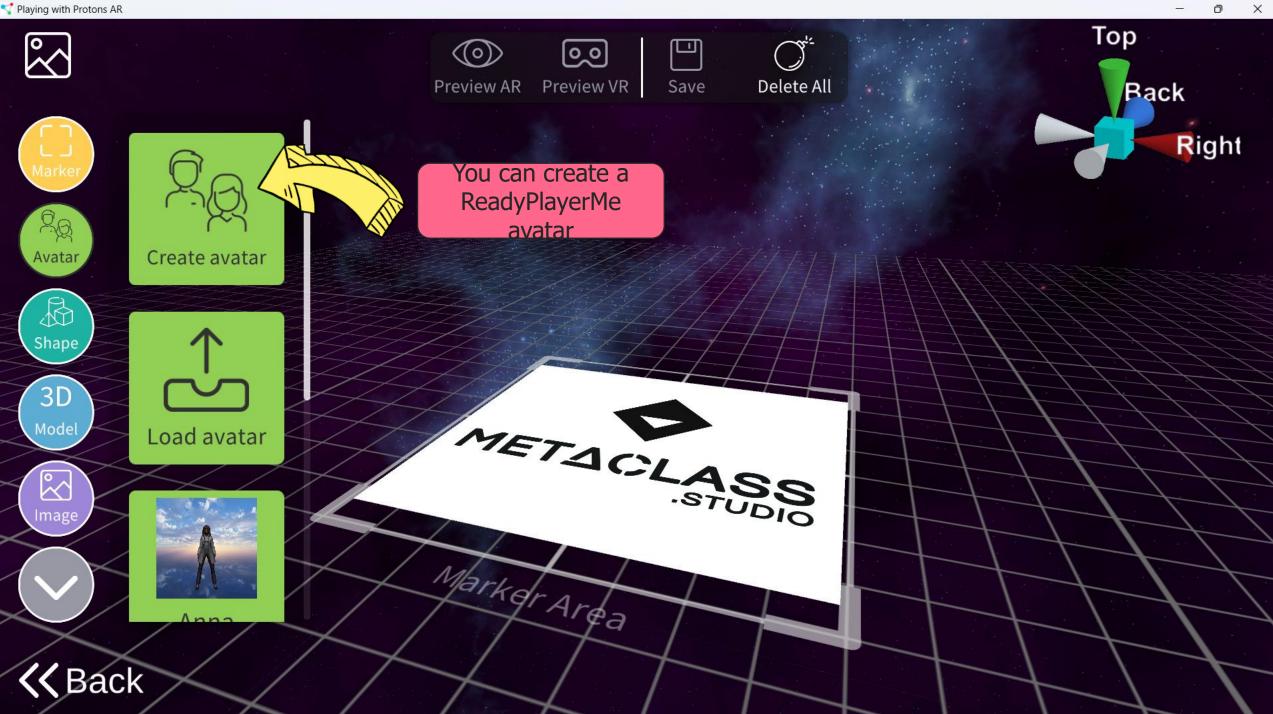

💎 Playing with Protons AR

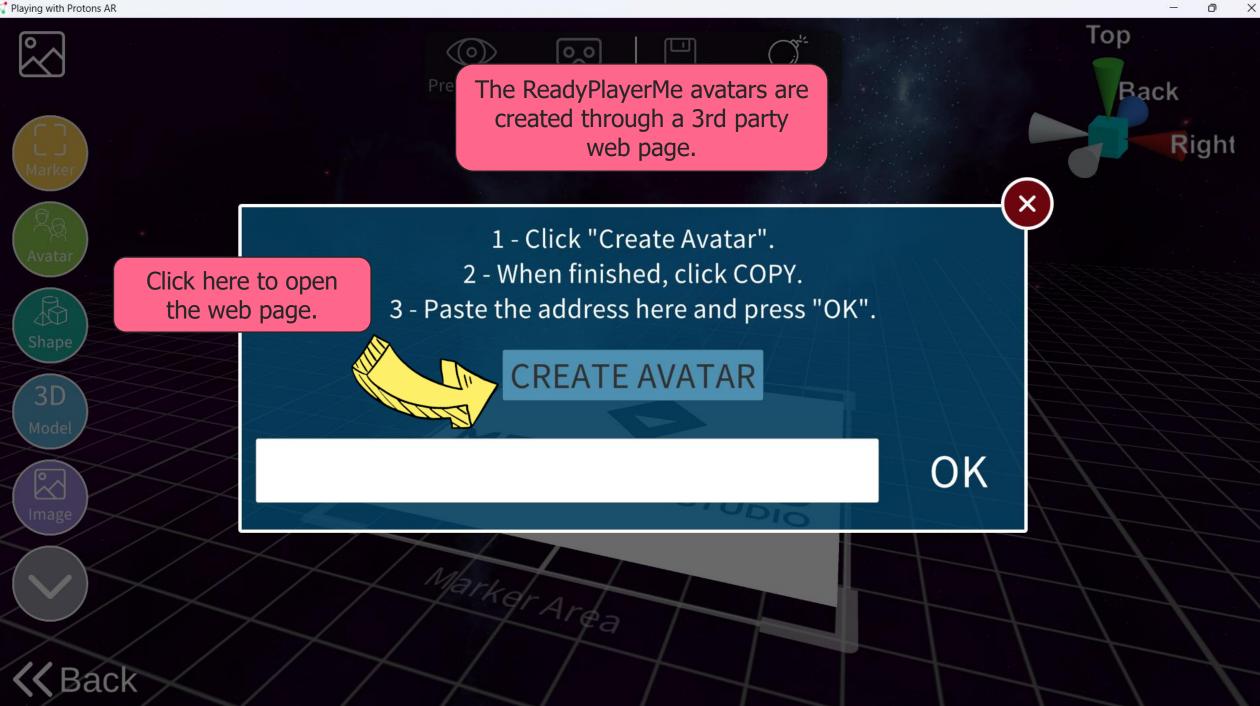

D

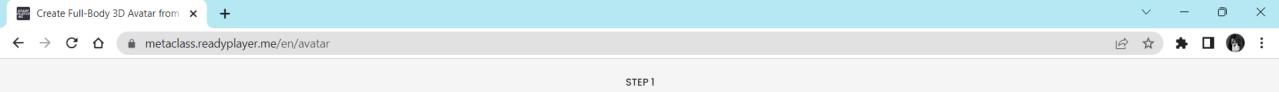

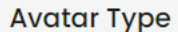

#### Choose your body type

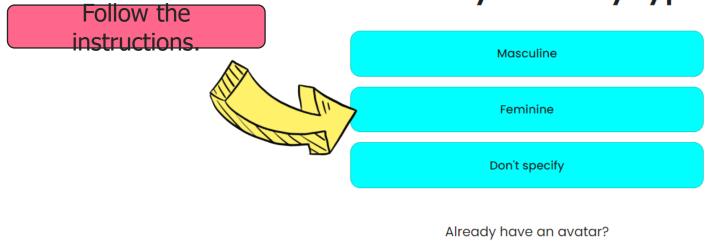

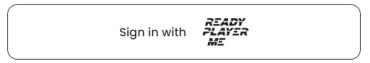

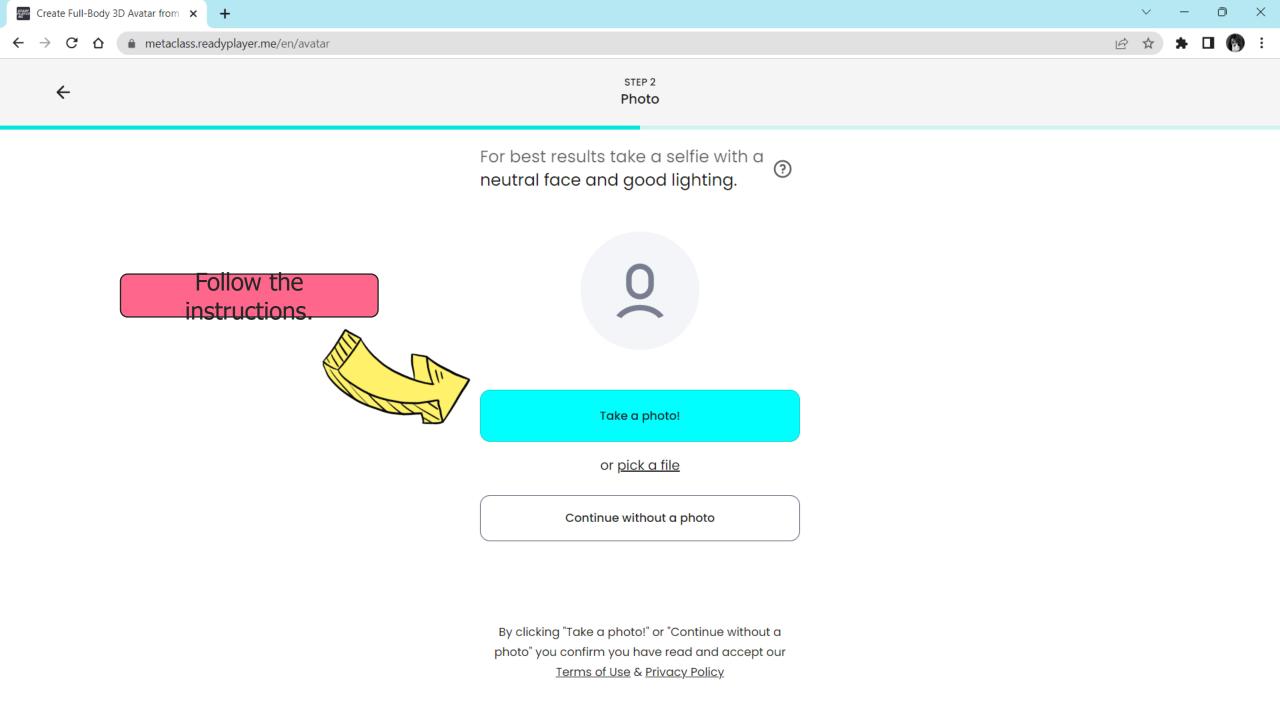

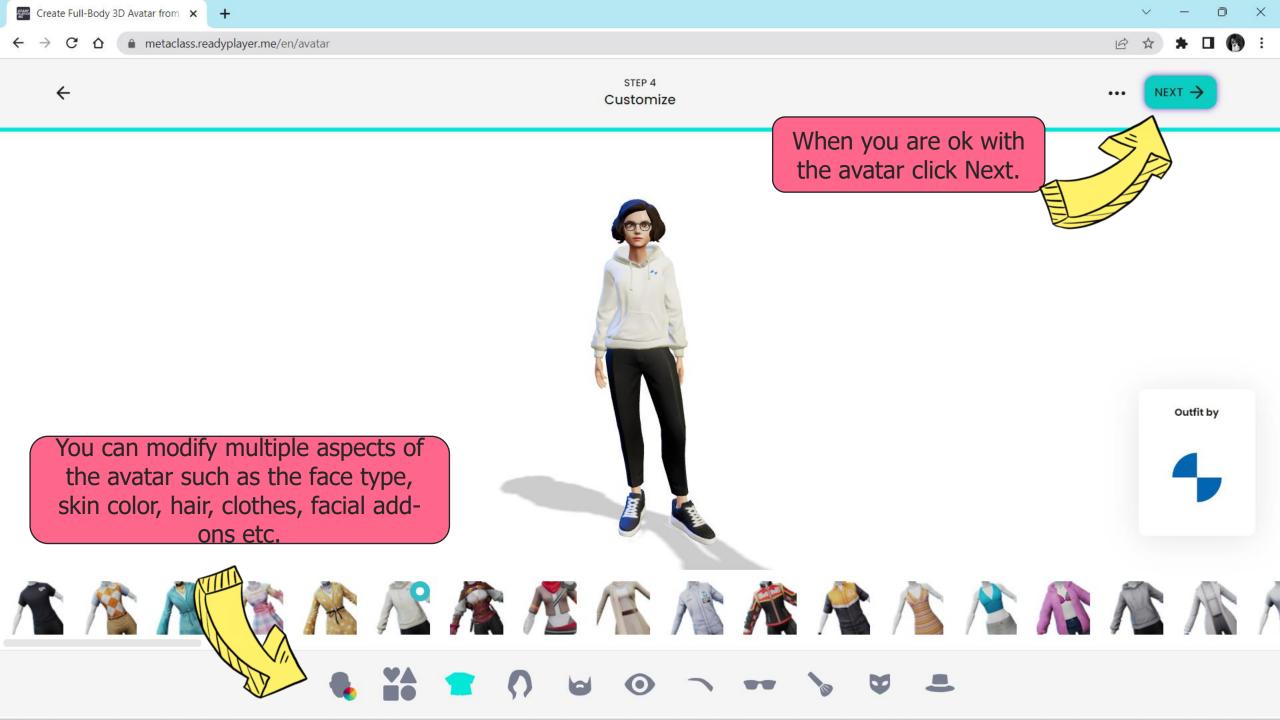

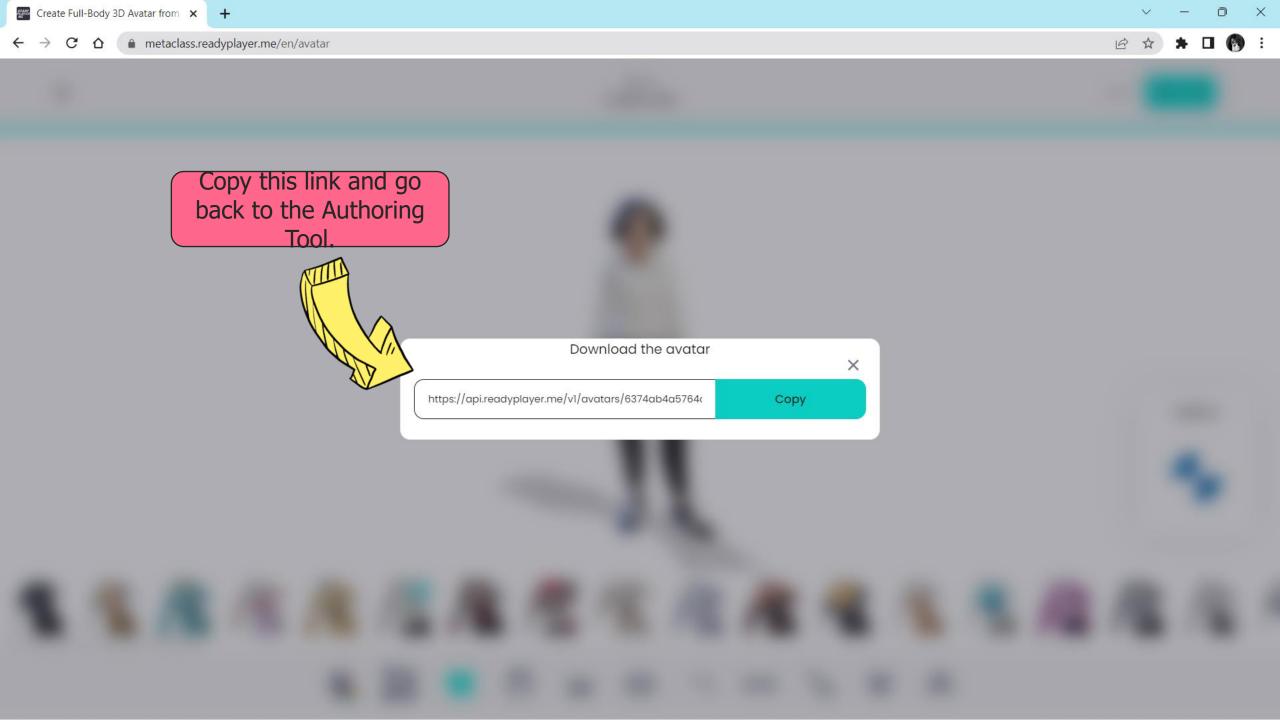

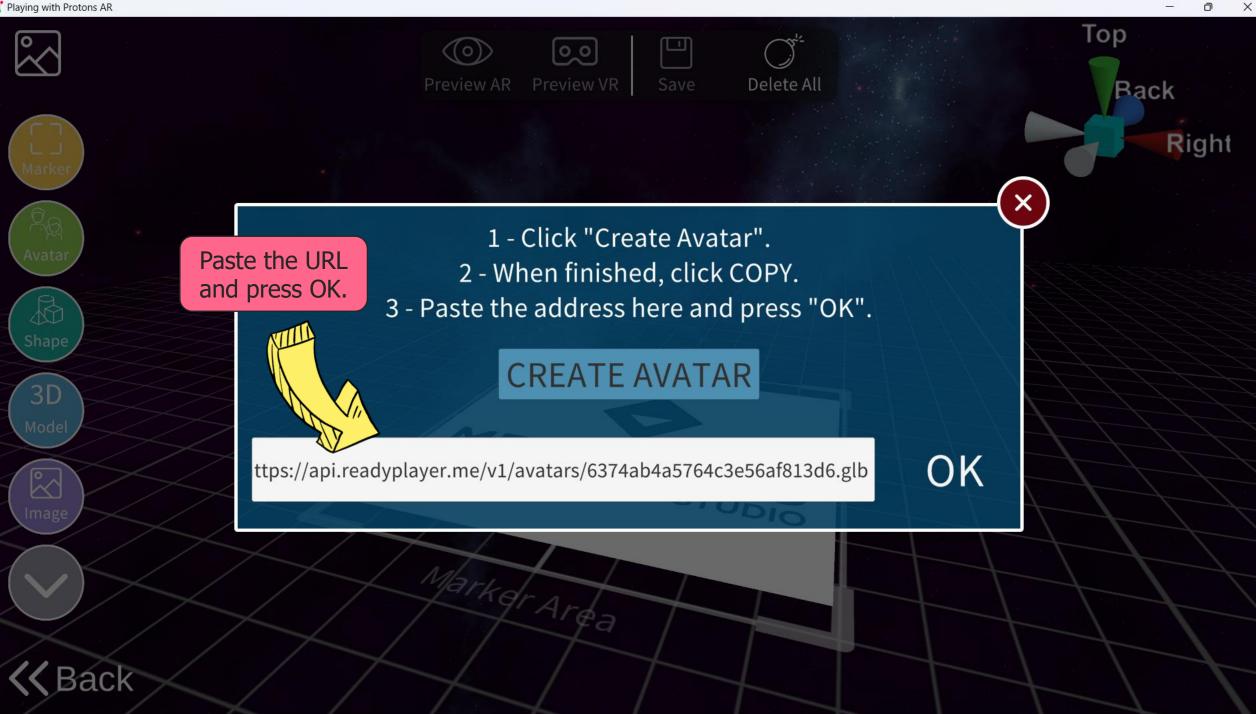

📢 Playing with Protons AR

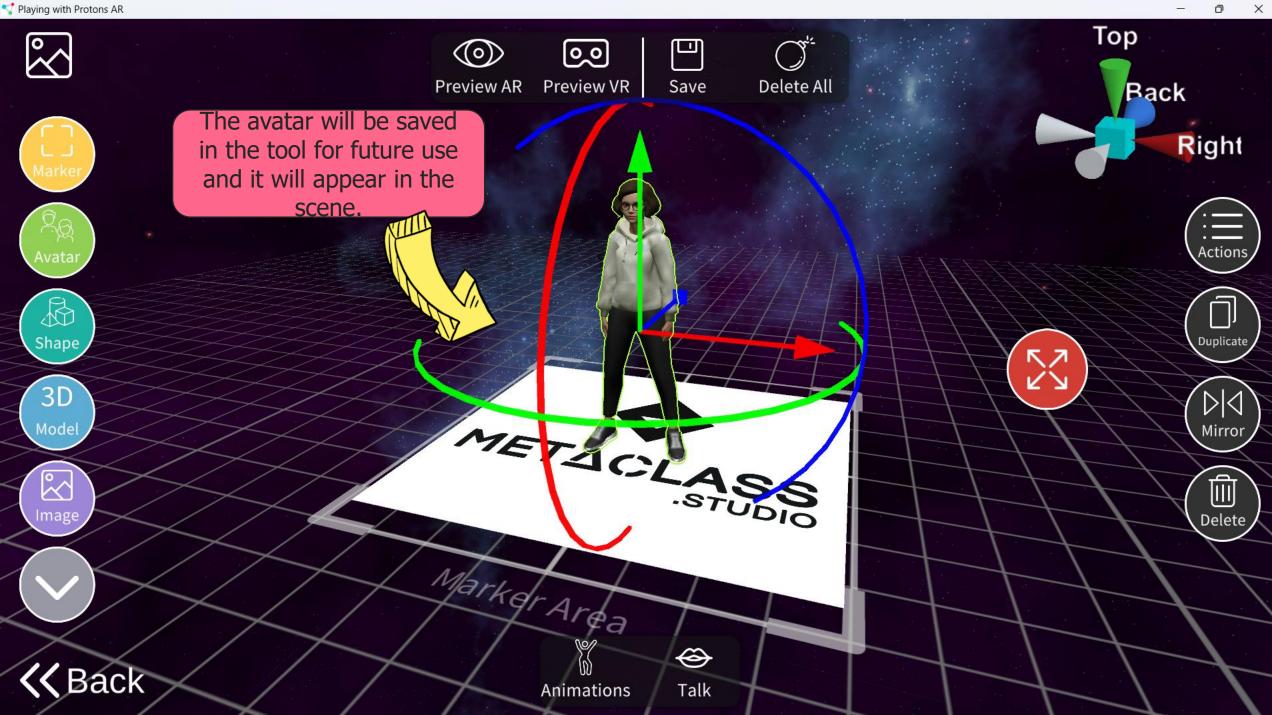

💎 Playing with Protons AR

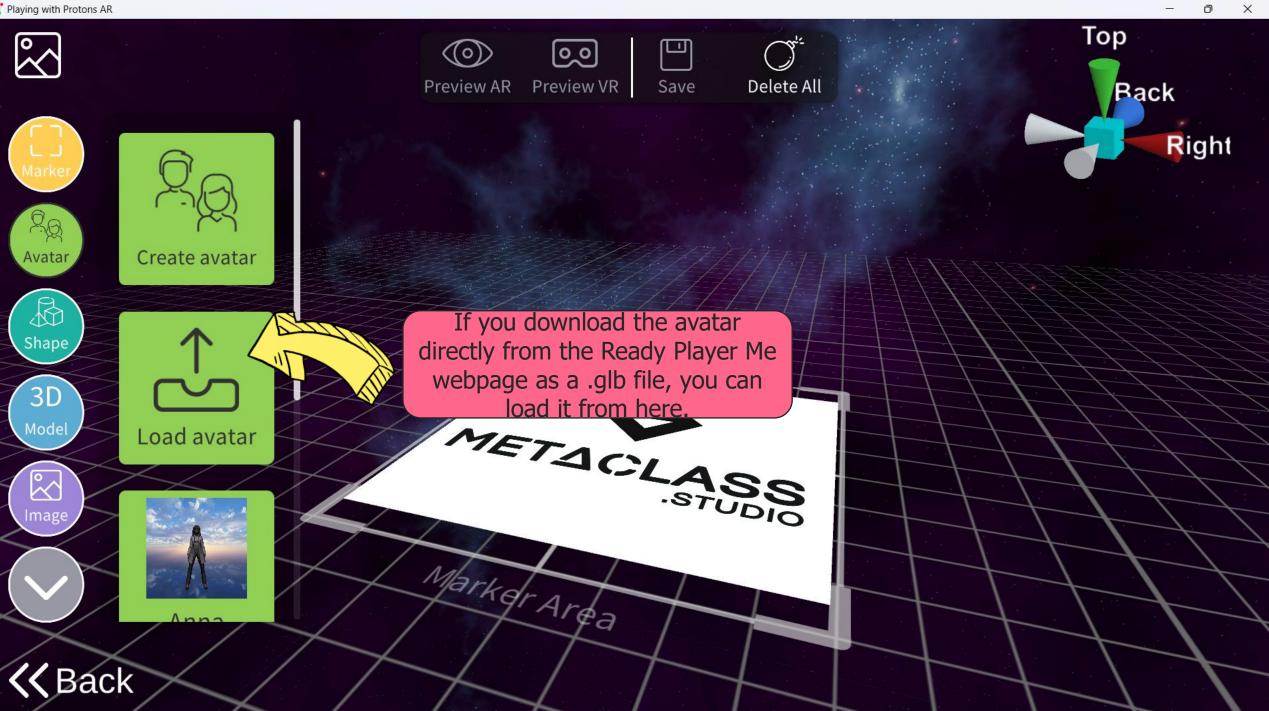

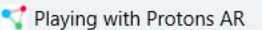

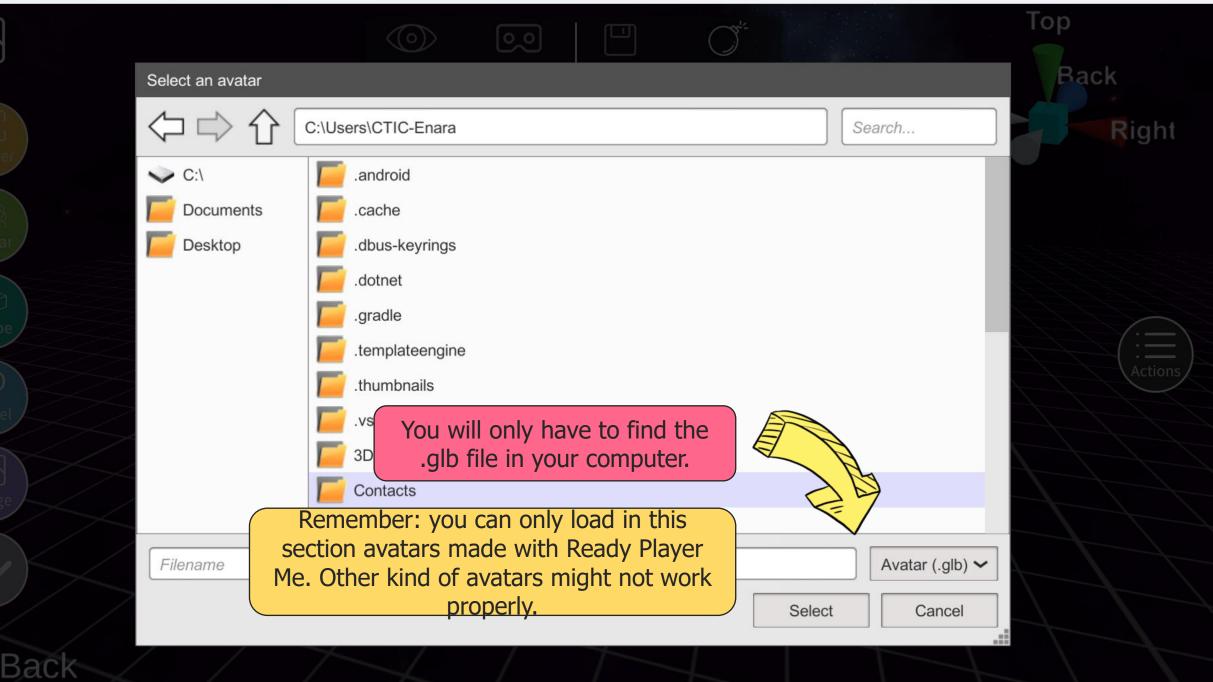

 $\times$ 

D

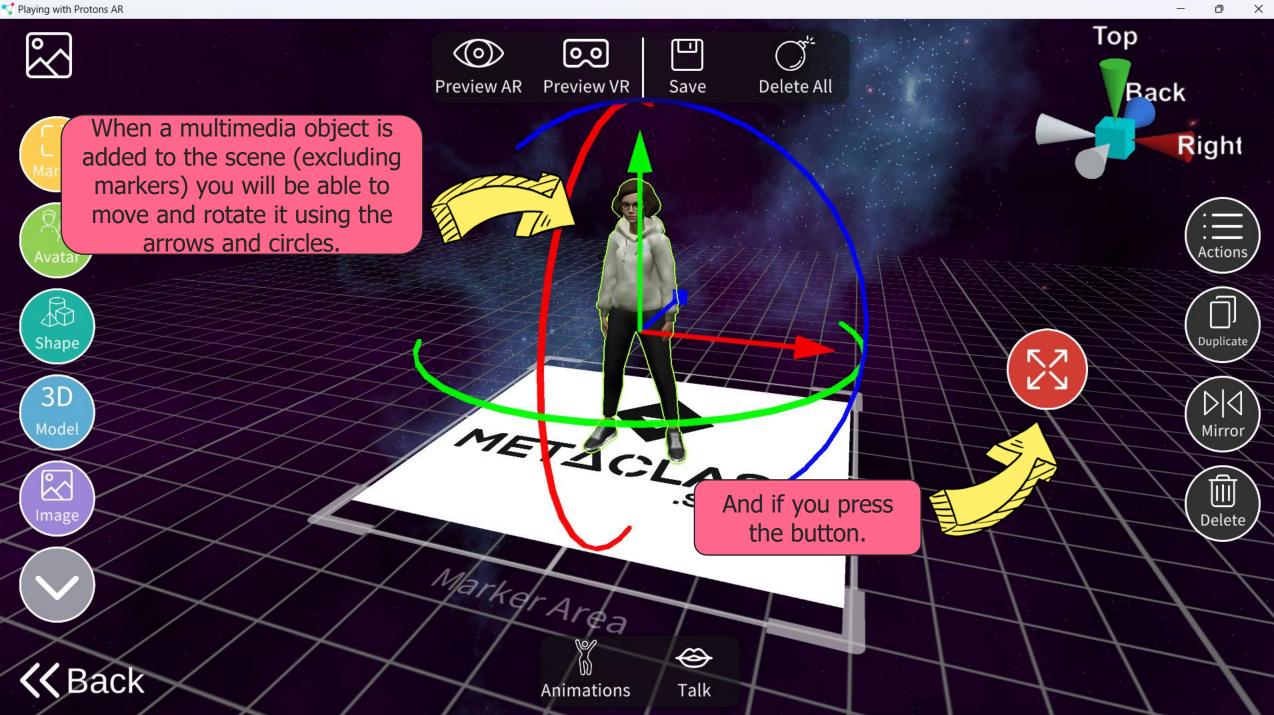

📢 Playing with Protons AR

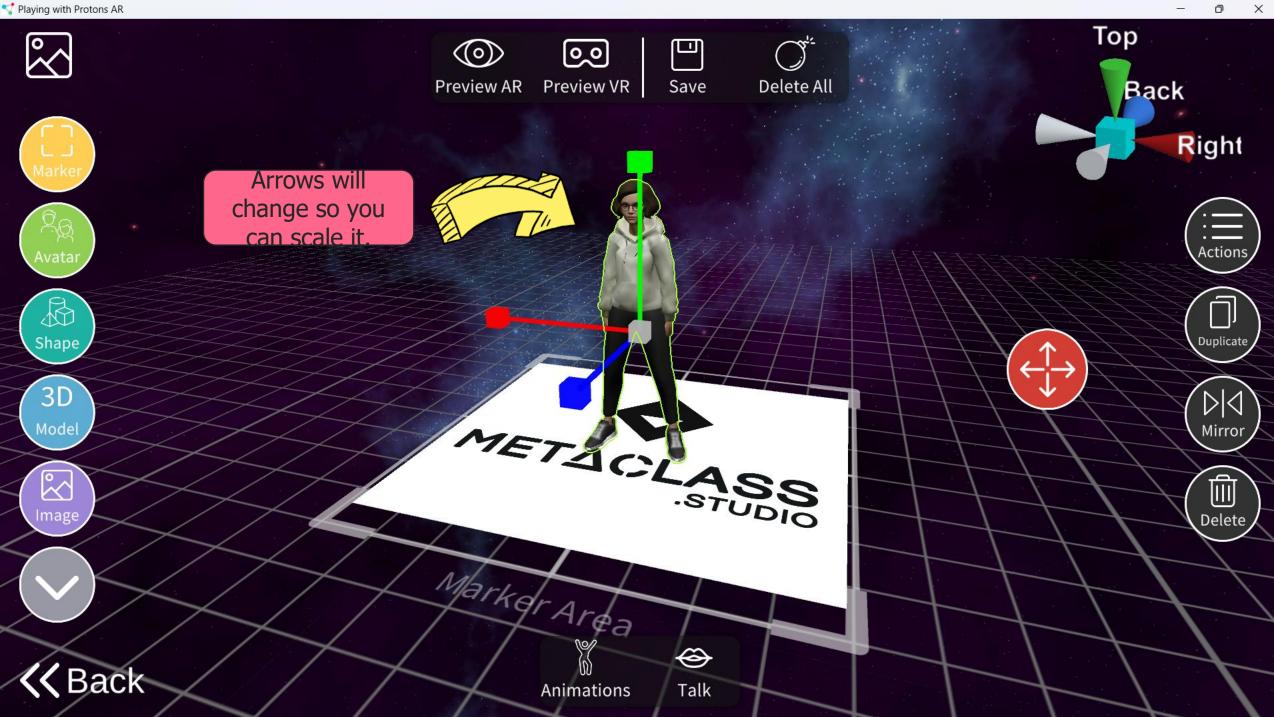

💎 Playing with Protons AR

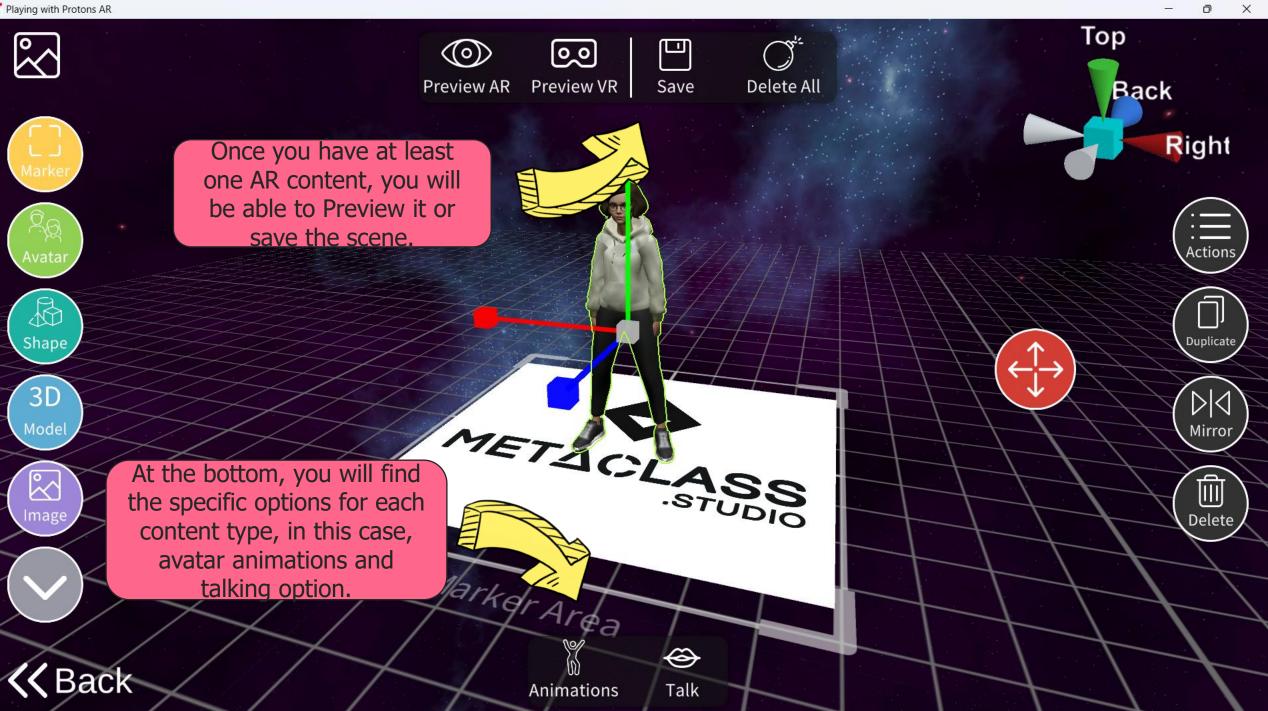

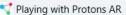

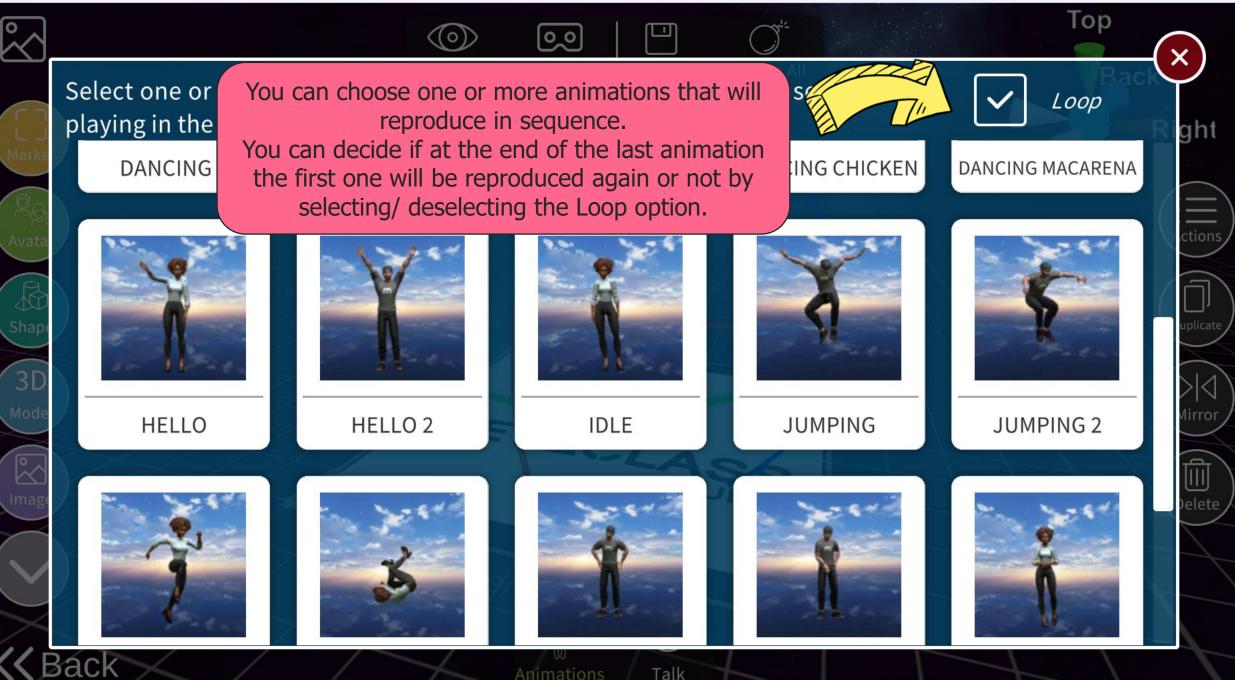

 $\times$ 

n

Talk

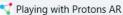

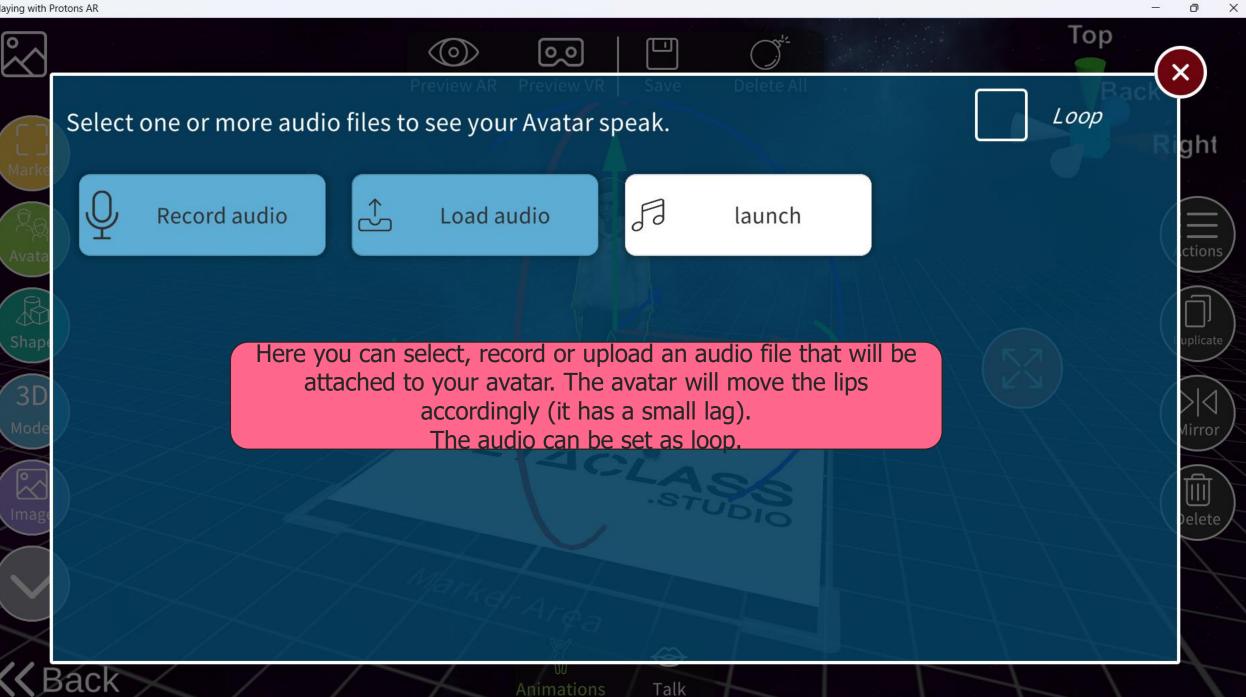

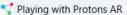

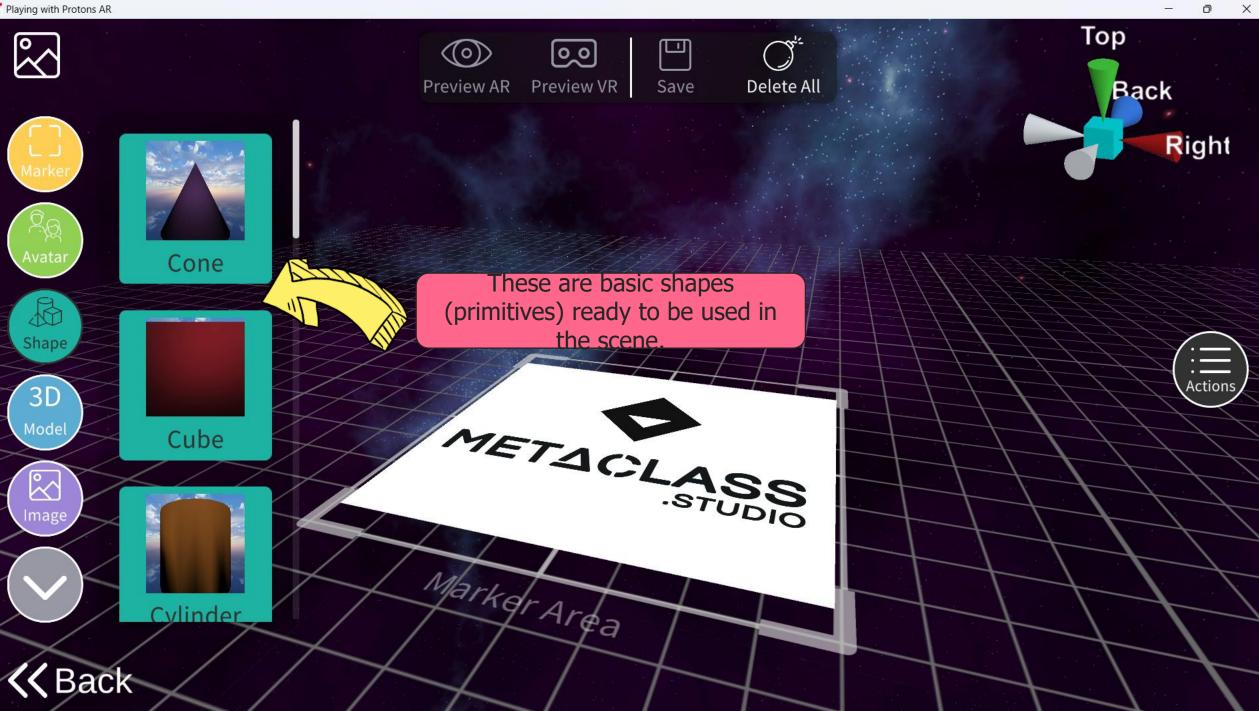

```
💎 Playing with Protons AR
```

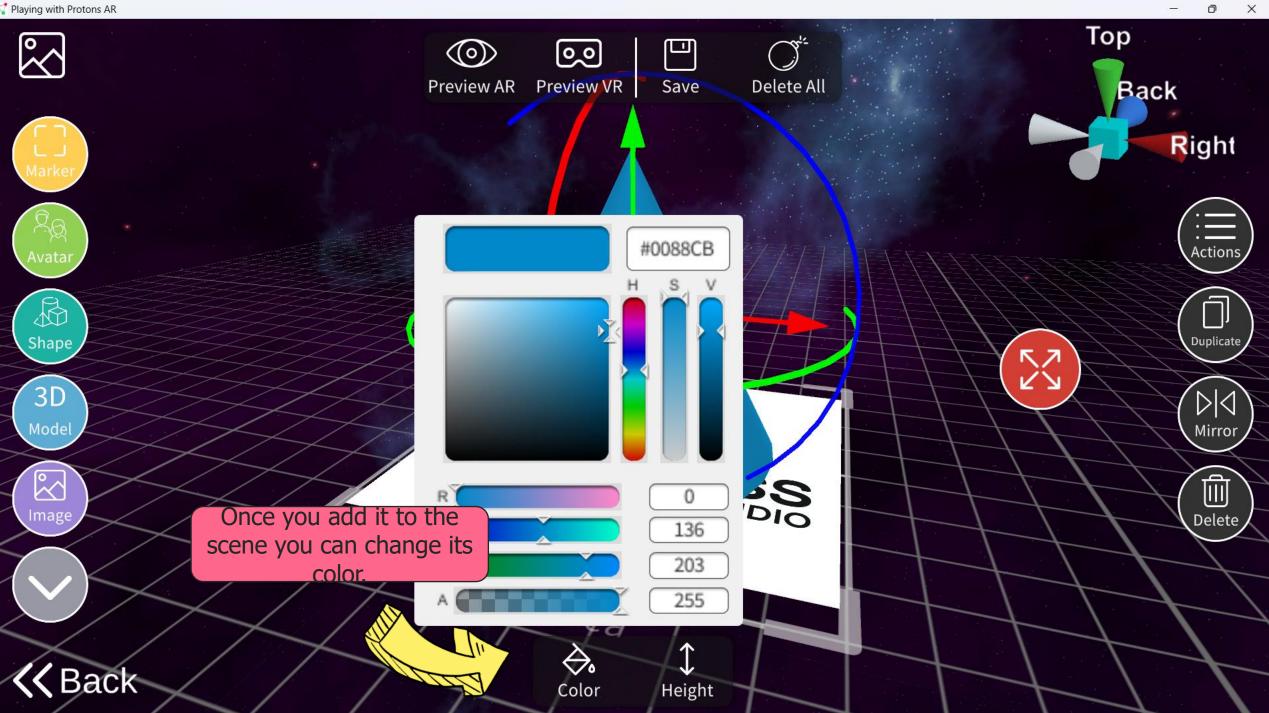

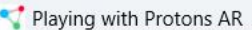

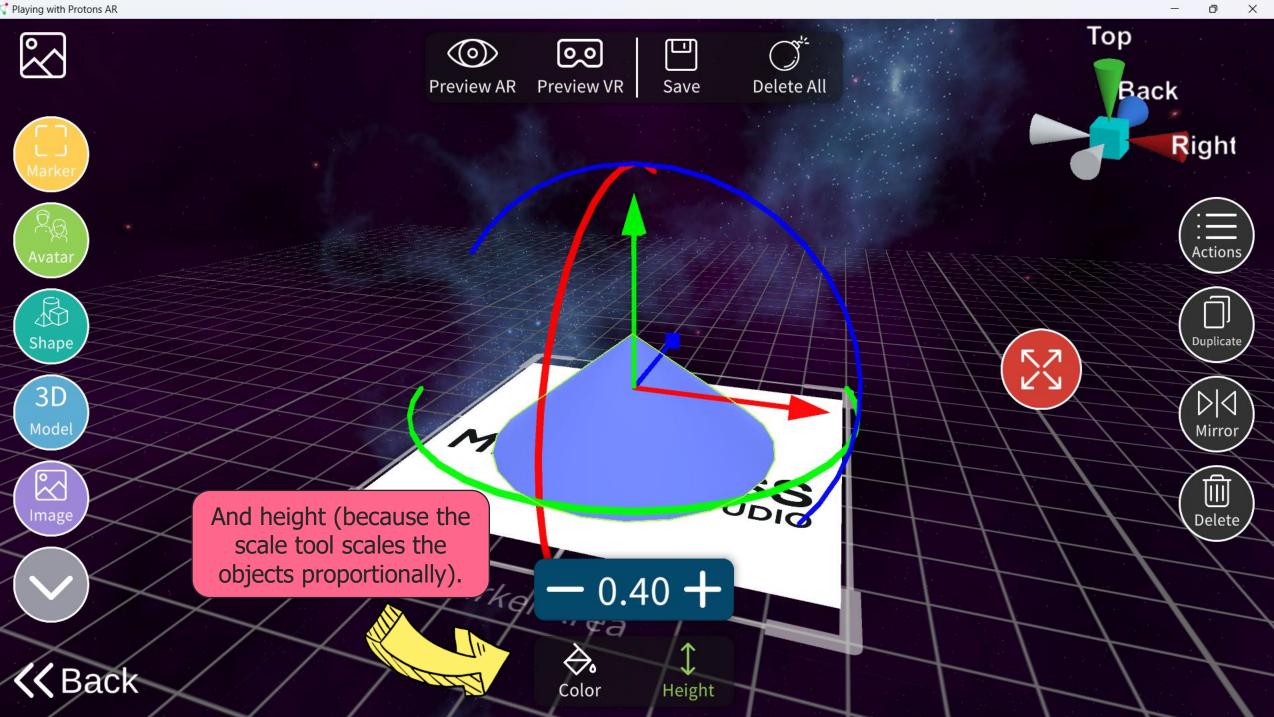

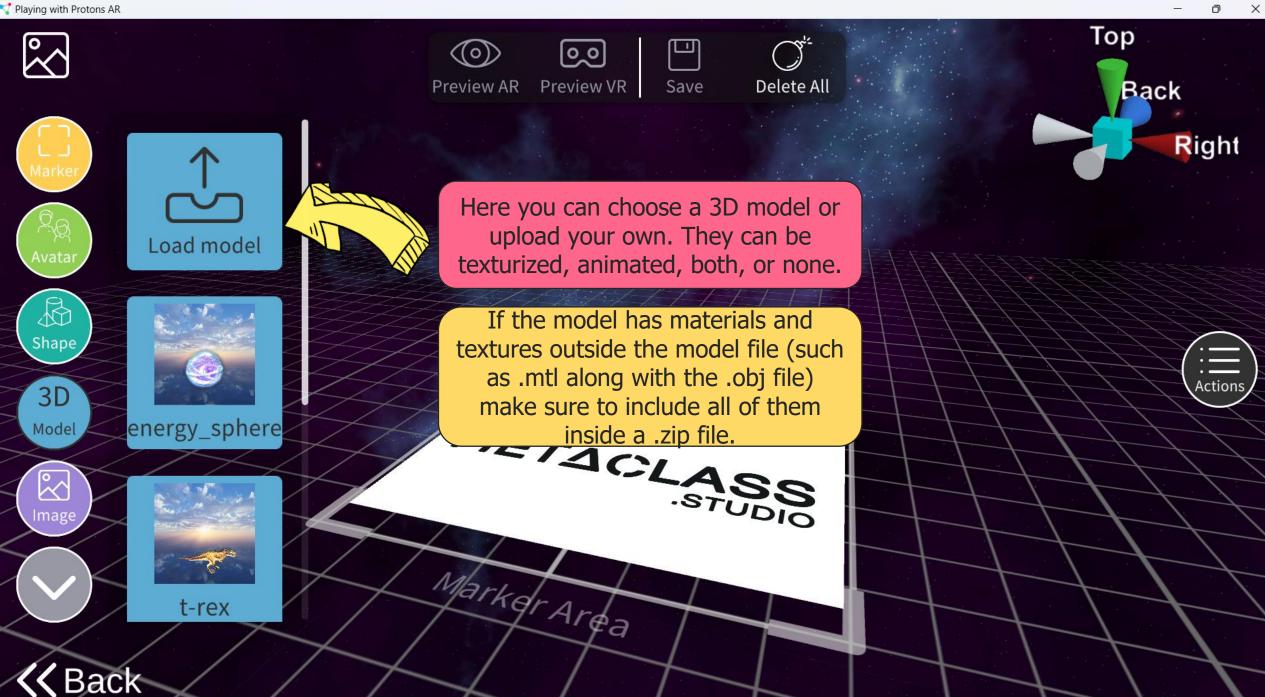

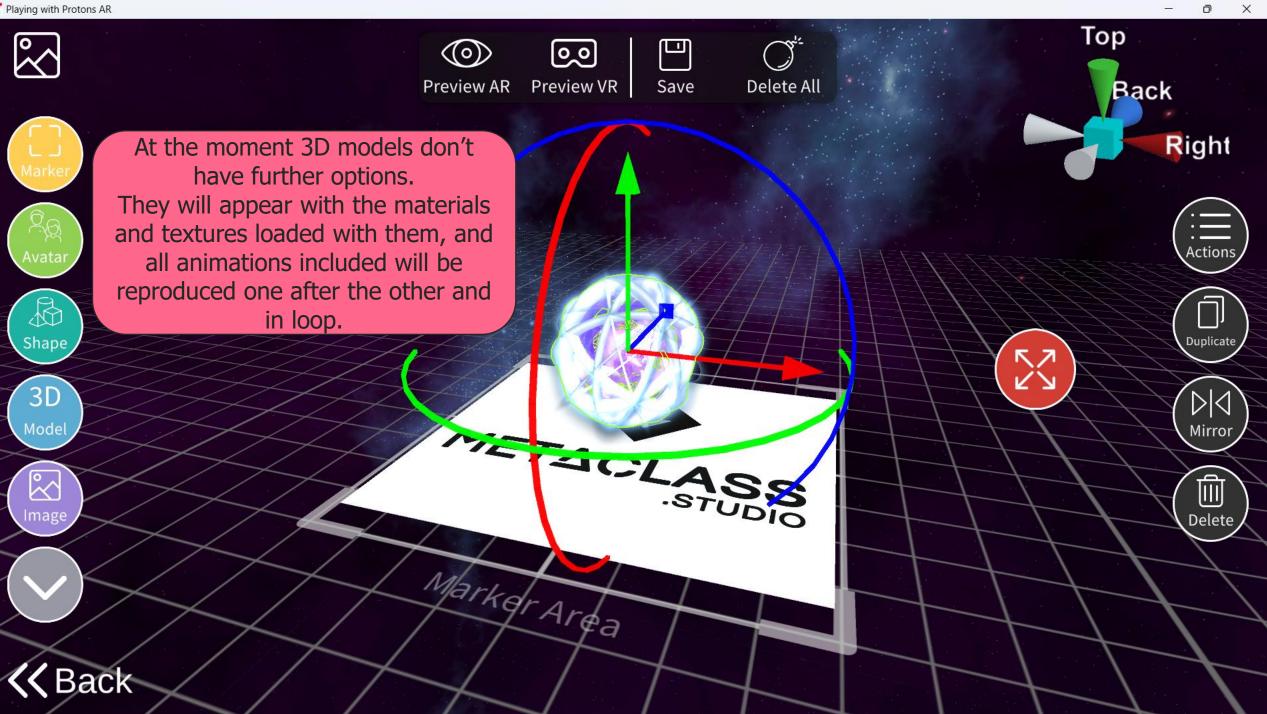

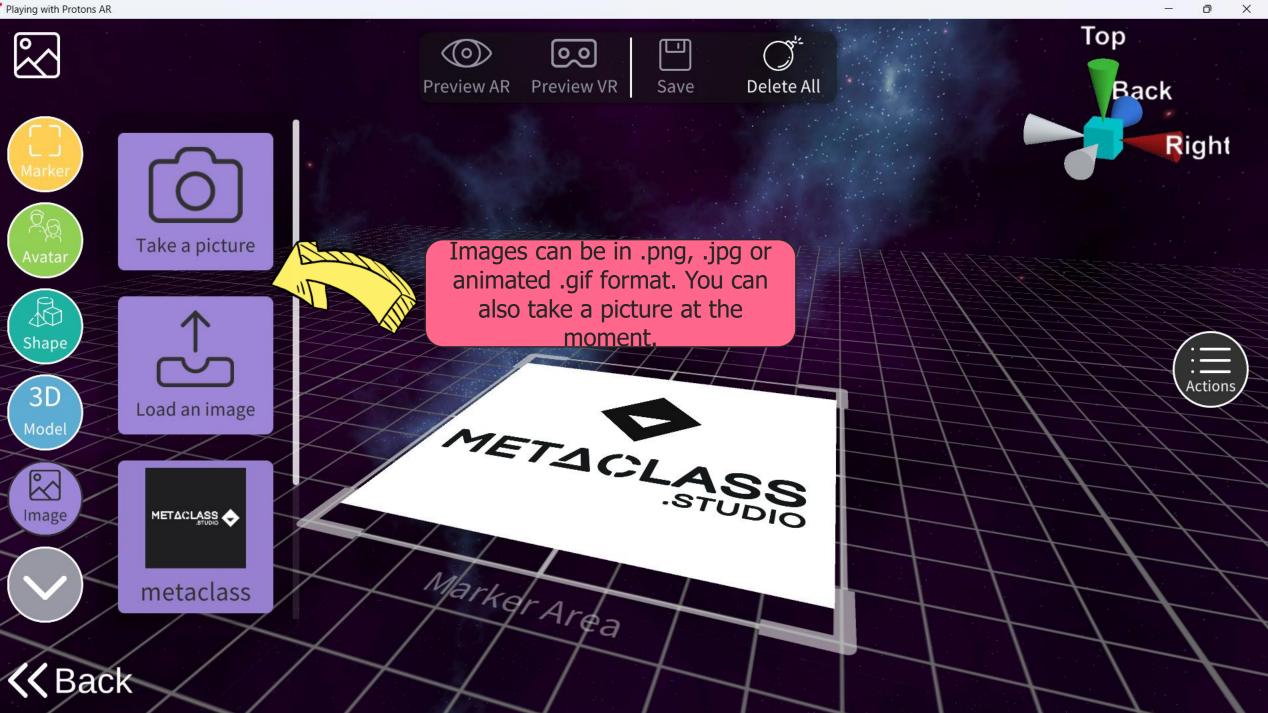

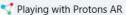

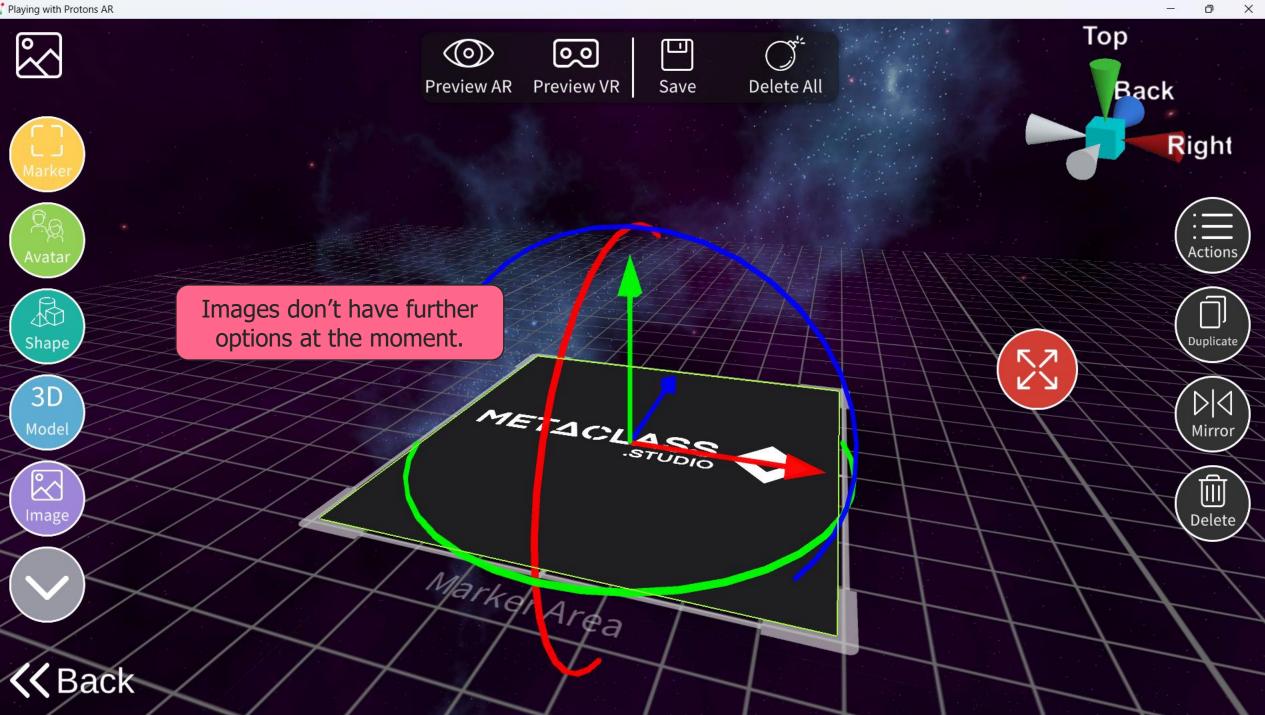

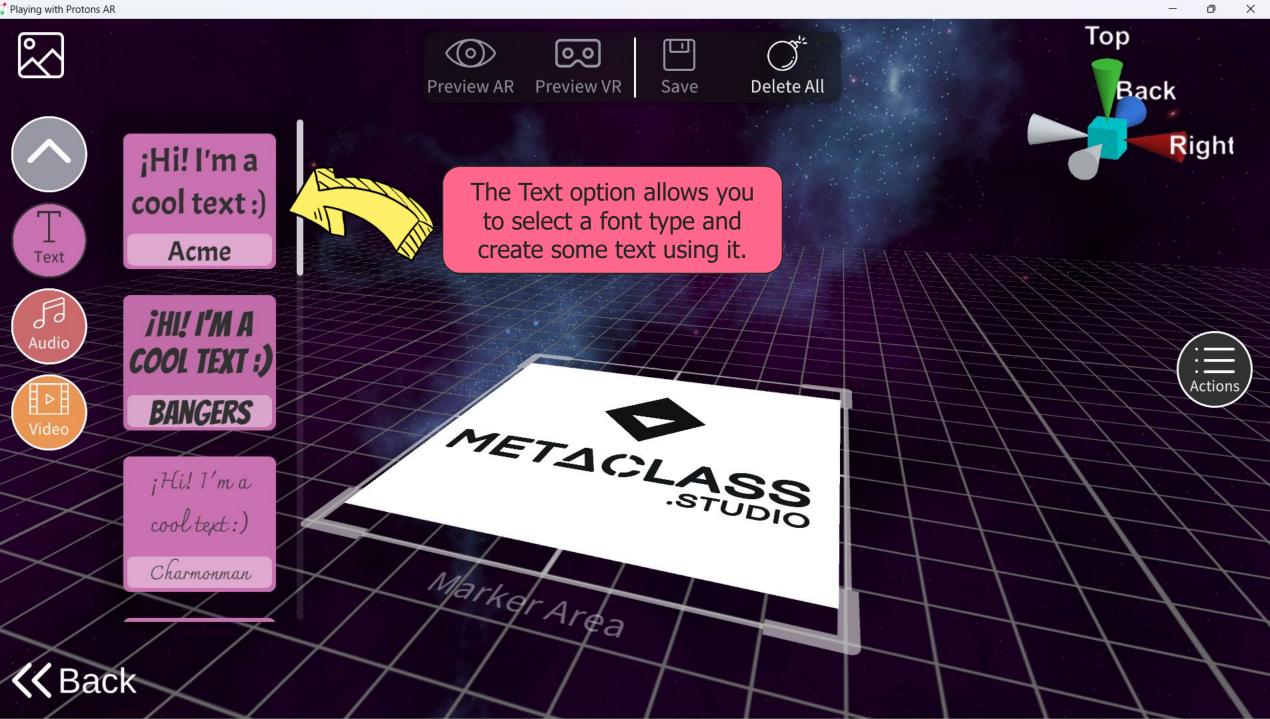

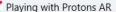

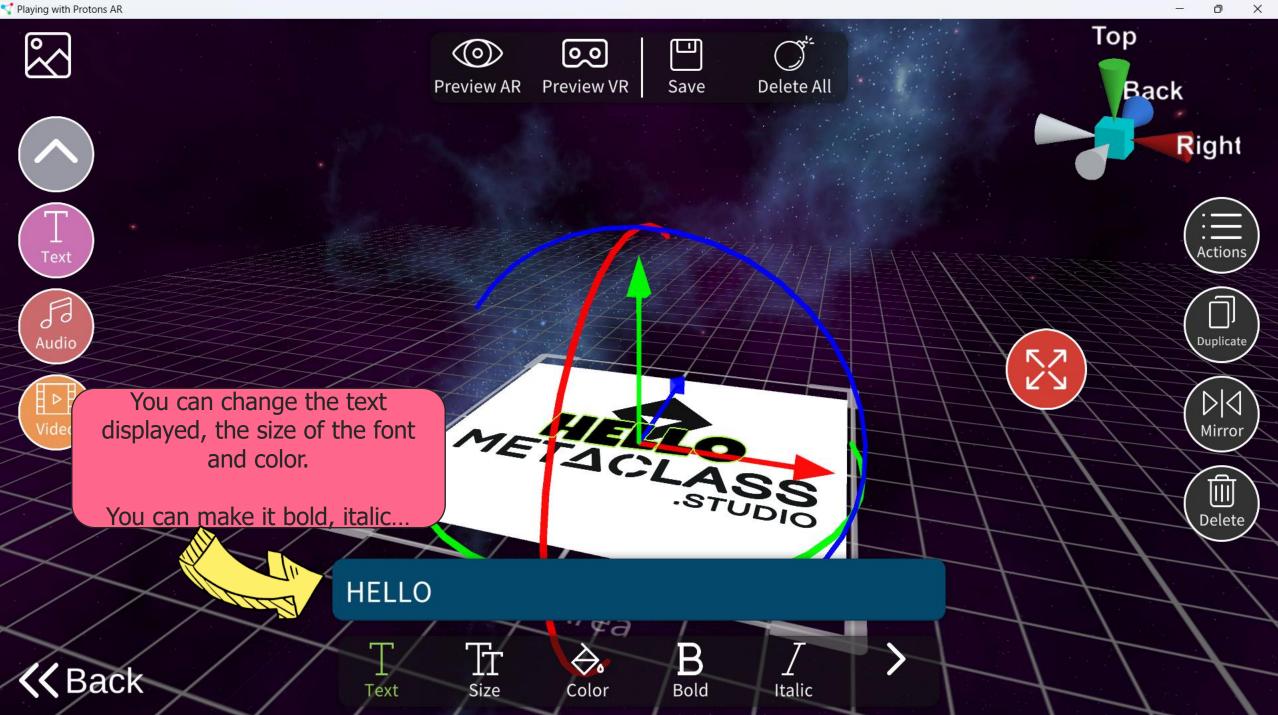

 $\mathbb{S}$ 

P

Audio

Back

Right

. Actions

Duplicate

 $\left| \Diamond \right| \Diamond$ 

Mirror

Ē

Delete

Top

23

Back

...underlined, or a combination of the three. Finally you can select the alignment of the text.  $\bigcirc$ 

**Preview AR** 

P

Save

Delete All

STUDIO

Center

Right

Justify

60

Preview VR

MELACL

Ar¢a

Left

Marken

Underline

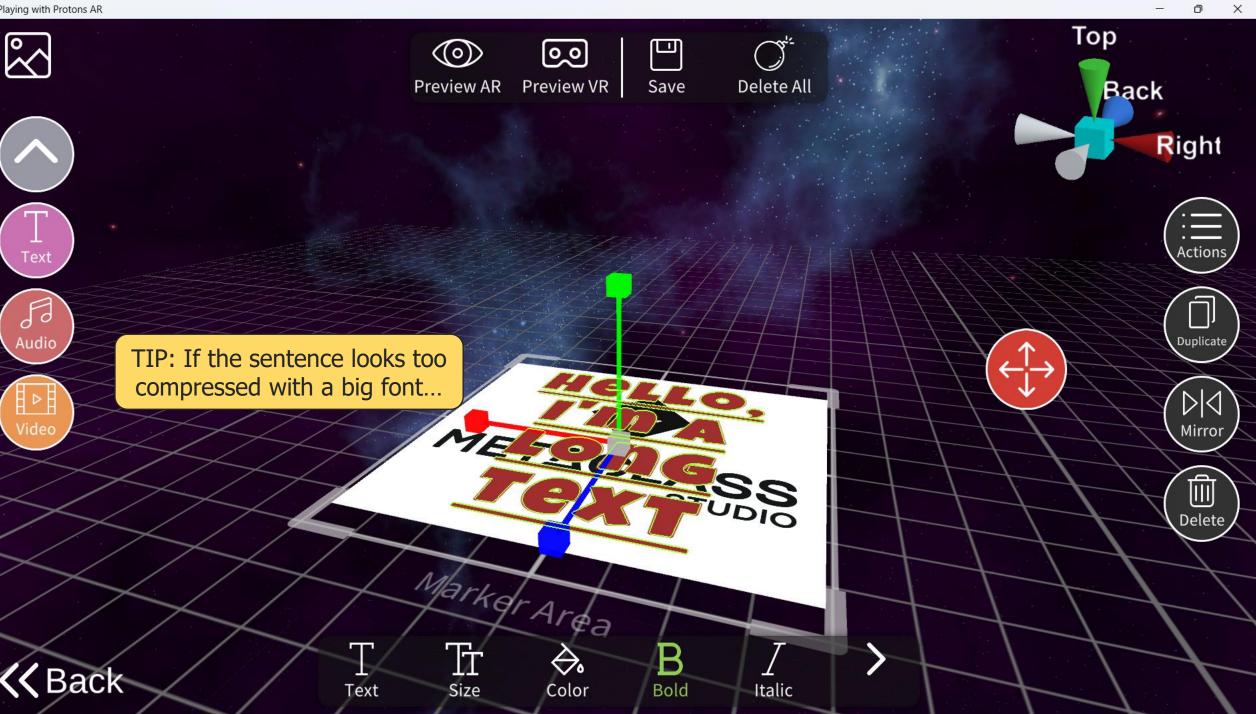

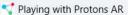

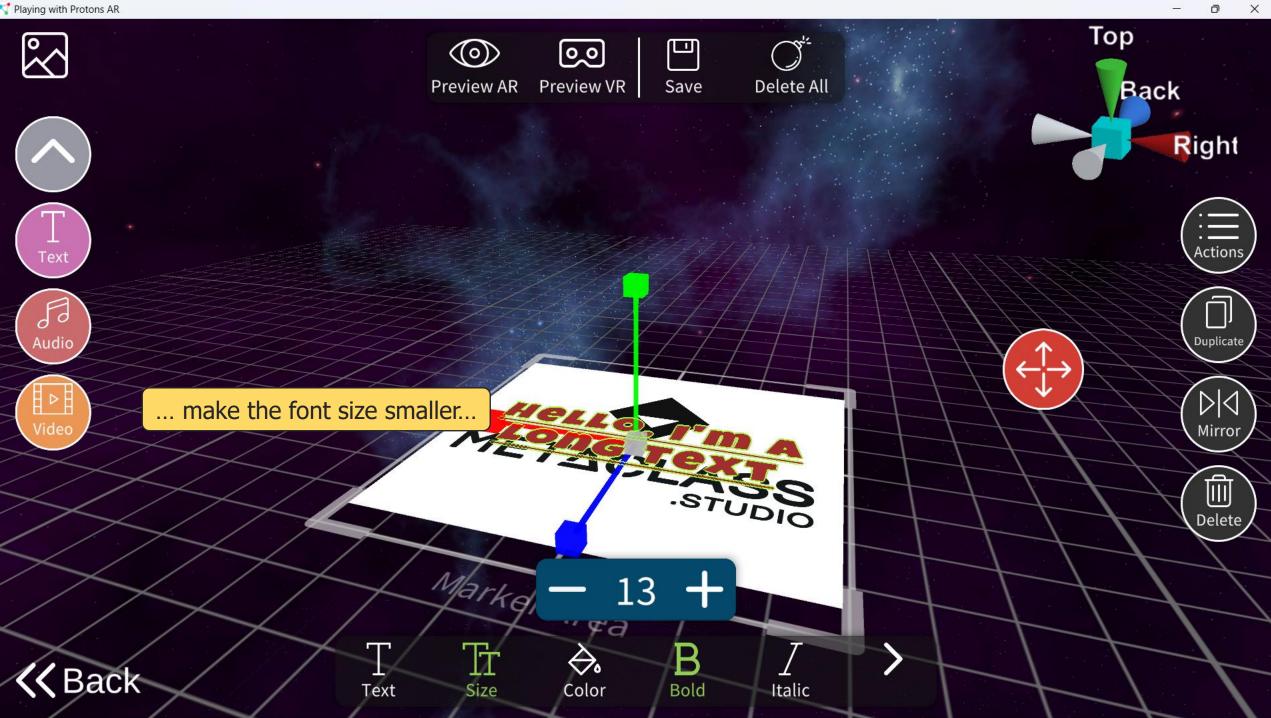

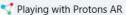

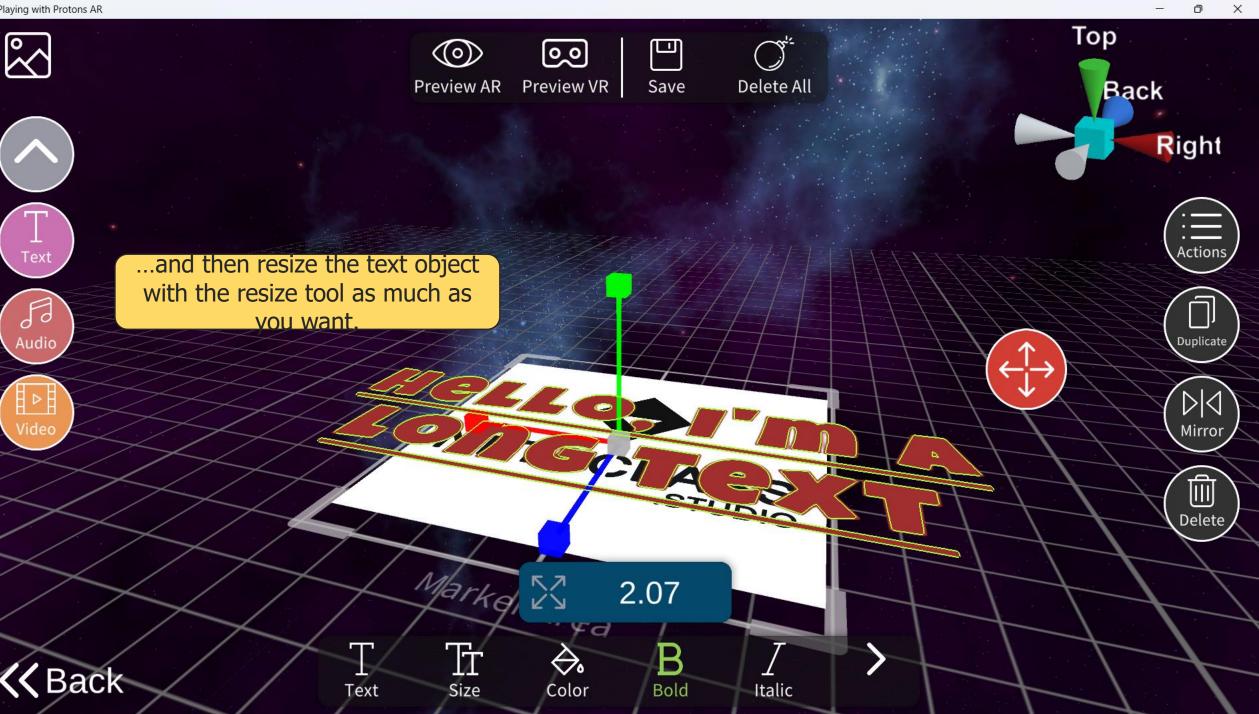

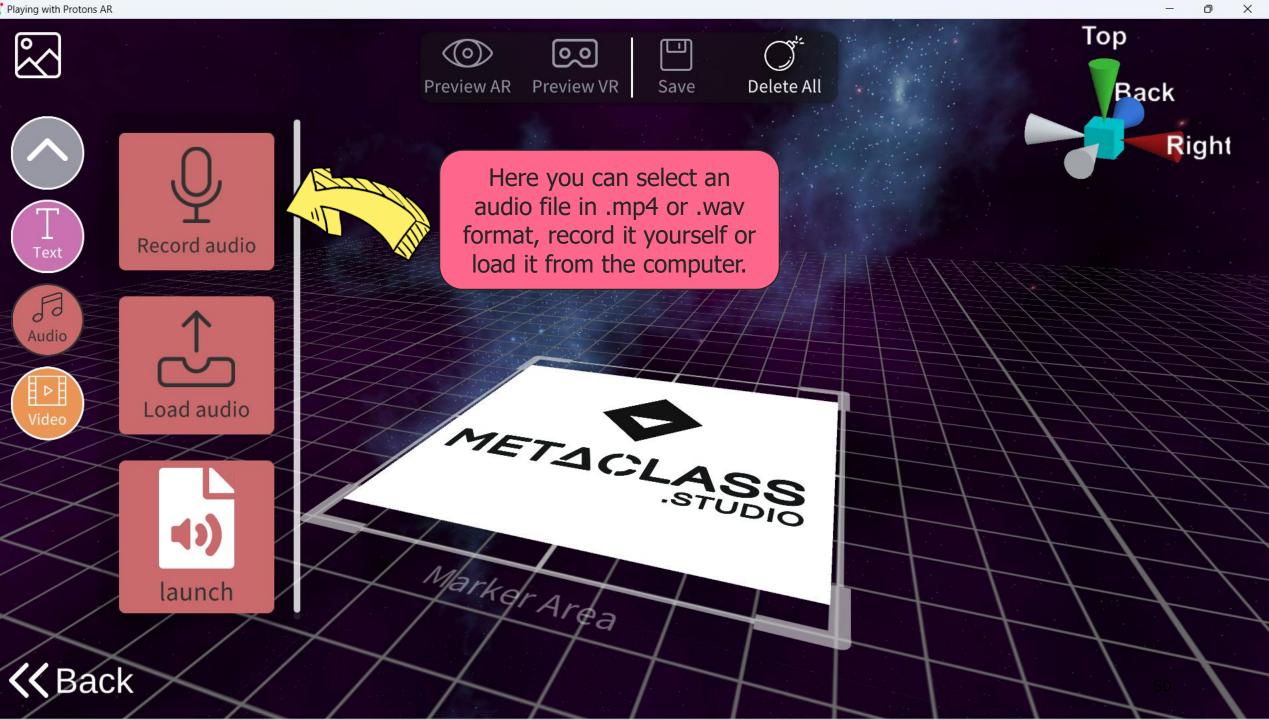

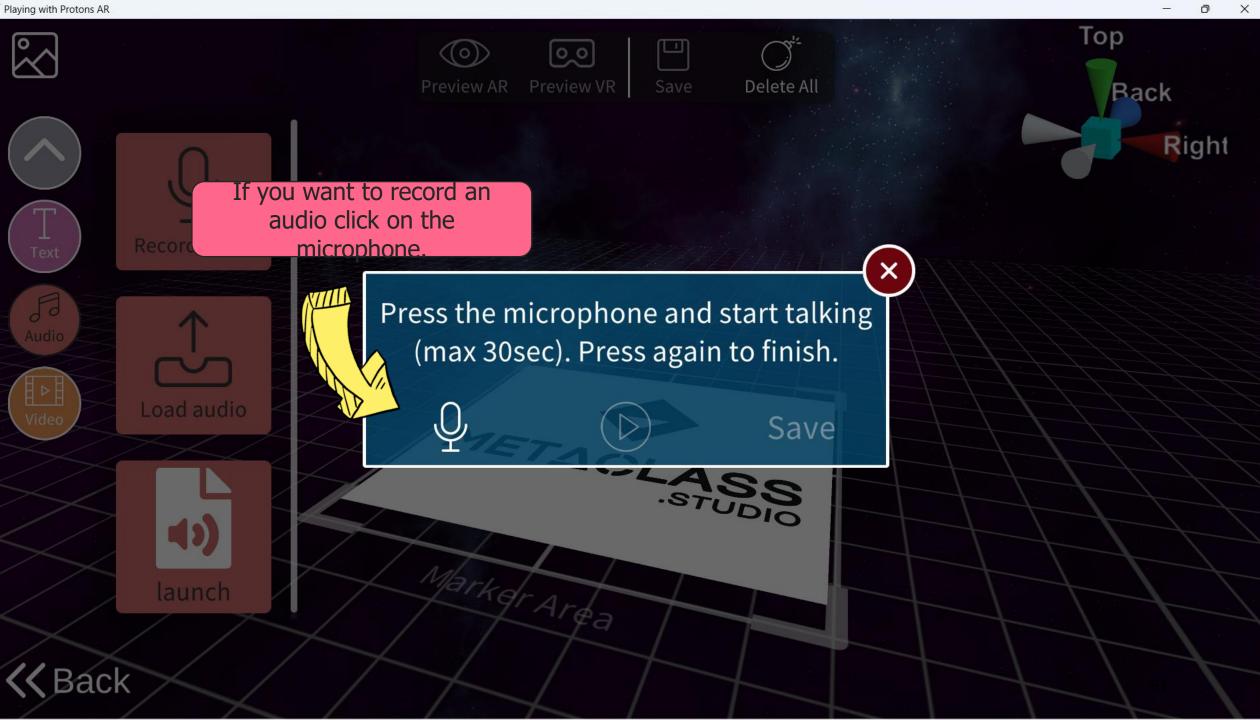

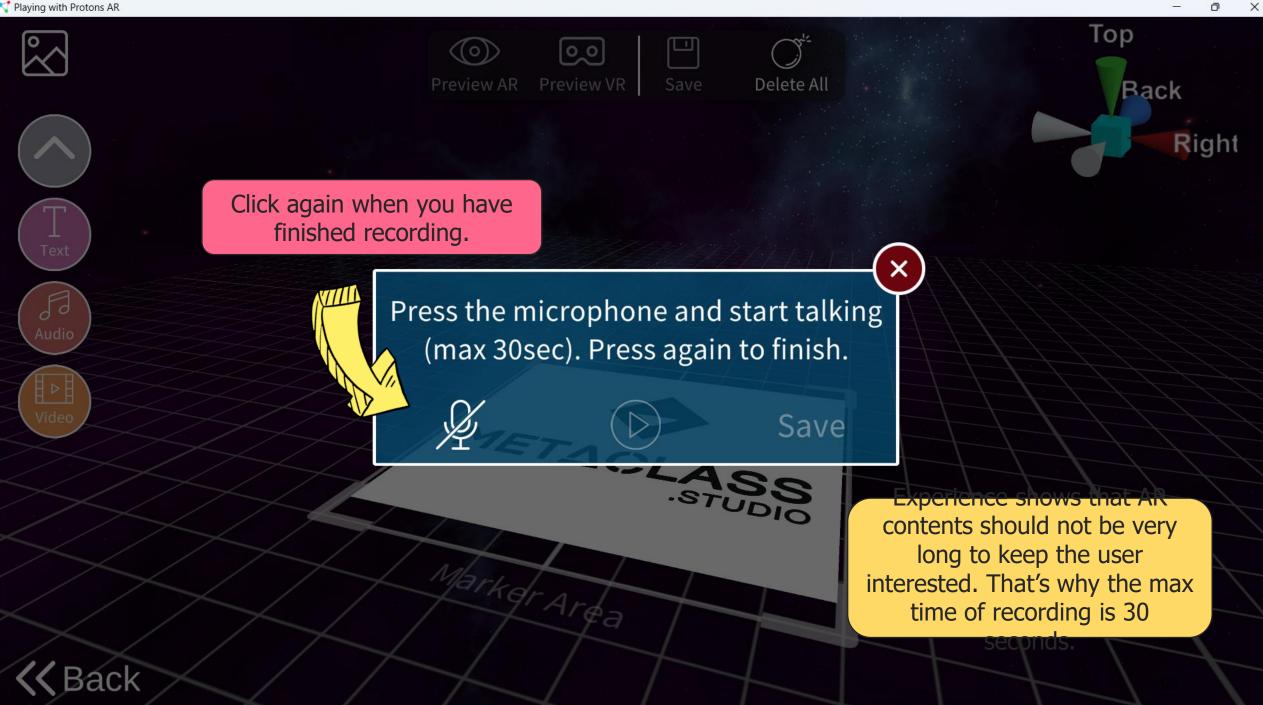

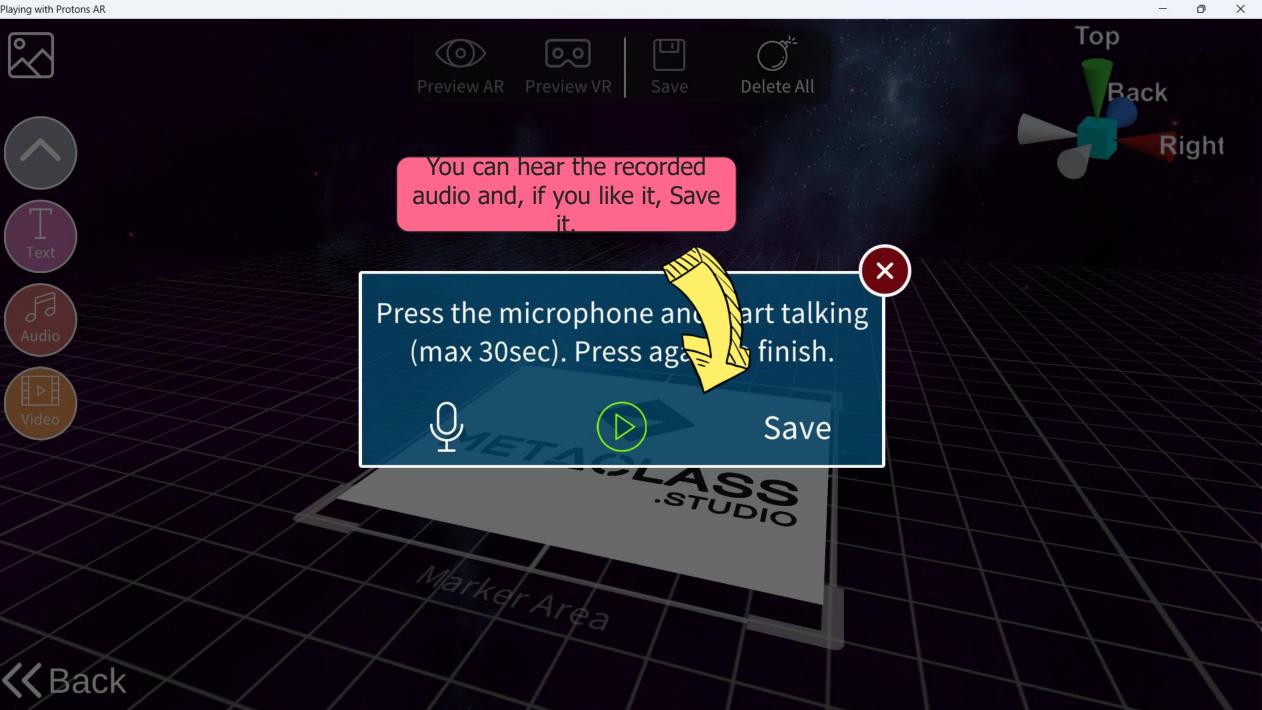

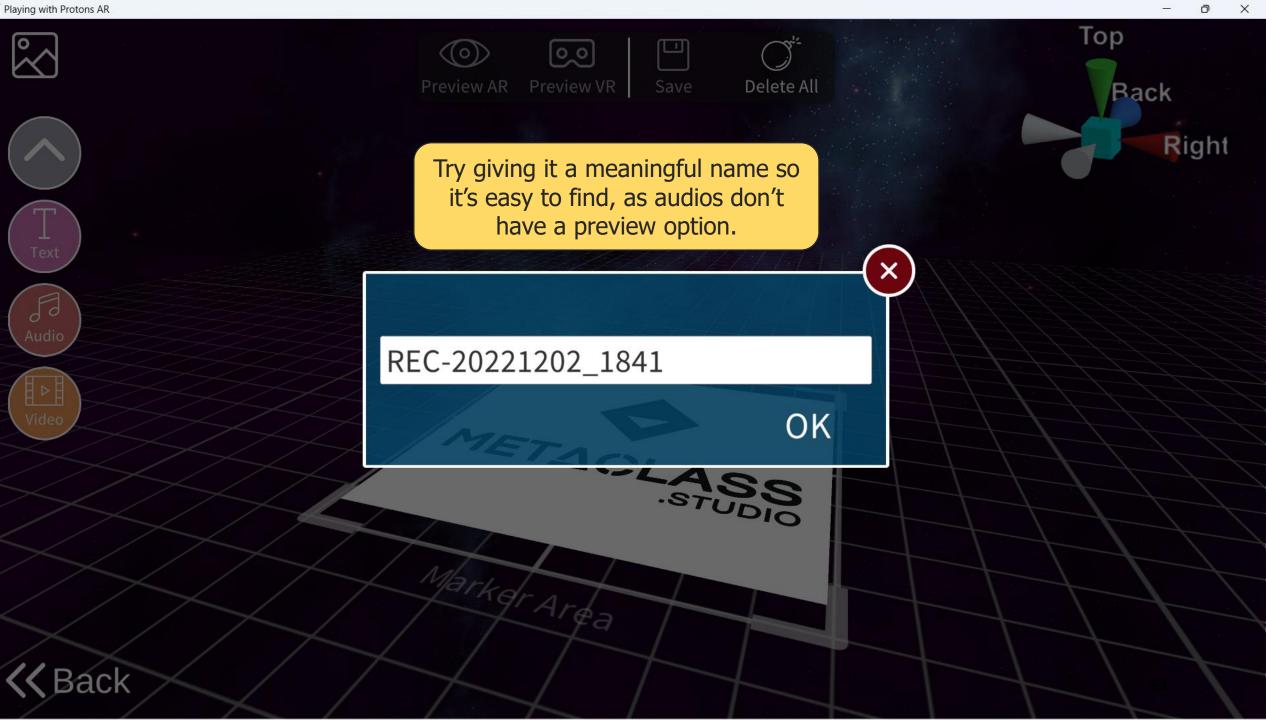

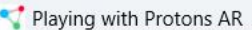

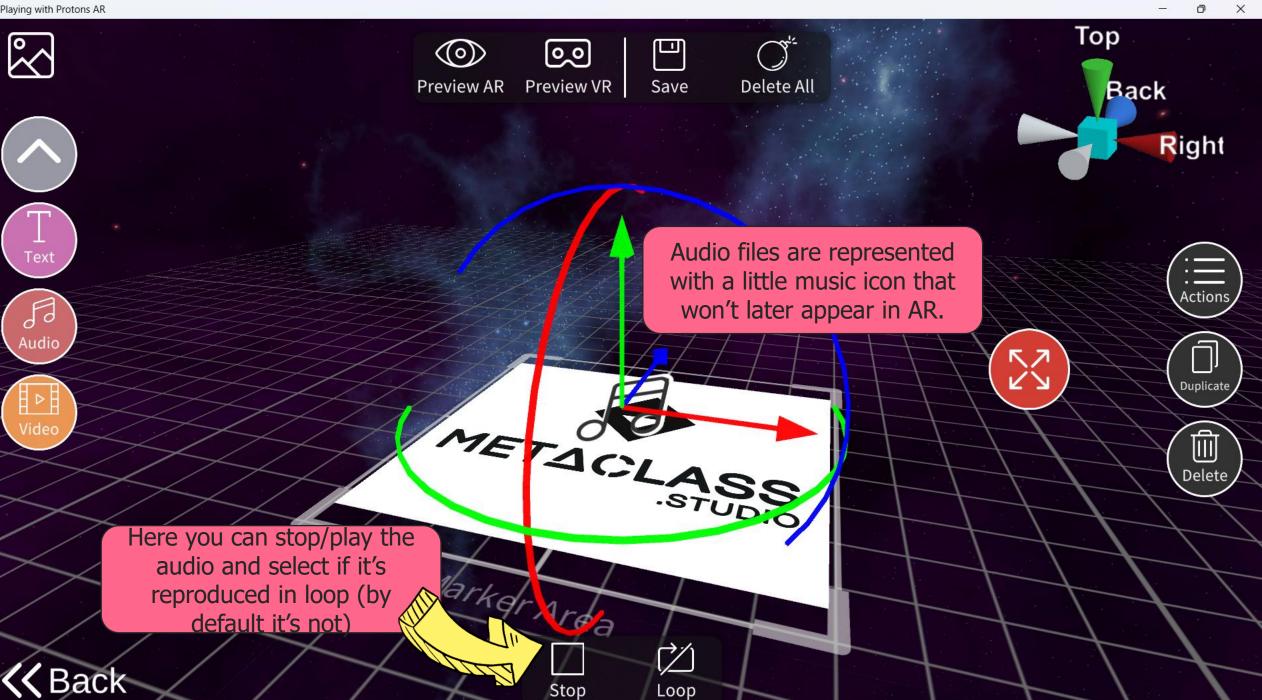

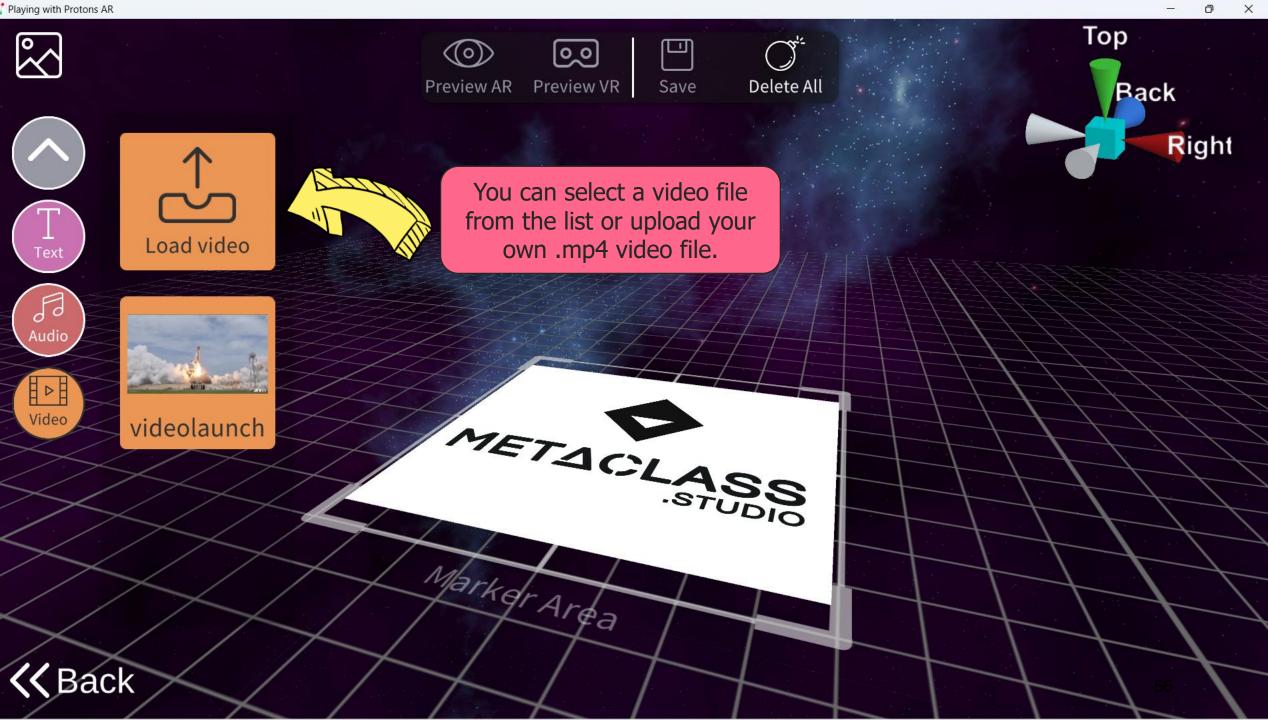

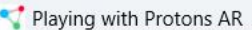

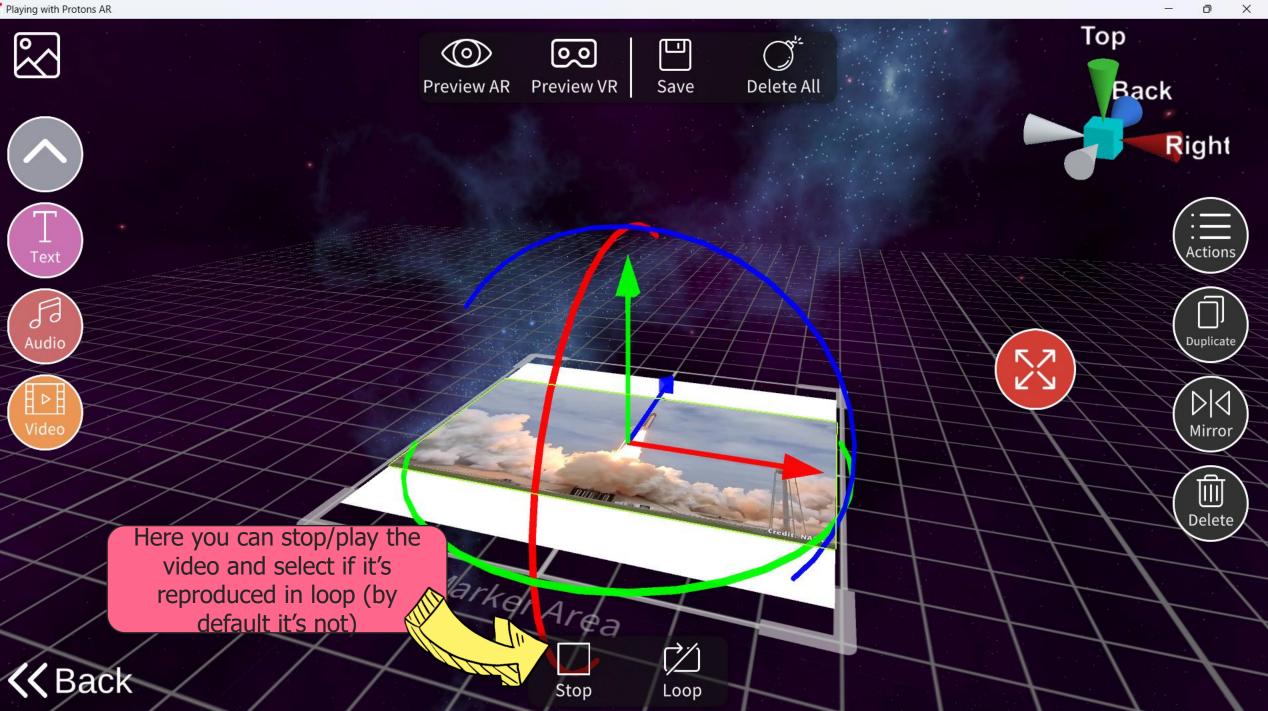

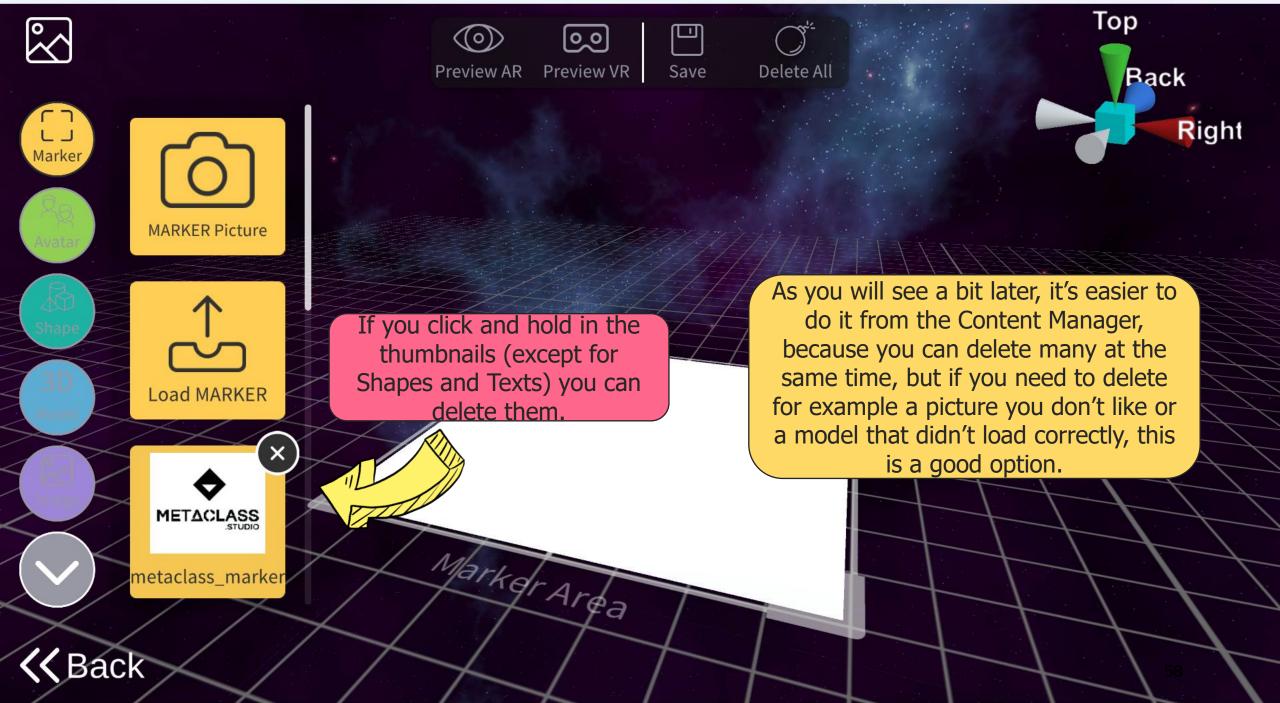

D

 $\times$ 

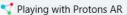

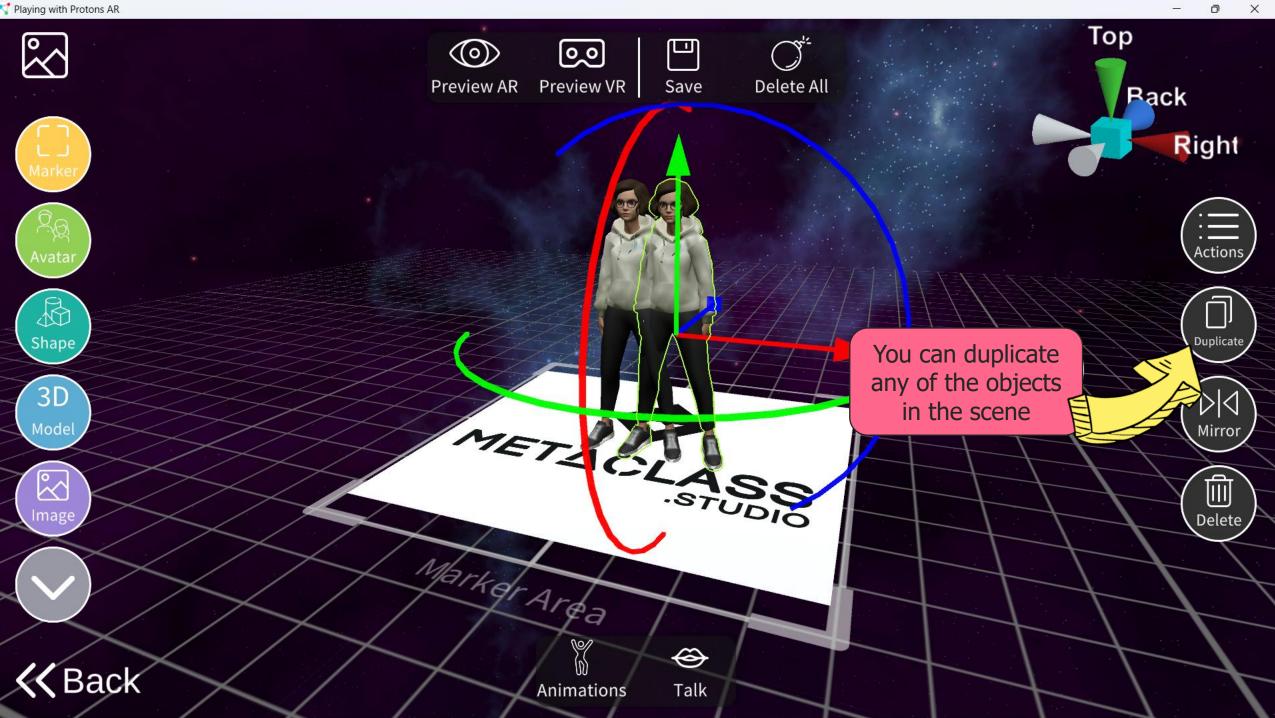

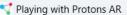

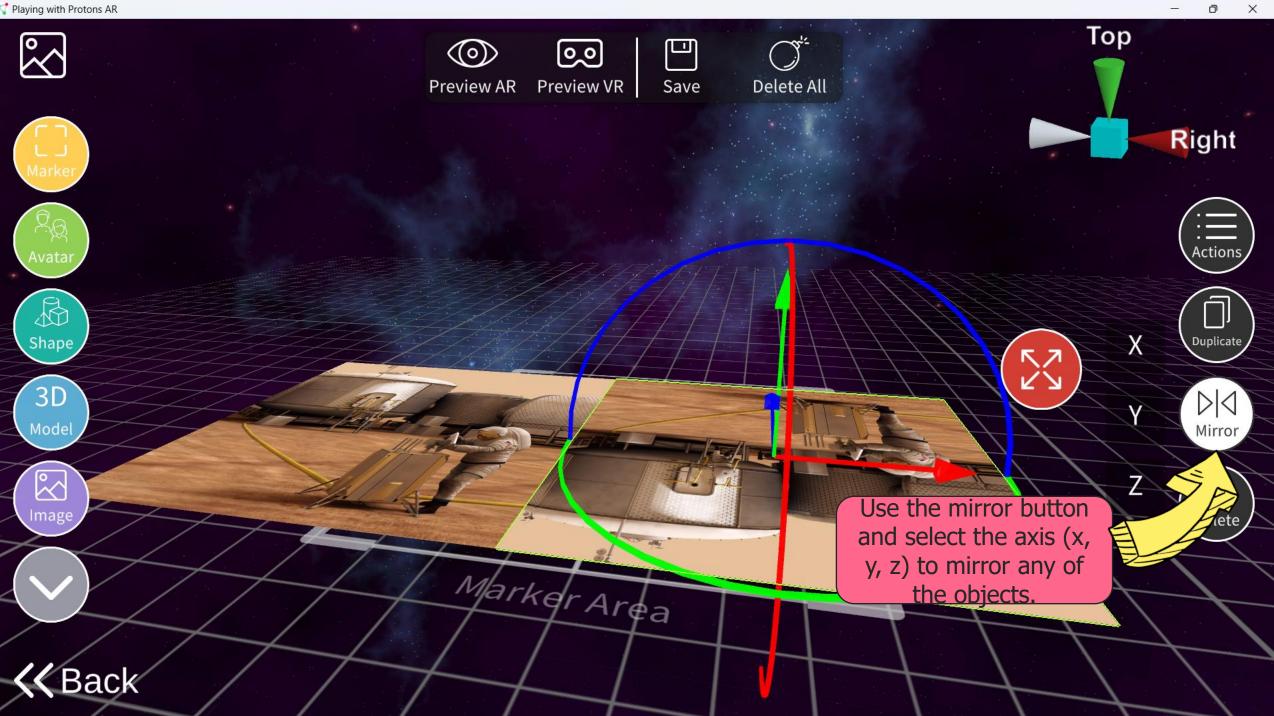

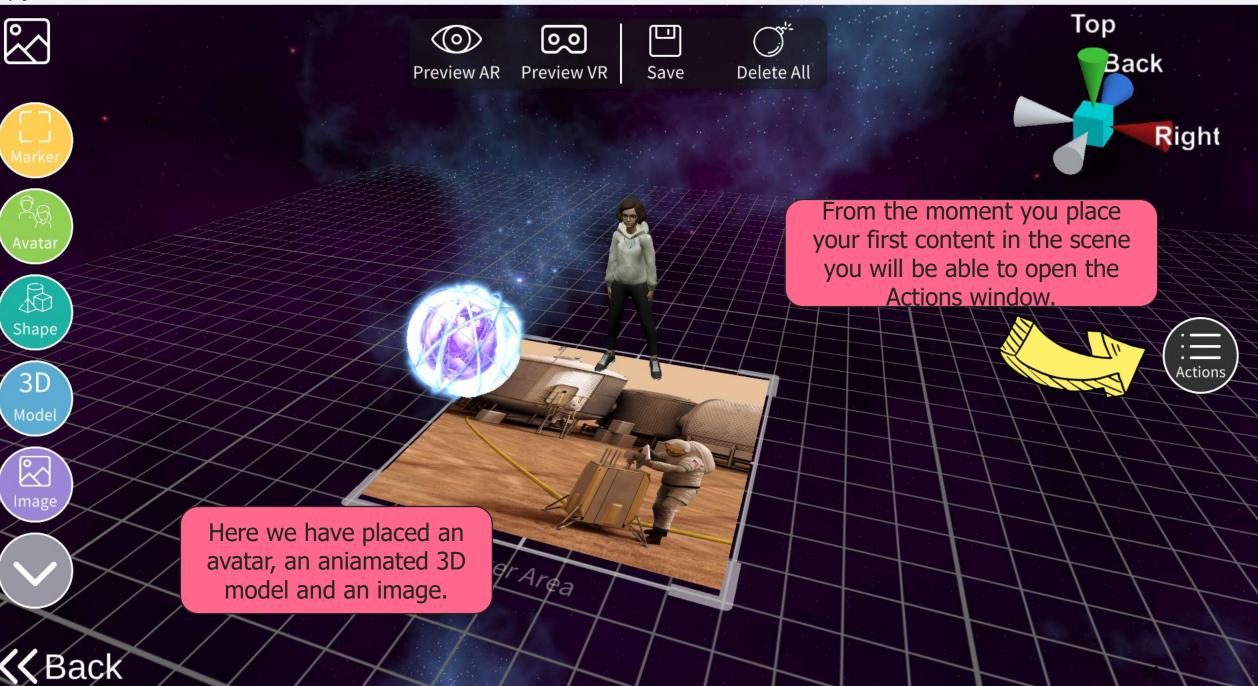

Х

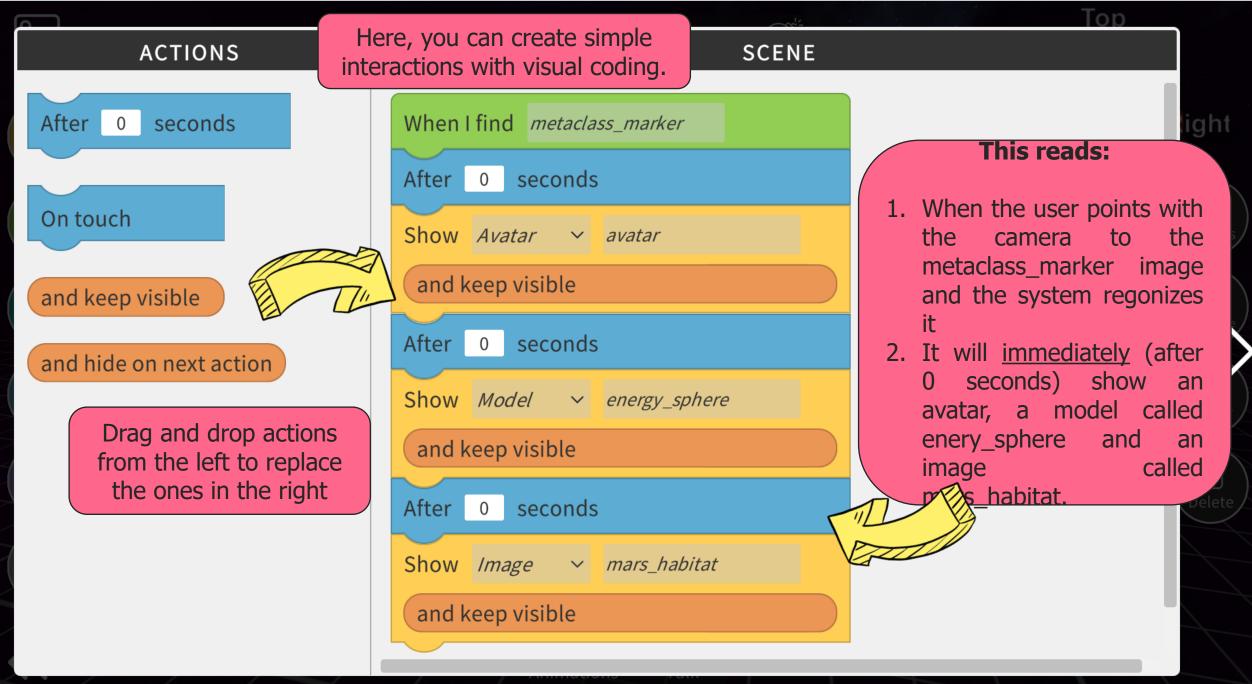

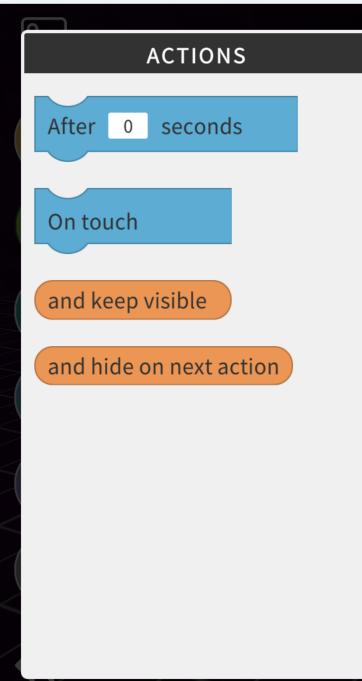

| SCENE                        |   |
|------------------------------|---|
|                              |   |
| When I find metaclass_marker |   |
| After 0 seconds              |   |
| Show Avatar ~ avatar         |   |
| and hide on next action      |   |
| After 2 seconds              |   |
| Show Model ~ energy_sphere   |   |
| and keep visible             |   |
| On touch                     |   |
| Show Image ~ metaclass       |   |
| and keep visible             |   |
|                              | ~ |

 When the user points with the camera to the metaclass\_marker image and the system regonizes it
 It will <u>immediately</u> (after 0 seconds) show an avatar.

Top

D

 $\times$ 

- 3. Then, <u>after two seconds it</u> will show the energy\_sphere model and <u>hide</u> the avatar (hide on next action)
- Finally, when the user touches the screen, it will also (because the model keep visible active)

w the image.

```
📢 Playing with Protons AR
```

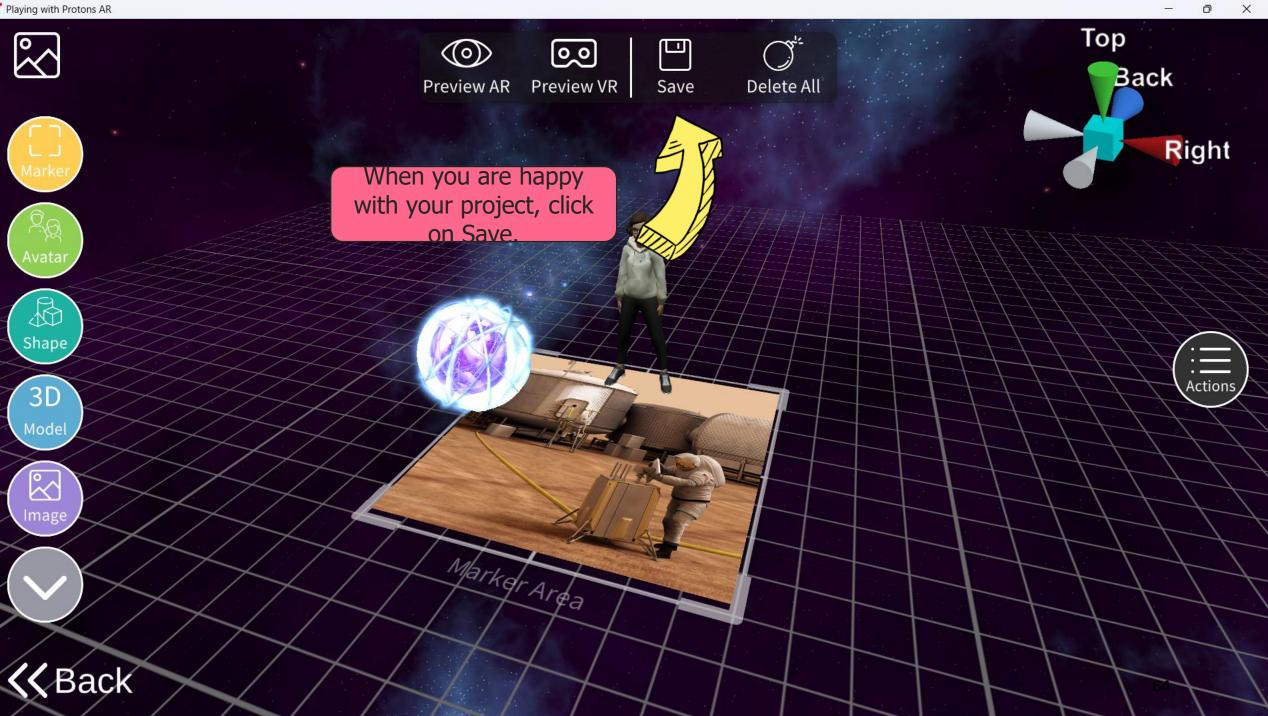

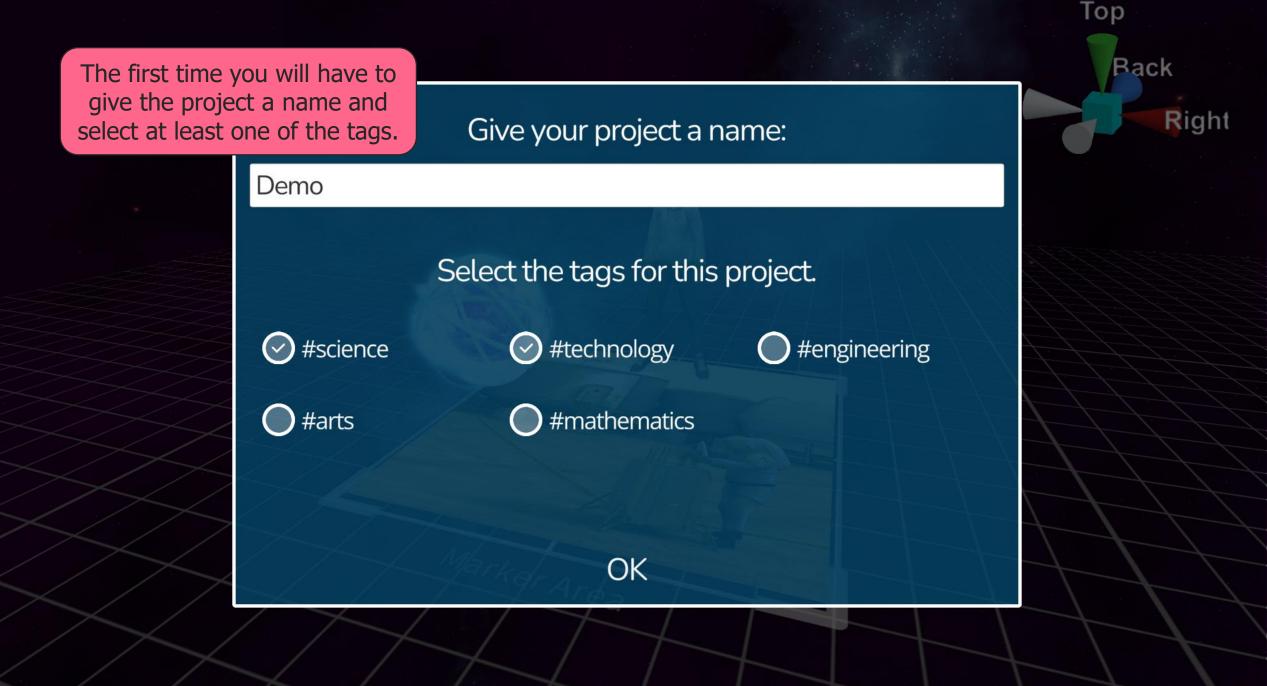

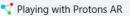

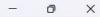

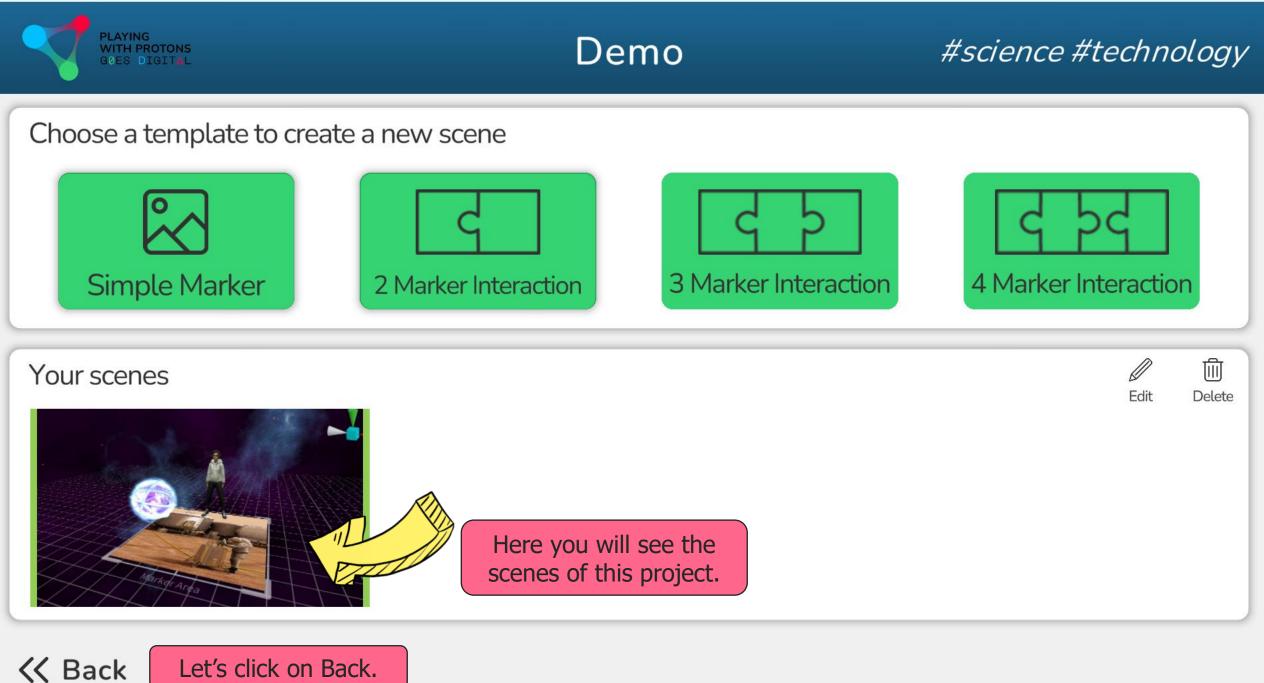

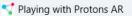

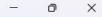

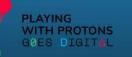

## AR AUTHORING TOOL

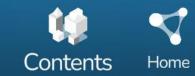

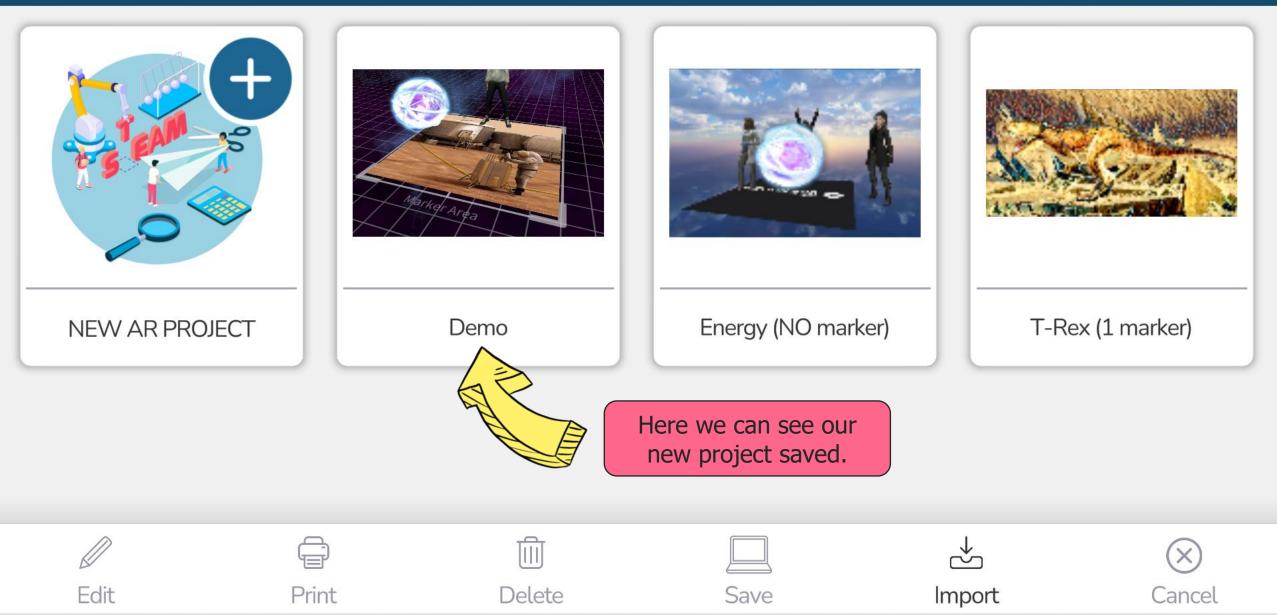

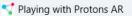

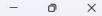

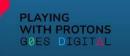

## AR AUTHORING TOOL

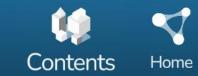

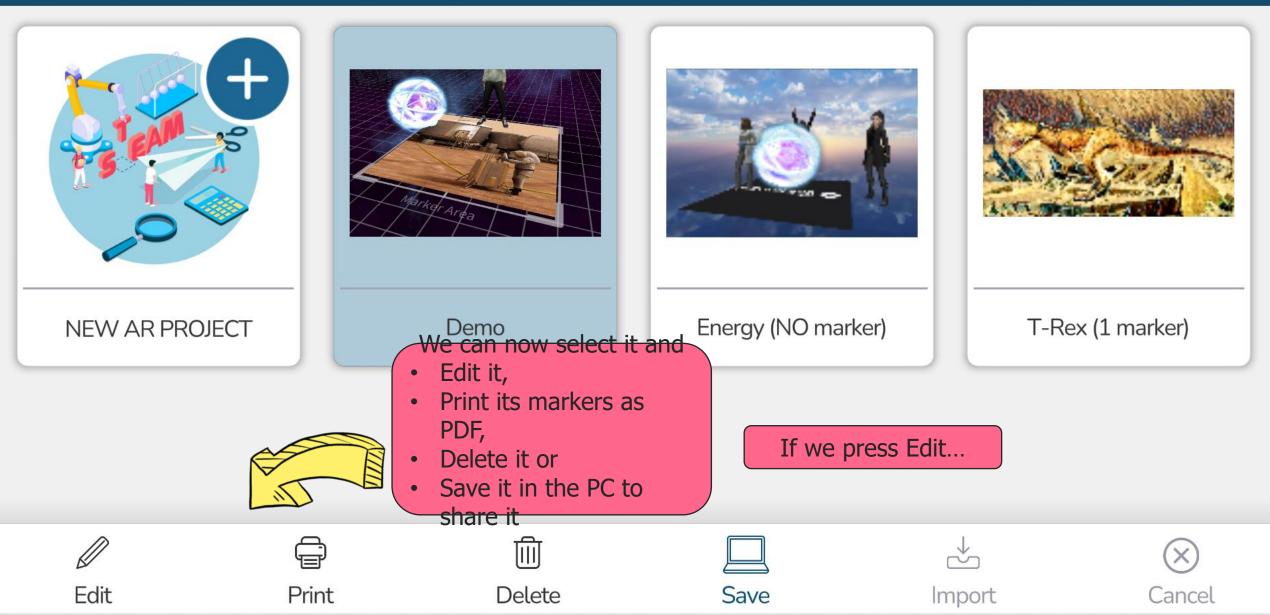

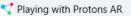

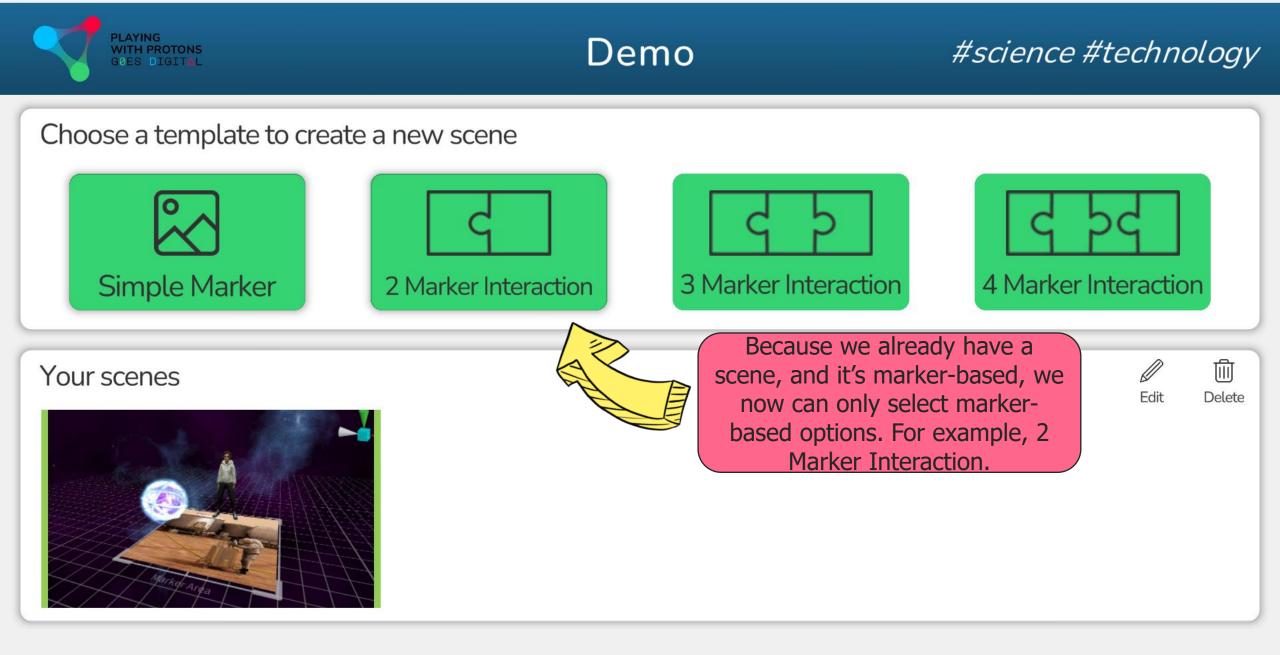

K Back

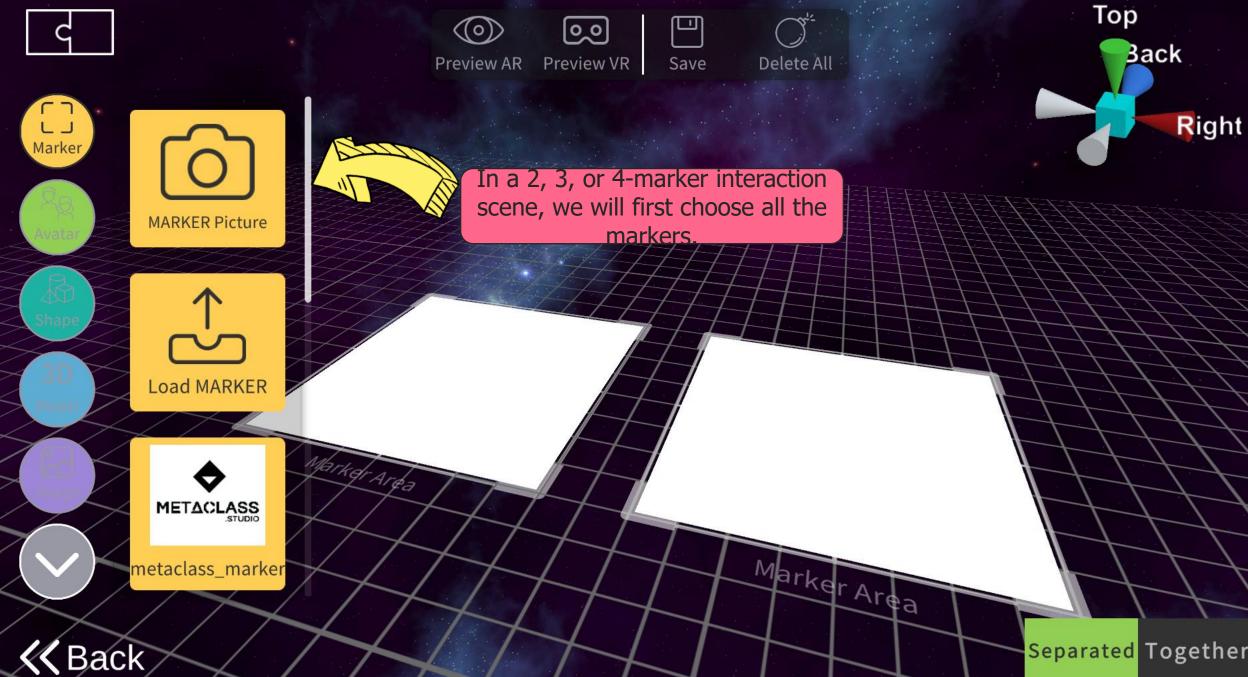

Separated Together

×

ð

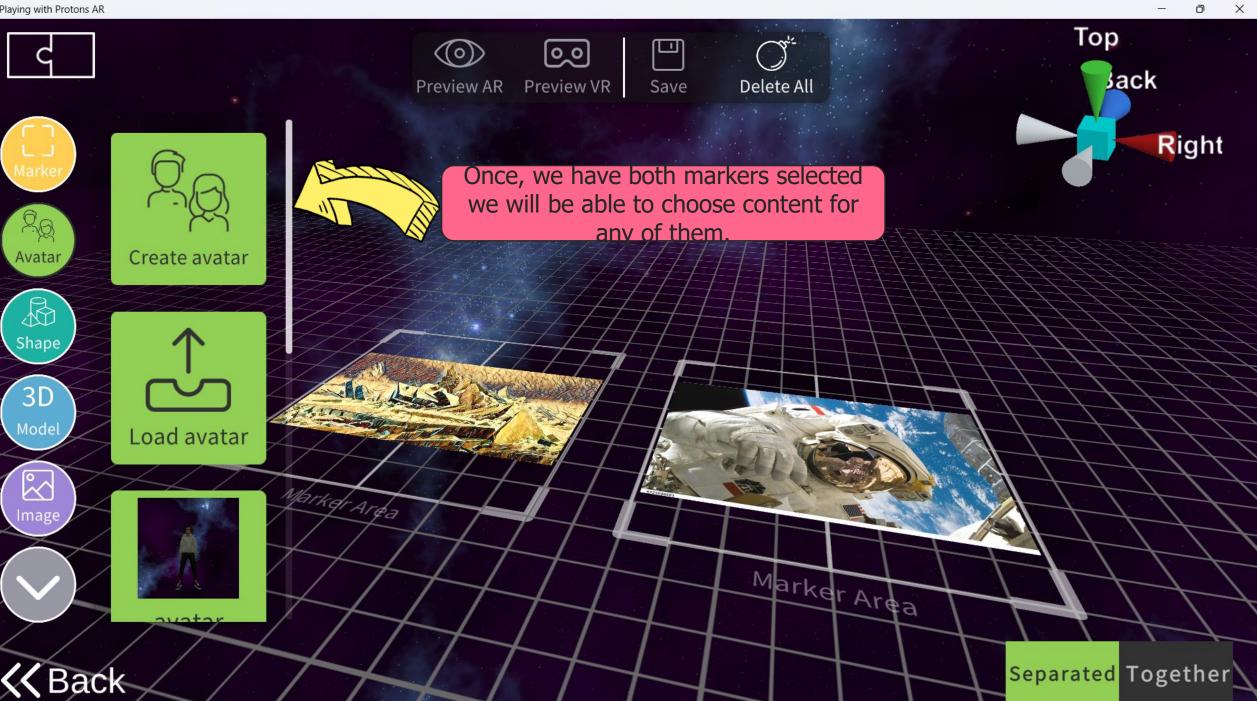

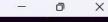

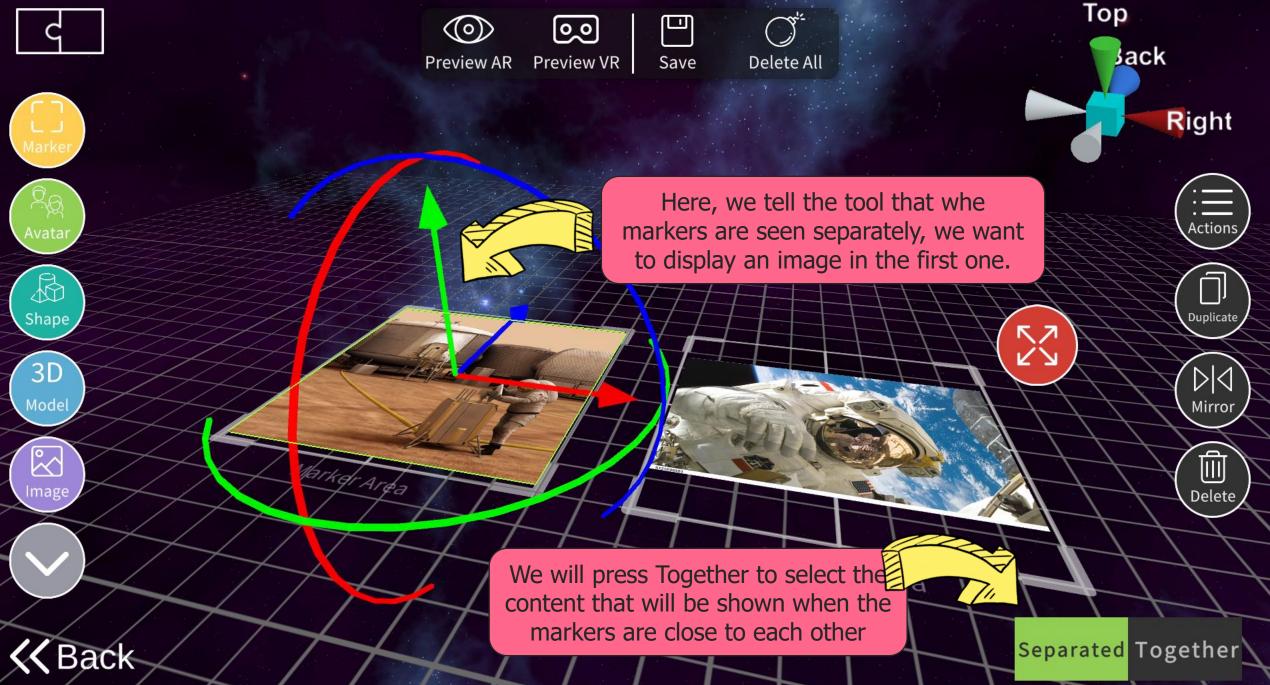

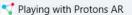

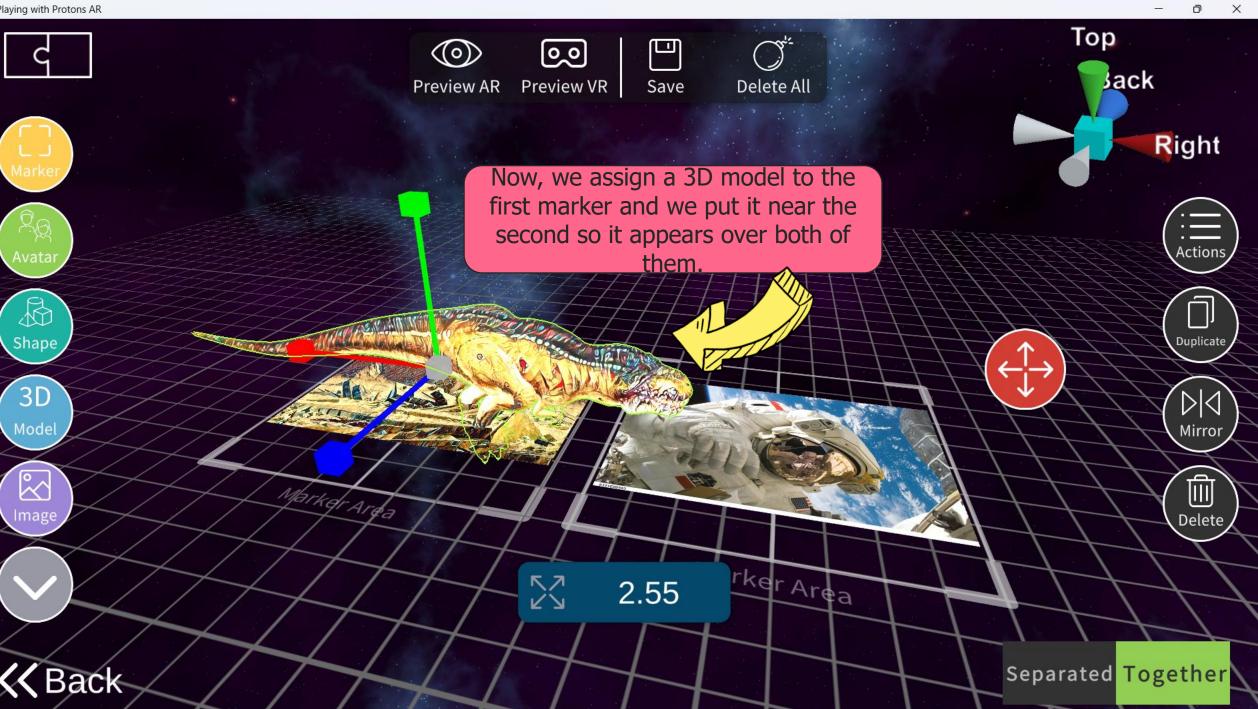

X

This is how it will appear when we put both markers close to each other.

> Careful! The order of the markers (which one is in the left, which in the right) matters.

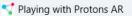

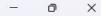

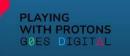

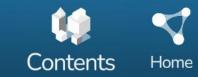

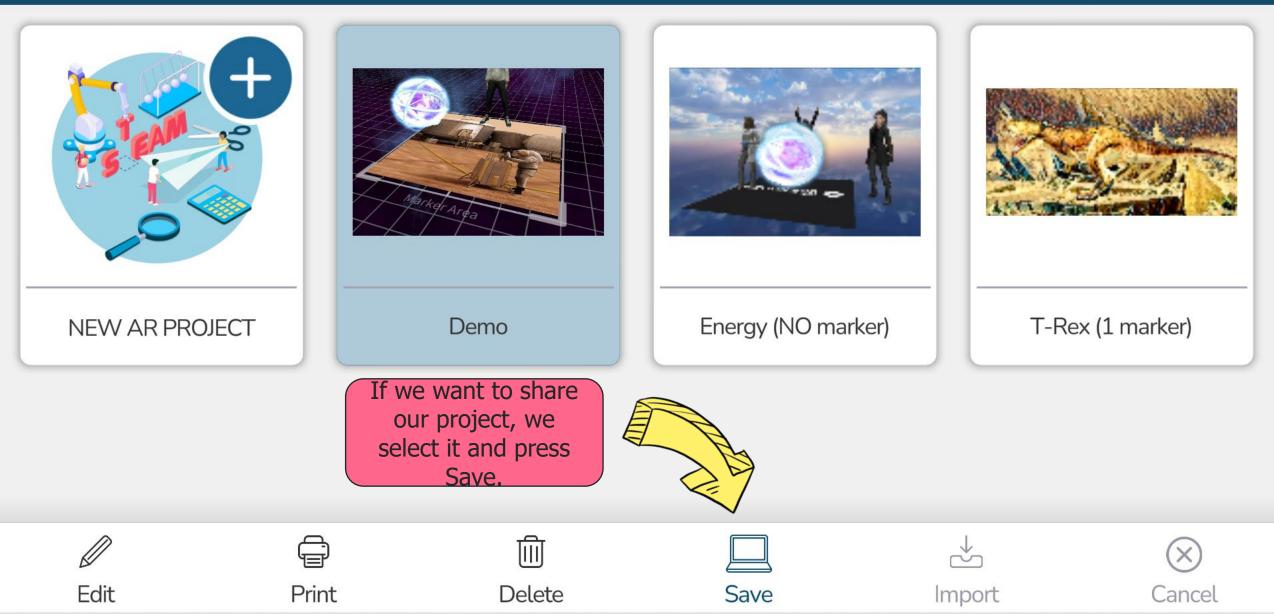

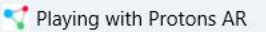

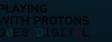

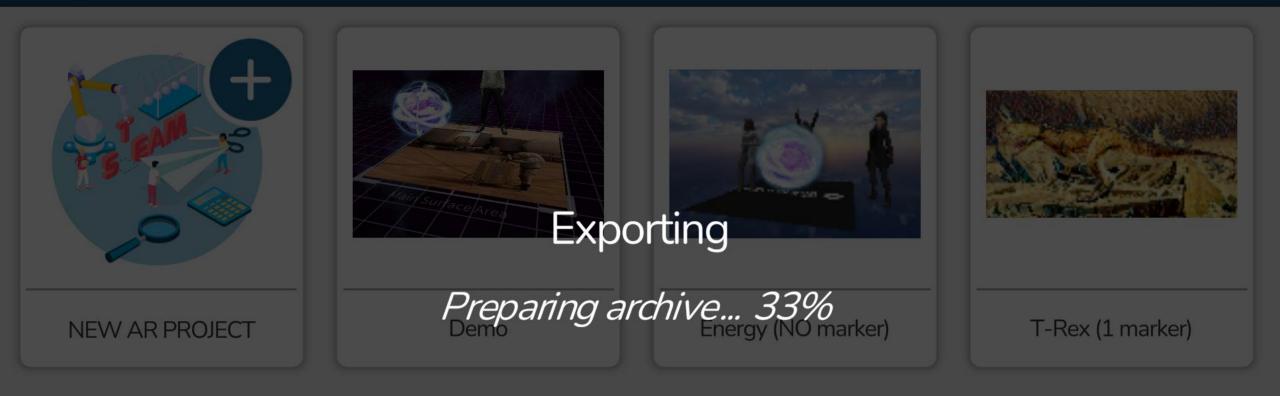

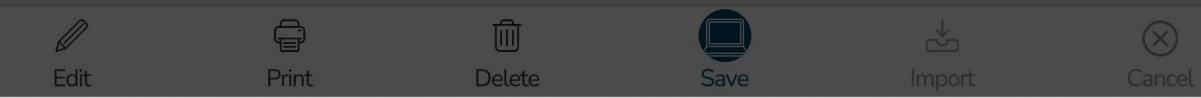

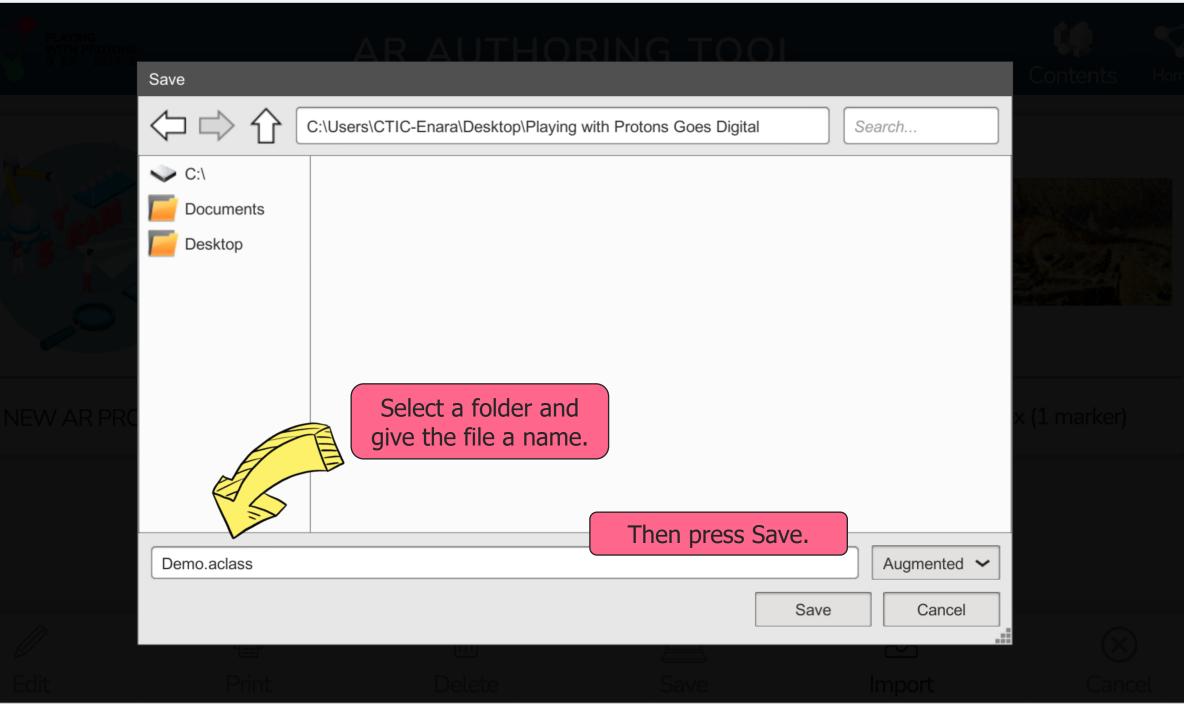

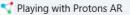

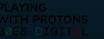

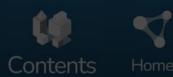

Х

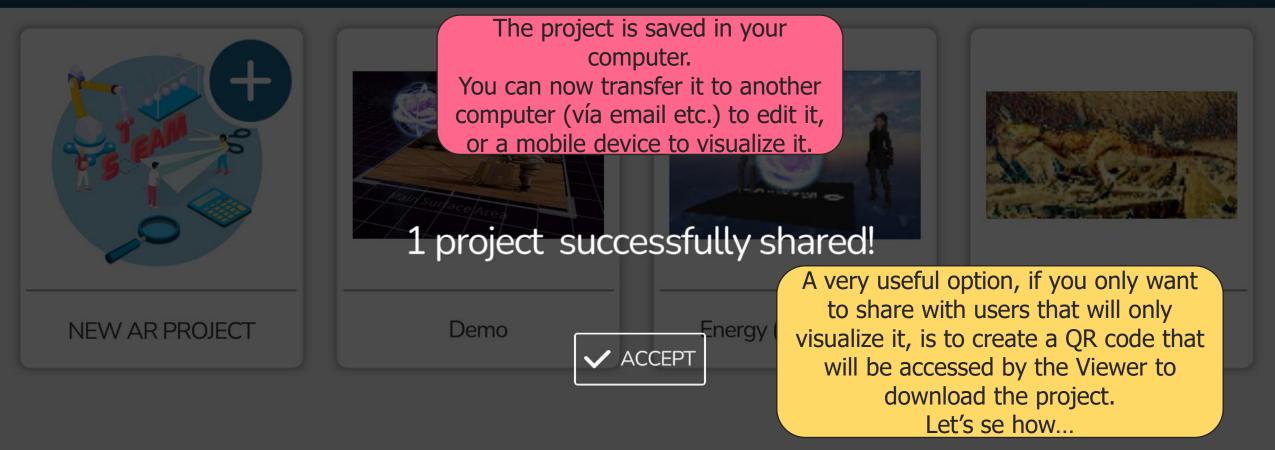

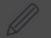

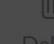

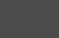

**⇒** 

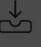

Import

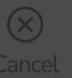

| A PLAYING WITH PROTONS GOES 🛛 🗙                                             | +                                    |                                                     |        |                                                                                                    |                     | ~                 | - 0 X |  |
|-----------------------------------------------------------------------------|--------------------------------------|-----------------------------------------------------|--------|----------------------------------------------------------------------------------------------------|---------------------|-------------------|-------|--|
| ← → C ☆  a drive.google.com/drive/folders/17RxUtOkisg_iGgjTlkHHz7cN9QHEljpg |                                      |                                                     |        | You can upload the project to a repository such as                                                       |                     |                   |       |  |
| A Drive                                                                     | Q Buscar en Drive                    |                                                     |        | Google Drive, One Drive or Dropbox, or a dedicate<br>server if your institution has it (make sure you ca |                     |                   |       |  |
| - Nuevo                                                                     | Mi unidad > PLAYING WITH PROTONS GOE |                                                     |        | donwload it from outside the institution so the app<br>will download it).                                |                     |                   |       |  |
| ▶ 🙆 Mi unidad                                                               | Nombre 个                             | lombre ↑                                            |        | Propietario                                                                                              | Última modificación | Tamaño de archivo |       |  |
| Ordenadores                                                                 | Cappella Sisti                       | na.aclass 🚢                                         |        | уо                                                                                                    | 12:34 уо            | 2,9 MB            | Ø     |  |
| Compartido conmigo                                                          | Demo.aclass                          |                                                     |        | уо                                                                                                    | 12:42 yo            | 5,9 MB            |       |  |
| C Reciente                                                                  |                                      | <ul> <li>Vista previa</li> <li>Abrir con</li> </ul> |        |                                                                                                    |                     |                   | -     |  |
| 🕁 Destacados                                                                |                                      | 2+ Compartir                                        |        |                                                                                                    |                     |                   |       |  |
| III Papelera                                                                |                                      | Compartir                                           | In Go  | ogle Drive fo                                                                                            | or example, you     |                   | +     |  |
| Almacenamiento                                                              |                                      | Mostrar ubicación del archivo                       | have   | to change the acc                                                                                        | ne access of the    |                   |       |  |
|                                                                             |                                      | Añadir acceso directo a Drive                       | file b | by clicking or                                                                                           | n Obtain Link       |                   |       |  |
| 119,53 GB de 200 GB usado                                                   |                                      | Mover a                                             |        |                                                                                                    |                     |                   |       |  |
| Comprar espacio                                                             |                                      | ☆ Añadir a Destacados                               |        |                                                                                                    |                     |                   |       |  |
|                                                                             |                                      | Cambiar nombre                                      |        |                                                                                                    |                     |                   |       |  |
|                                                                             |                                      | i Ver detalles                                      |        |                                                                                                    |                     |                   |       |  |
|                                                                             |                                      | Gestionar versiones                                 |        |                                                                                                    |                     |                   |       |  |
|                                                                             |                                      | Hacer una copia                                     |        |                                                                                                    |                     |                   |       |  |
|                                                                             |                                      | 🛃 Descargar                                         |        |                                                                                                    |                     |                   |       |  |
|                                                                             |                                      | III Quitar                                          |        |                                                                                                    |                     |                   |       |  |
|                                                                             |                                      |                                                     |        |                                                                                                    |                     |                   | >     |  |

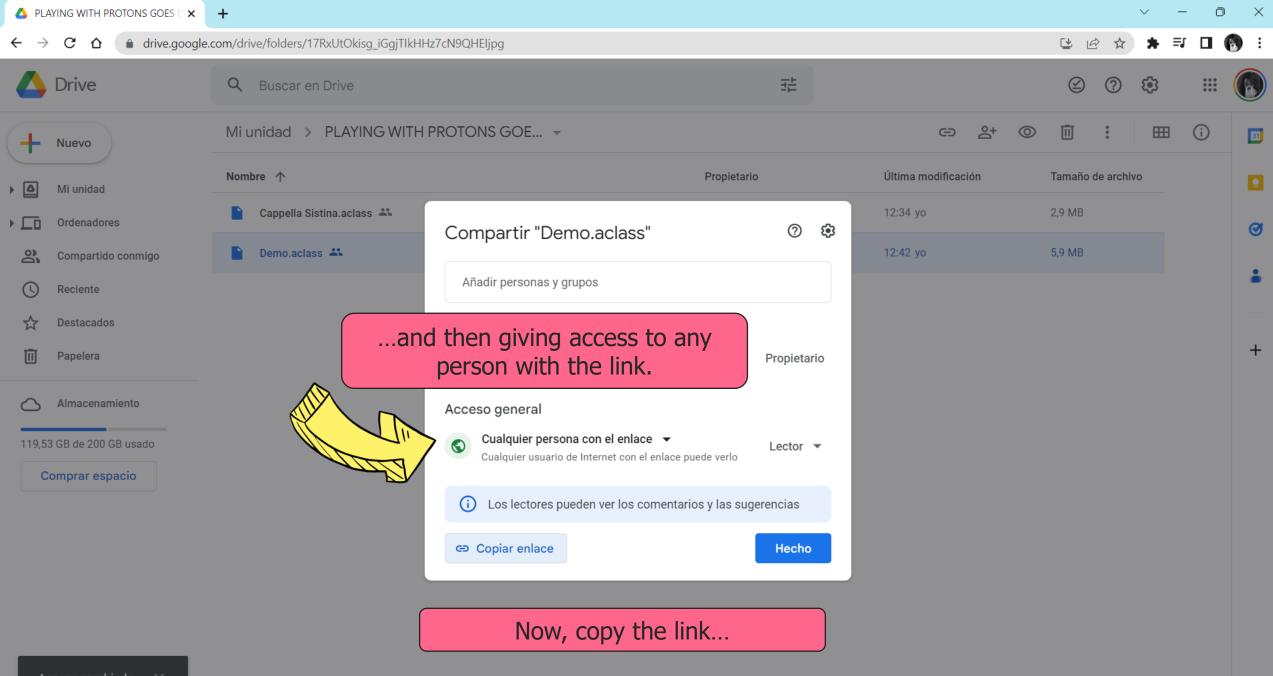

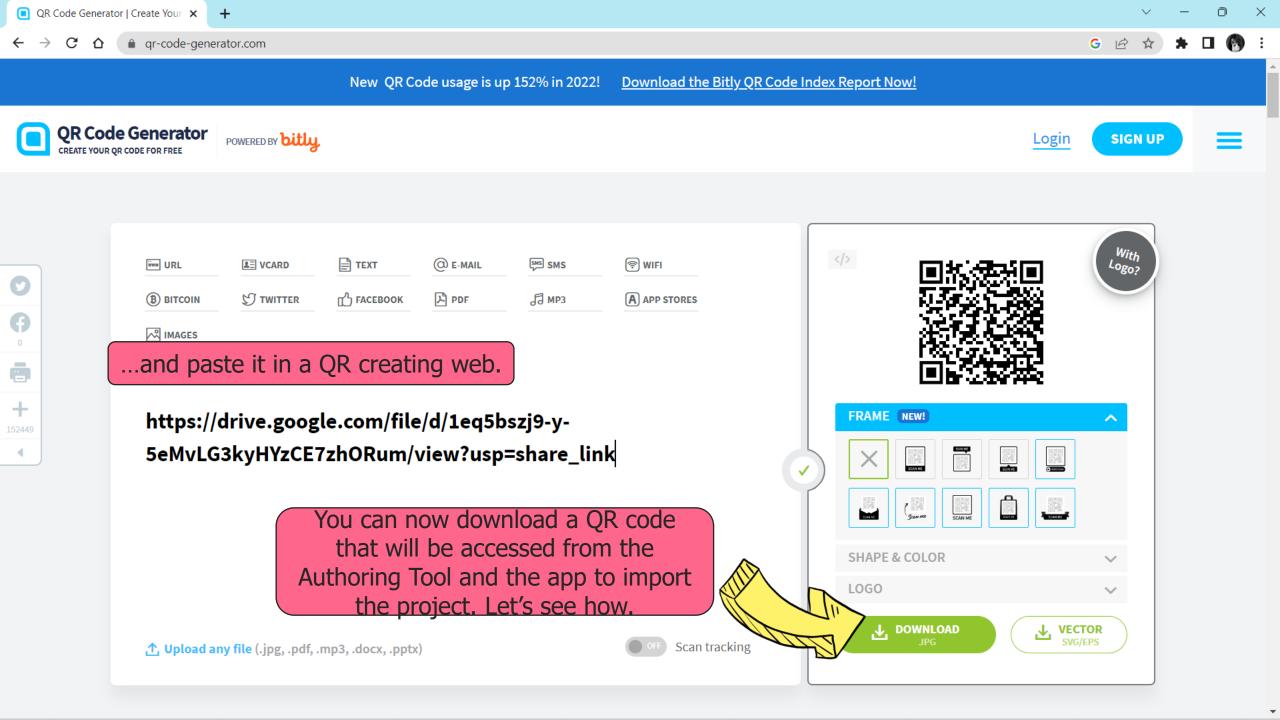

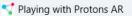

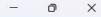

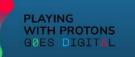

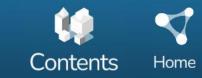

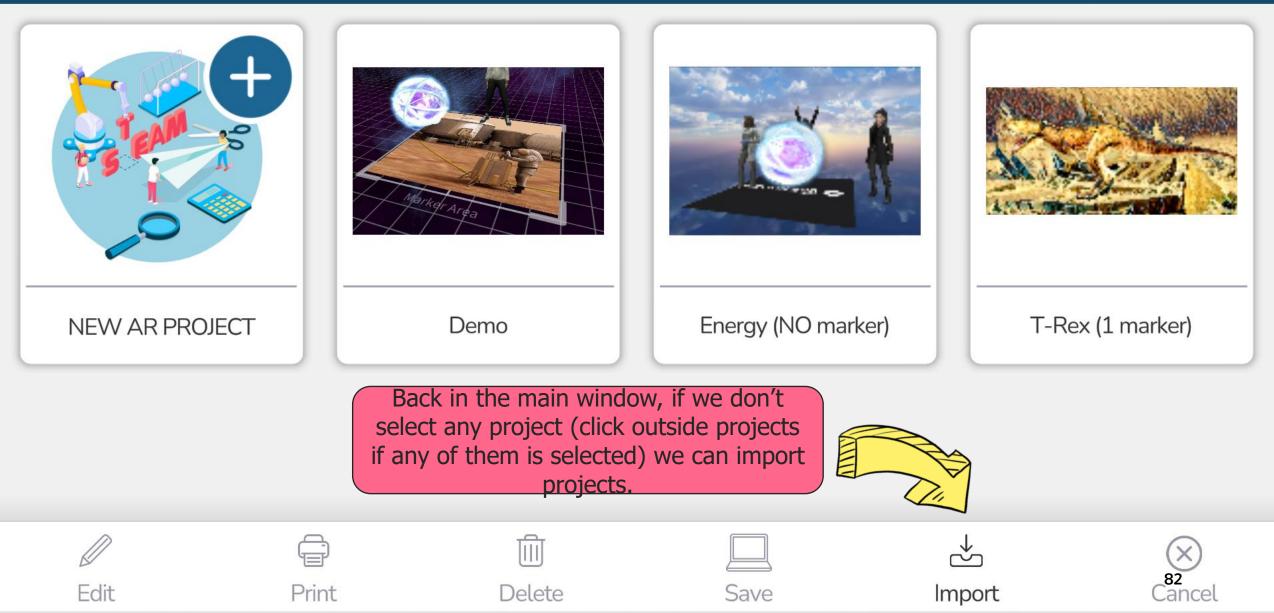

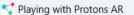

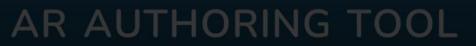

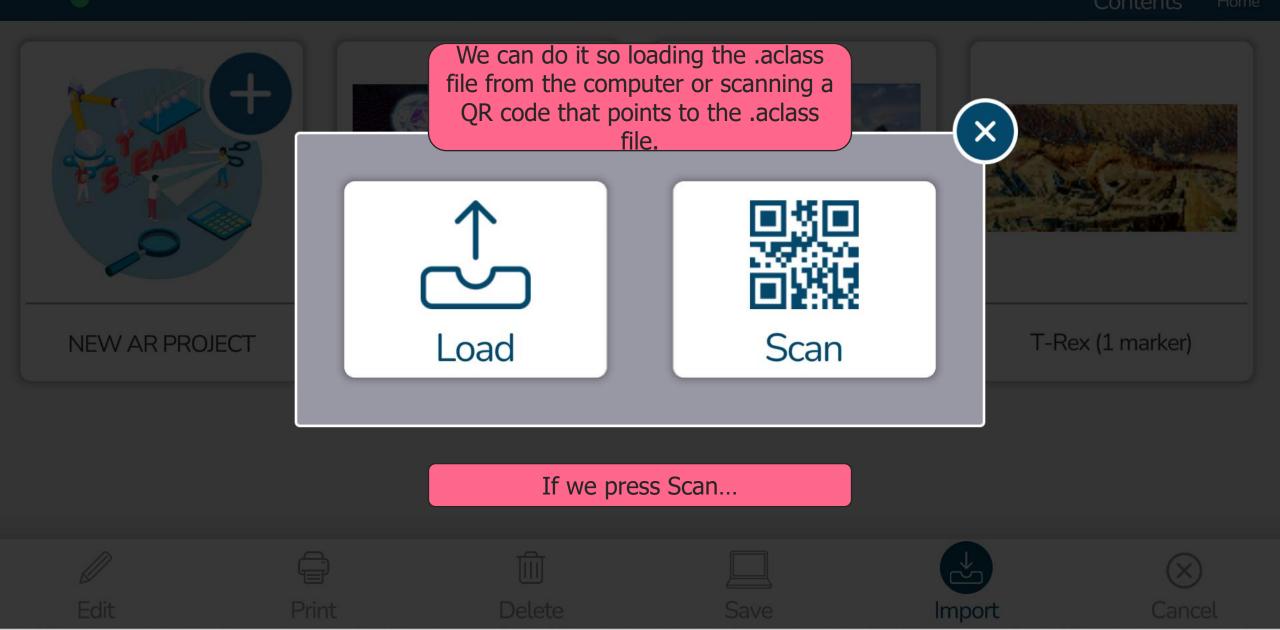

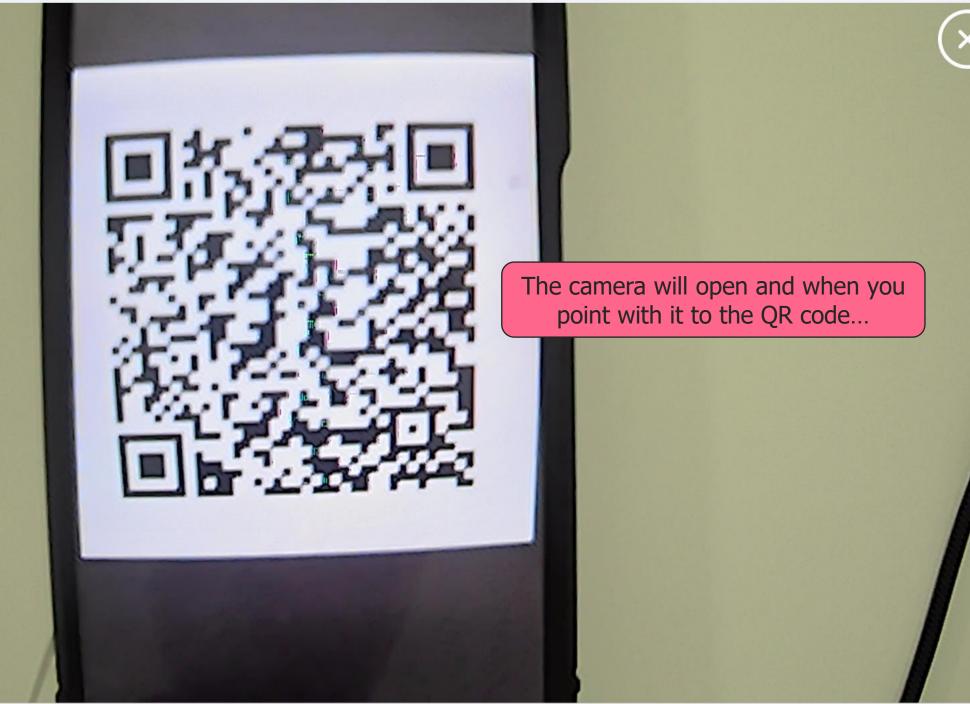

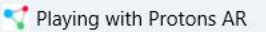

LAYING /ith protons des digit**h**l

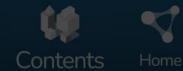

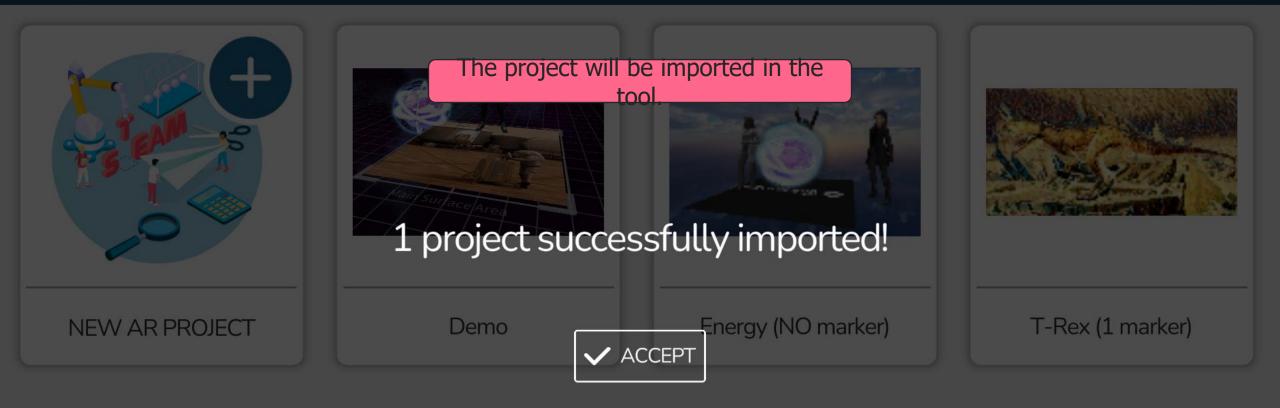

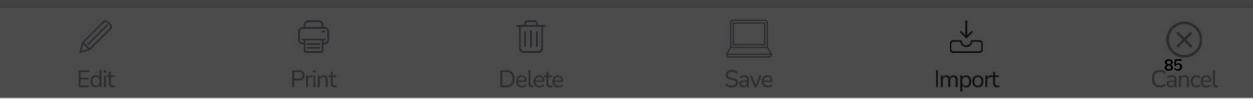

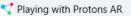

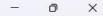

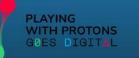

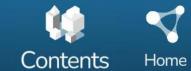

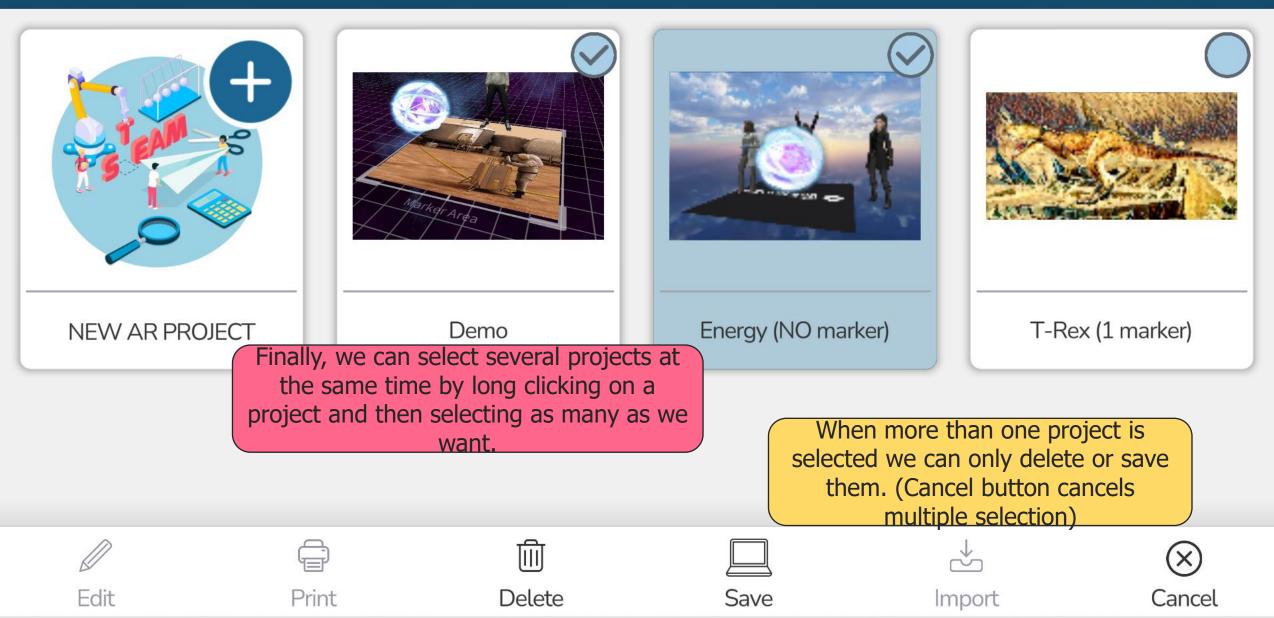

# **CONTENT MANAGER**

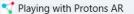

Video

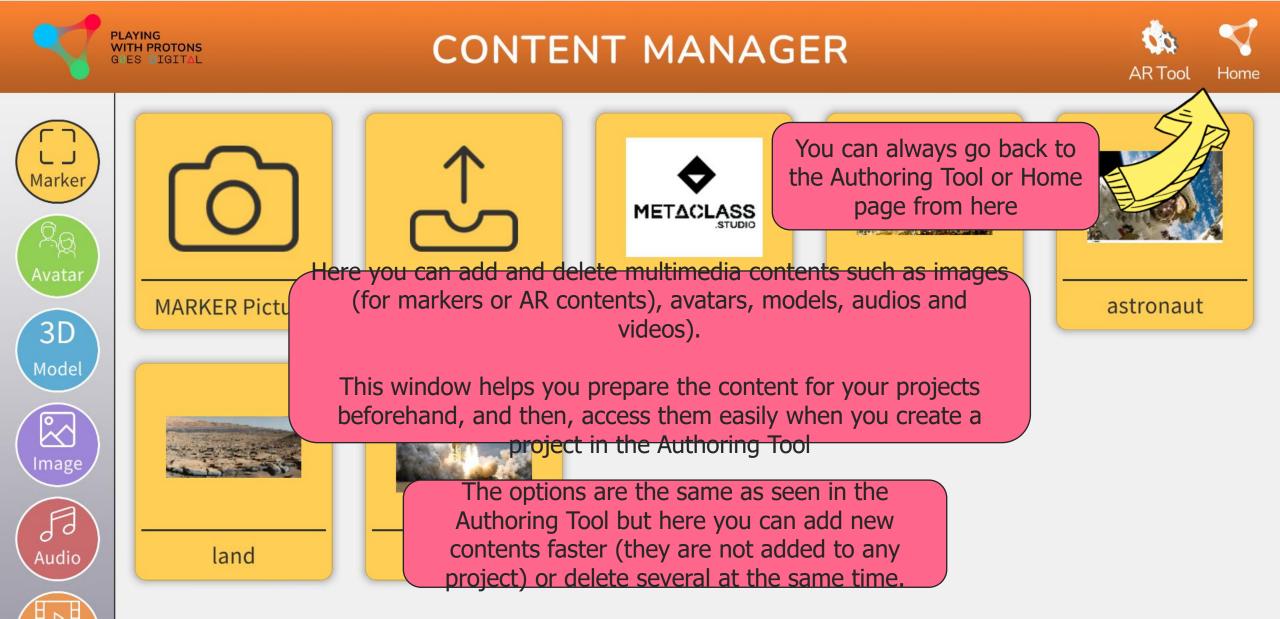

- 0 X

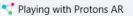

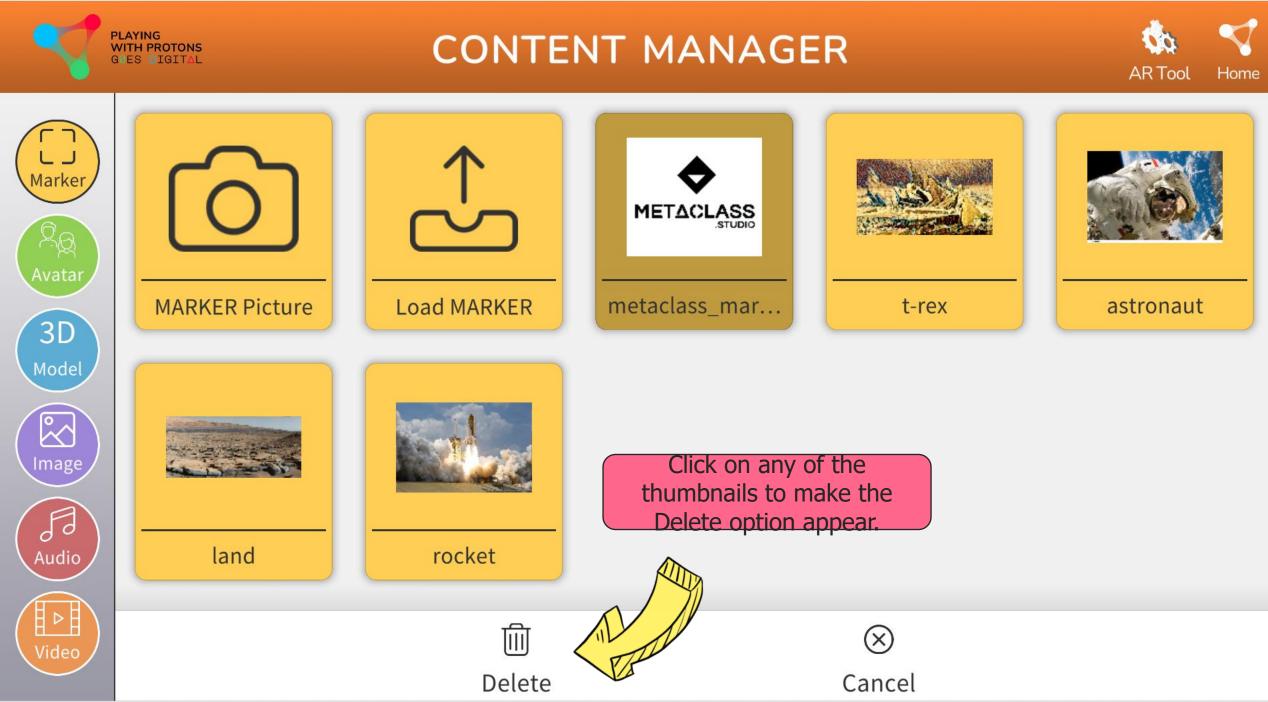

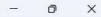

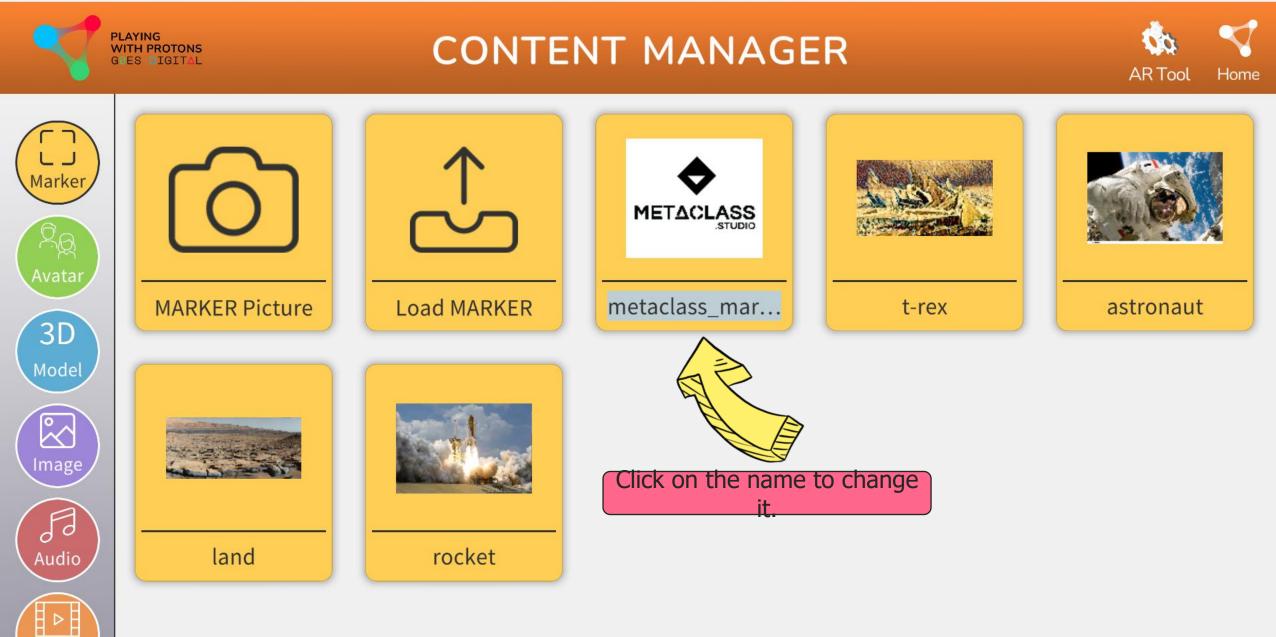

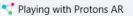

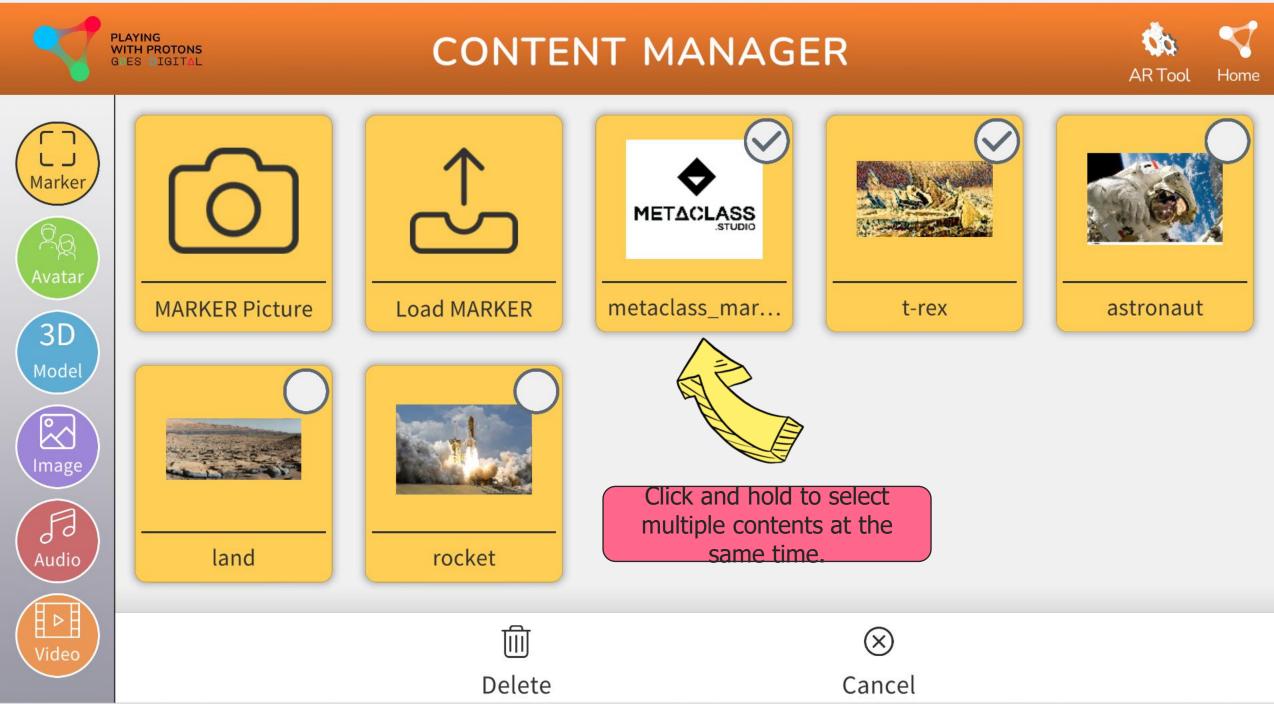

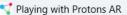

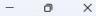

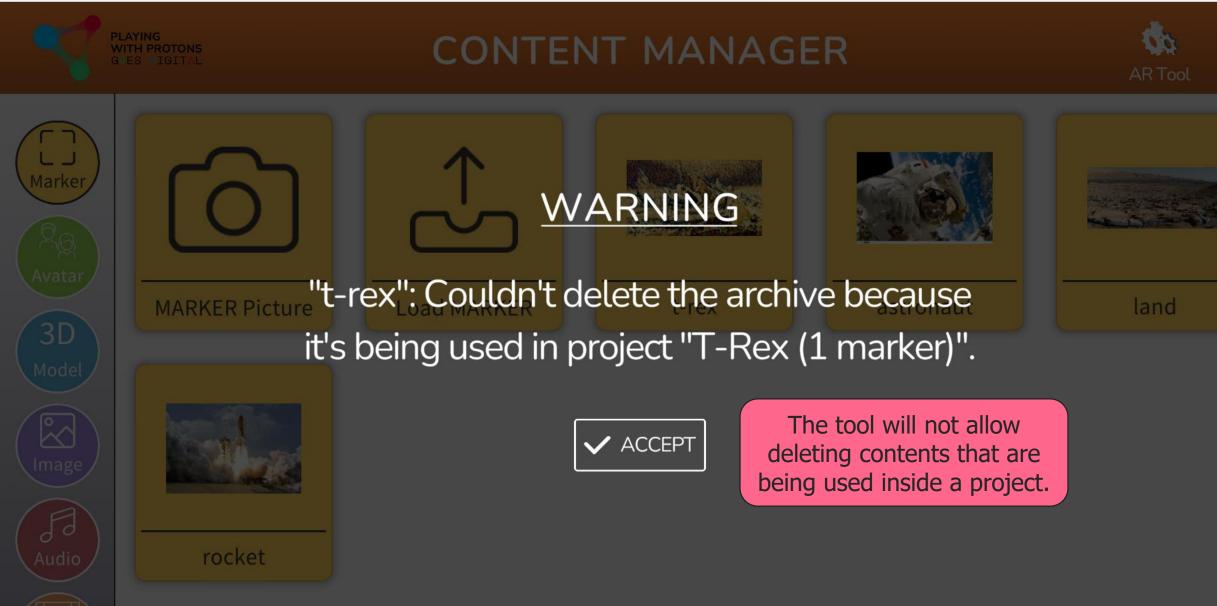

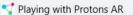

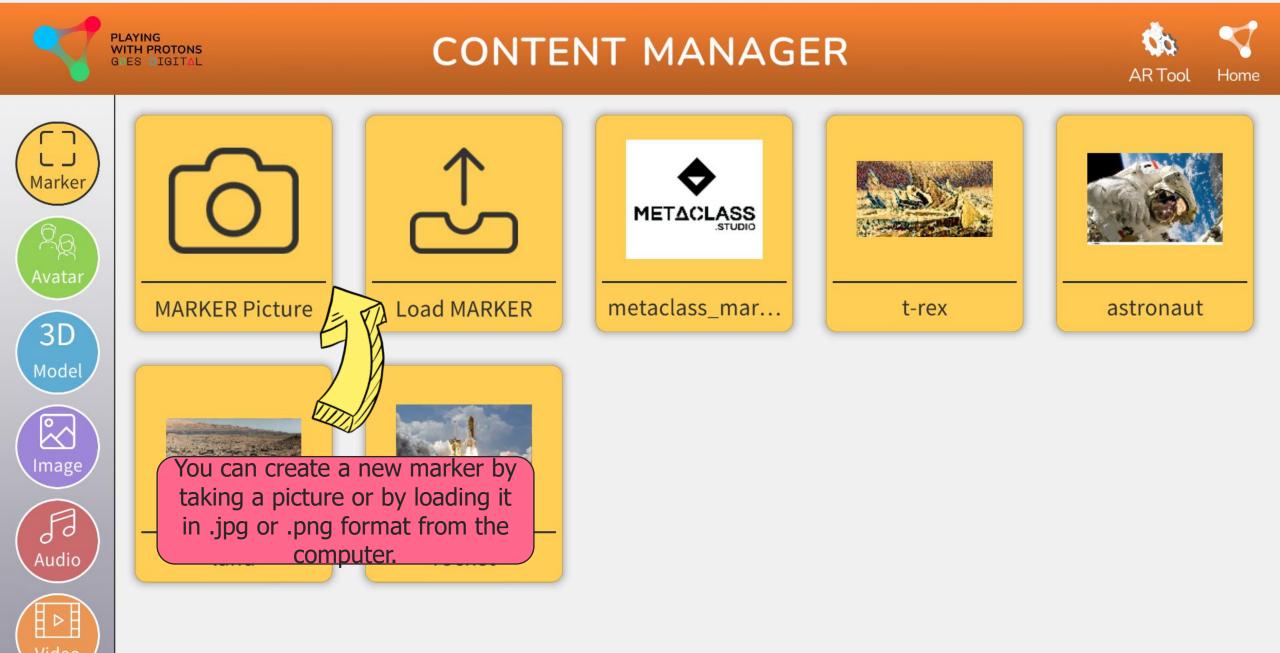

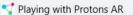

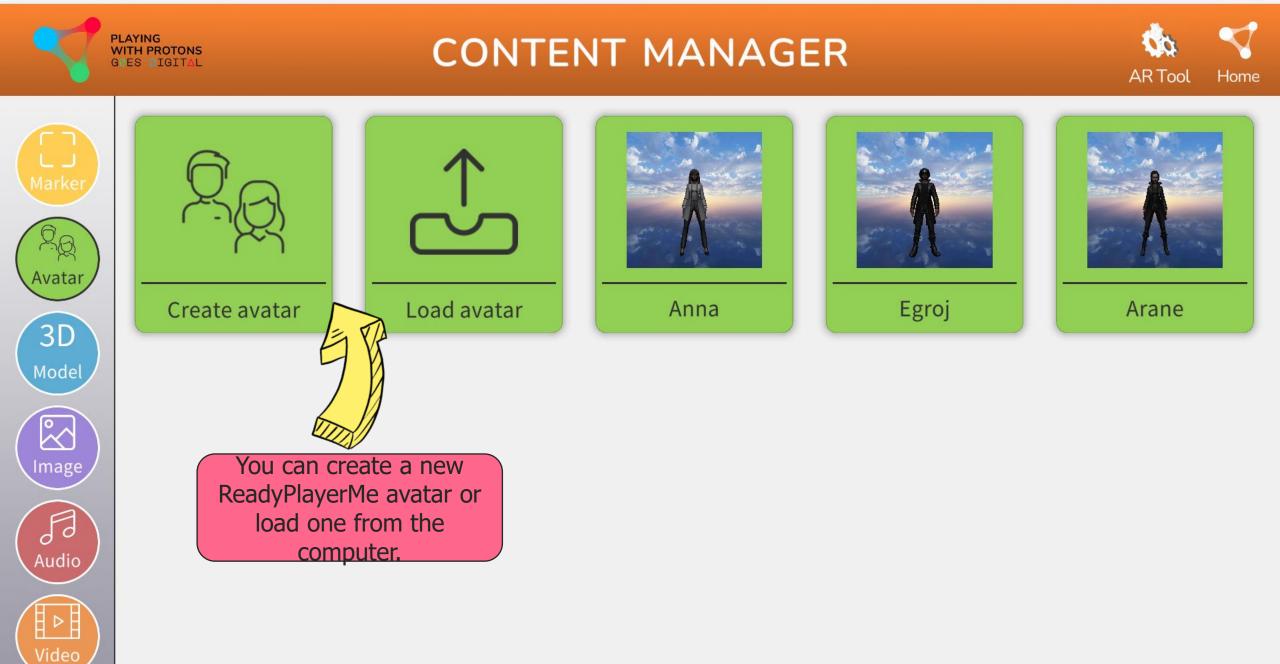

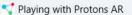

Video

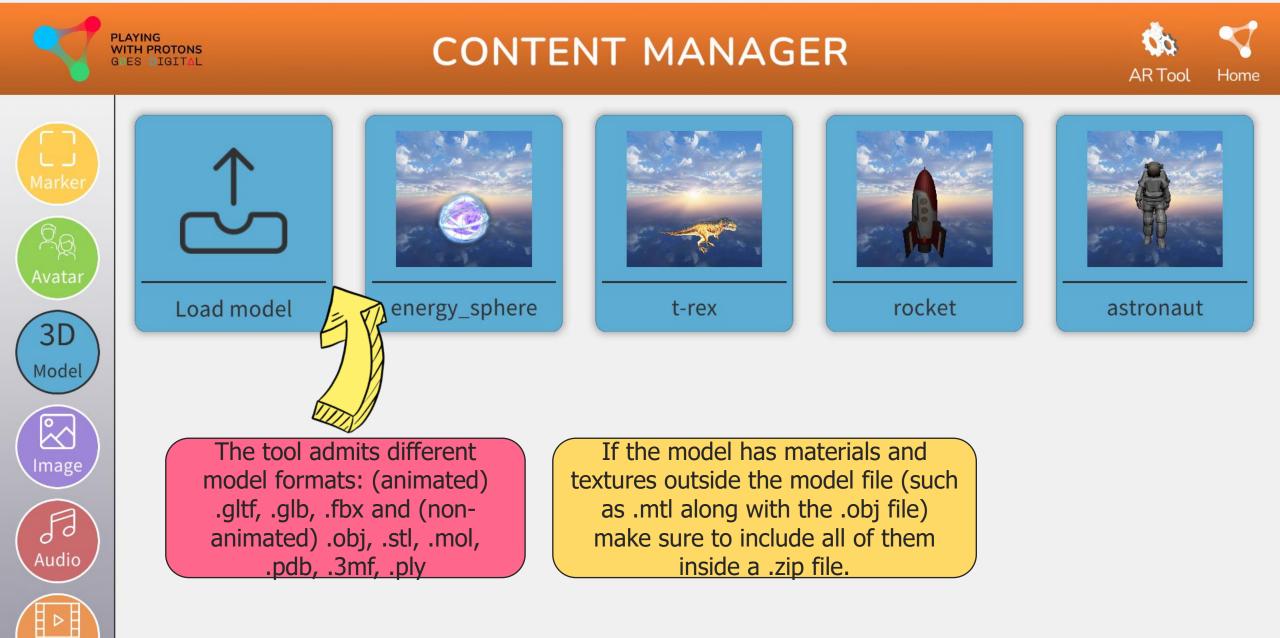

```
The second second secon
```

Home

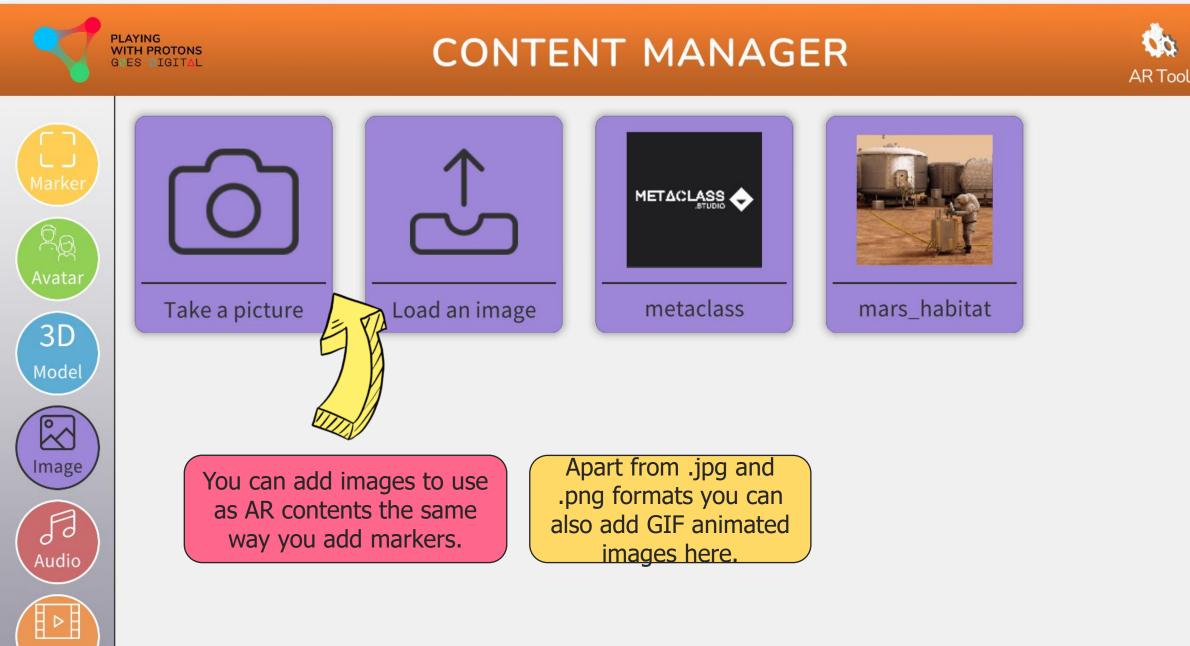

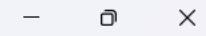

Home

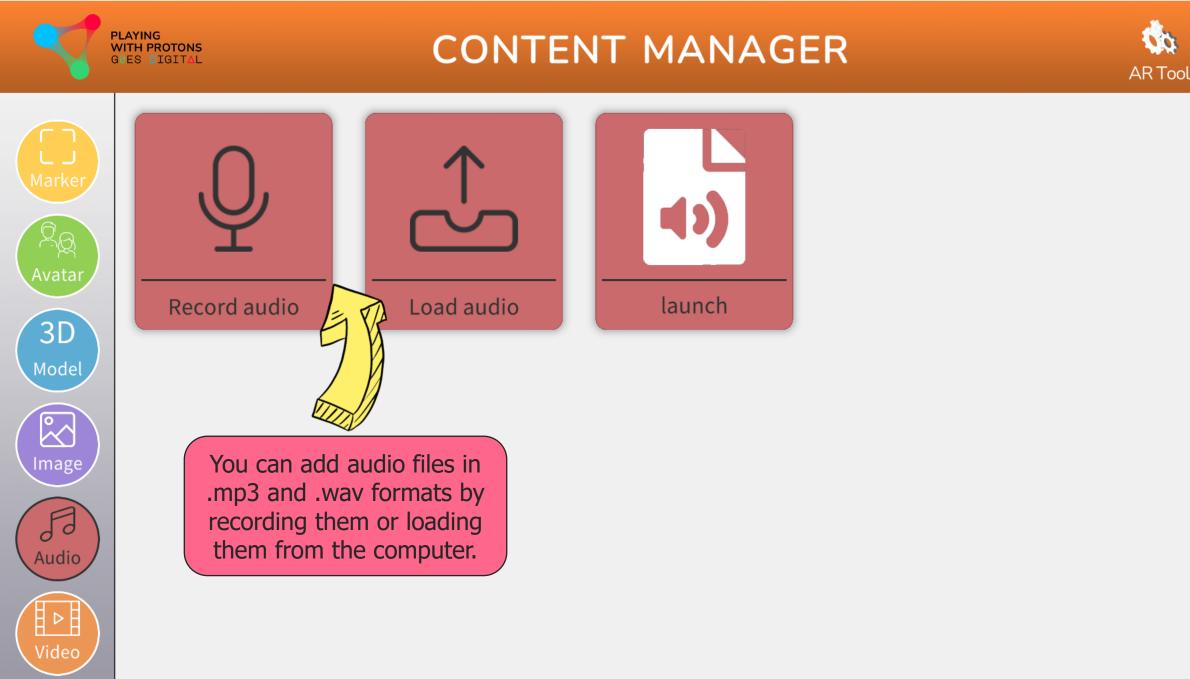

3D

 $\sim$ 

Image

5

Audio

Ħ

Video

Home

**AR Tool** 

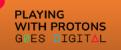

### CONTENT MANAGER

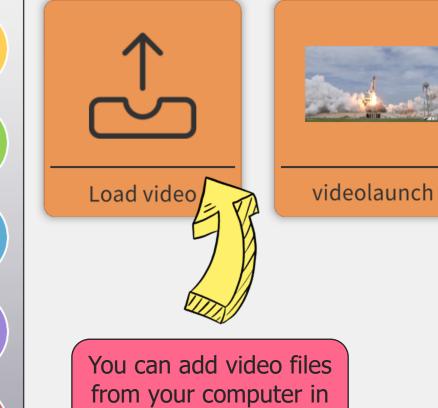

.mp4 format.

# Website

### Social

### www.digitalprotons.eu

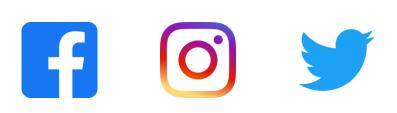

#### partners

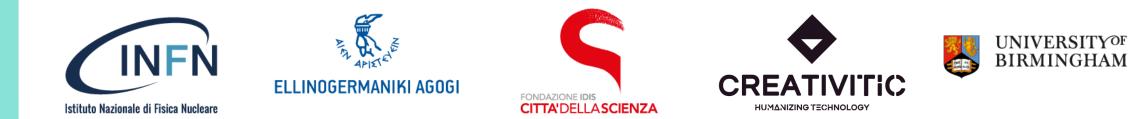